# Casos prácticos CE3X

## Ejemplo 1: bloque de viviendas

## **1.1 Descripción general del ejemplo**

El edificio se sitúa en Zaragoza y fue construido en los años 60.

Se trata de una construcción de planta baja y tres alturas, con dos portales y una distribución en cada uno de ellos de dos viviendas pasantes por planta. En total son 16 viviendas.

El edificio está siendo objeto de un proyecto de rehabilitación por lo que existe planimetría del mismo, se conocen las características constructivas de la envolvente y el estado de las instalaciones térmicas.

Además se posee documentación sobre las medidas de ahorro de eficiencia energética a acometer.

El bloque carece totalmente de aislamiento térmico y las instalaciones son antiguas, siendo en su mayor parte calderas individuales para ACS y calefacción o únicamente termos eléctricos para ACS y estufas eléctricas para calefacción.

La rehabilitación que se va a realizar incluye la mejora de las características térmicas de la envolvente, con la incorporación de aislamiento térmico de los cerramientos y doblado de huecos, y prevé la sustitución de las instalaciones individuales por un sistema centralizado de ACS y calefacción con apoyo de energía solar térmica para ACS.

#### Figura 2. Fachadas Este-principal y Oeste del edificio

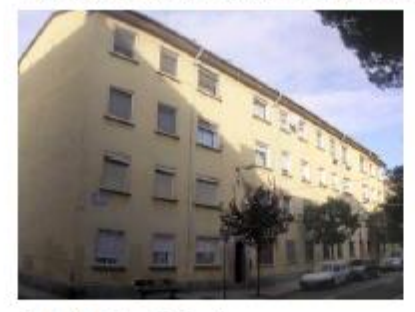

Fachada Este-principal<br>Fuente: Olano y Mendo Arquitectos.

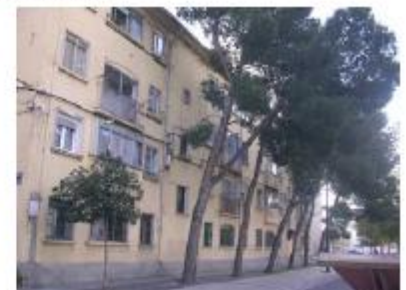

Fachada Oeste

· Documentación existente sobre el edificio

Figura 3. Plano de la planta del edificio

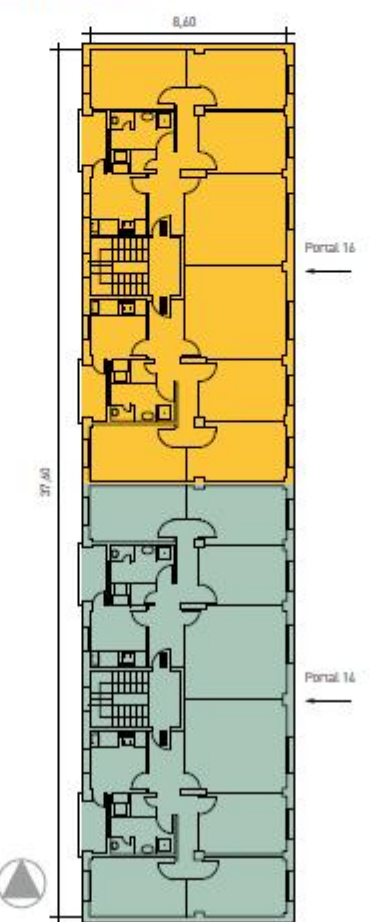

#### Figura 4. Alzado de la fachada Este-principal

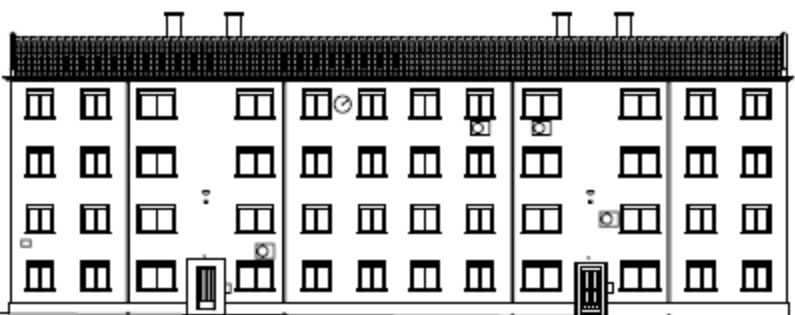

#### Figura 5. Alzado de la fachada Oeste

| m mm m | m mm   m m m   m<br>Ω | Ш       | $\blacksquare$ |
|--------|-----------------------|---------|----------------|
|        | $\Box$<br>lπ          | 匝<br>ים |                |
|        |                       | 愐       |                |
|        |                       | 佃       |                |

Figura 6. Alzado de las fachadas Norte y Sur

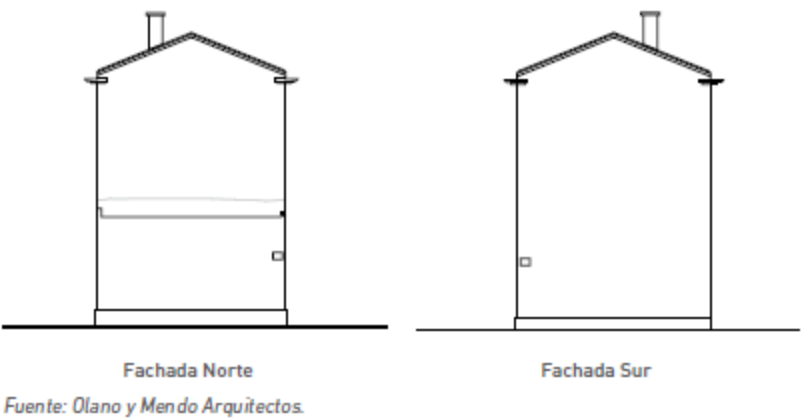

## **1.2 Introducción de datos en el programa**

Una vez recopilados los datos, se deberá proceder a introducirlos en el programa CE<sup>3</sup>X.

## **1.2.1 Introducción de Datos administrativos**

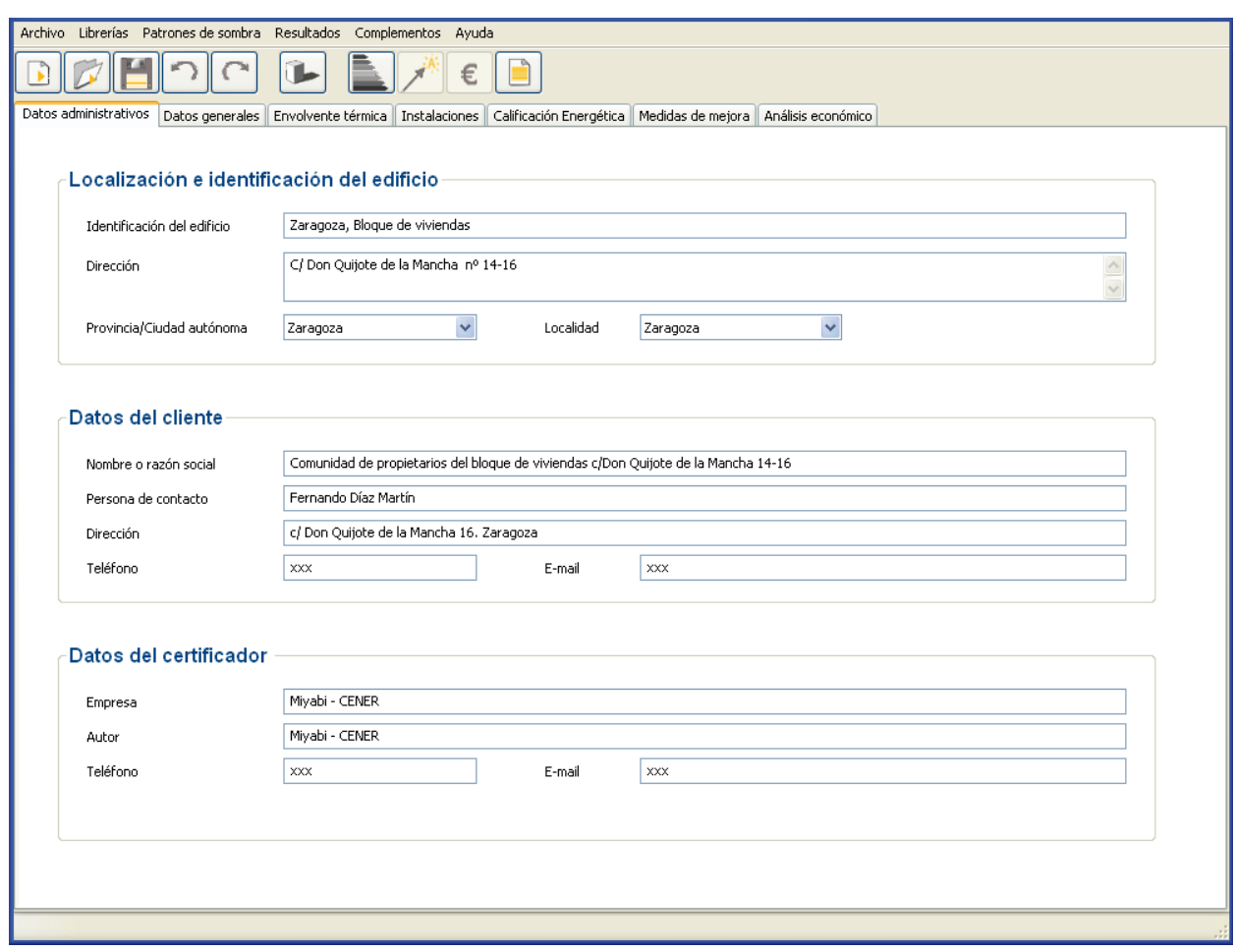

Pantalla de introducción de datos administrativos

## **1.2.2 Introducción de Datos generales y definición del edificio**

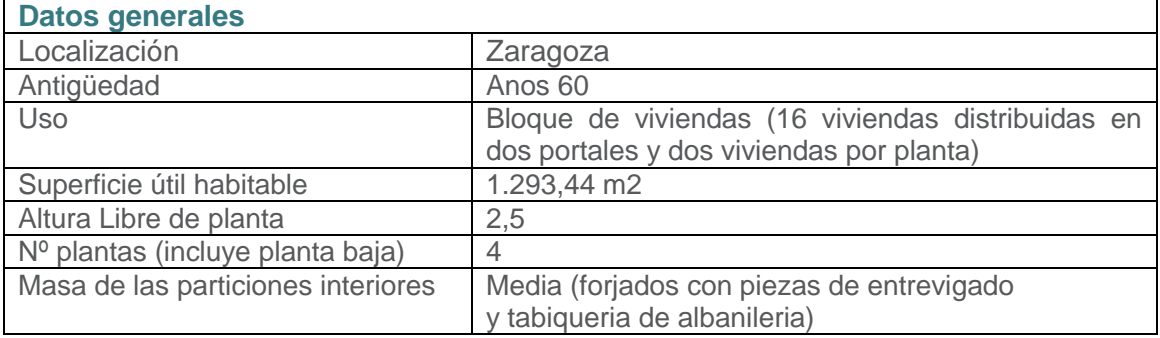

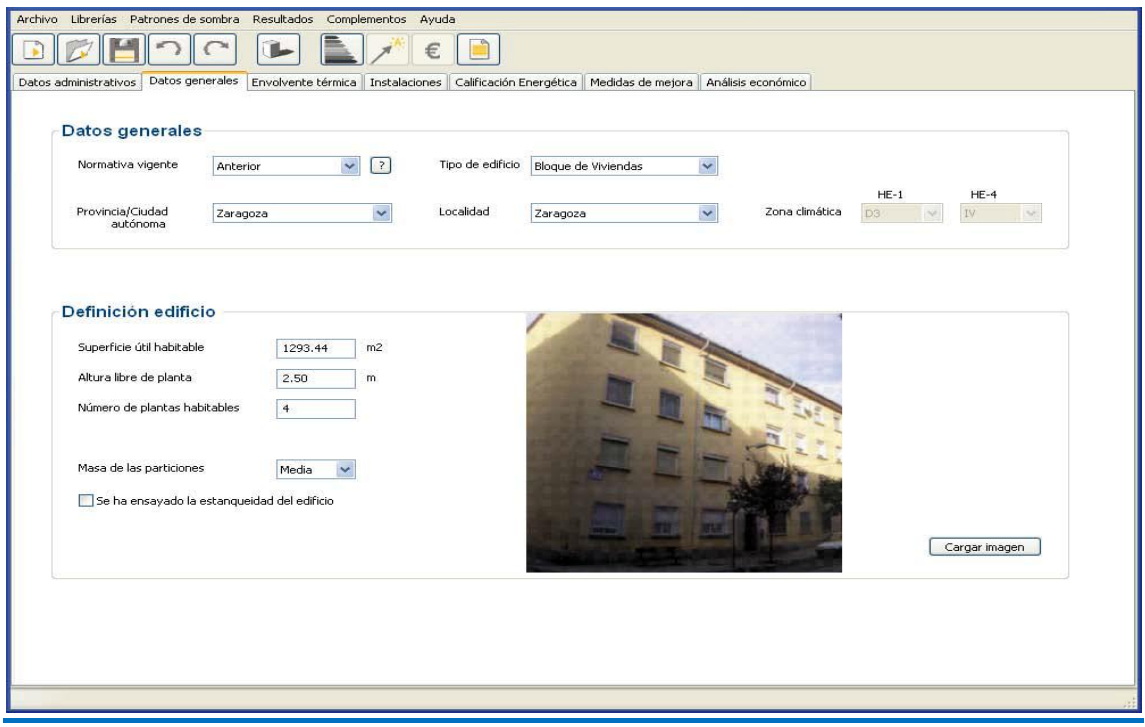

Pantalla de introducción de datos generales y definición del edificio

Dado que no se ha realizado ensayo de estanqueidad del edificio no se rellenará dicha casilla.

#### 1.2.3 Introducción de la Envolvente térmica

La envolvente térmica de la vivienda está constituida por las fachadas –con sus huecos–, el suelo, la cubierta y los puentes térmicos.

Un resumen de las dimensiones de los cerramientos y de sus propiedades térmicas se muestra en el cuadro siguiente. Como se desarrollará más adelante, la transmitancia térmica U de las fachadas y el suelo se definirán.

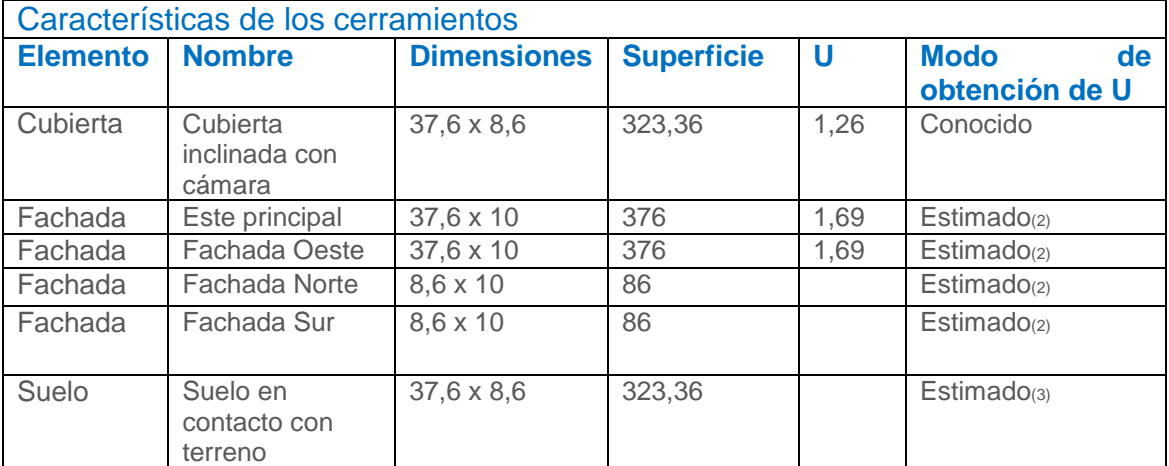

(1) Medidas tomadas desde el interior.

(2) Fachada de doble hoja con cámara no ventilada. Sin aislamiento.

(3) Perímetro del suelo: 92,4 m.

#### 1.2.3.1 Introducción de los datos de la cubierta

Al conocer la composición constructiva de la cubierta, se definirá su transmitancia térmica como valor conocido.

Pantalla de introducción de los datos de la cubierta en contacto con aire

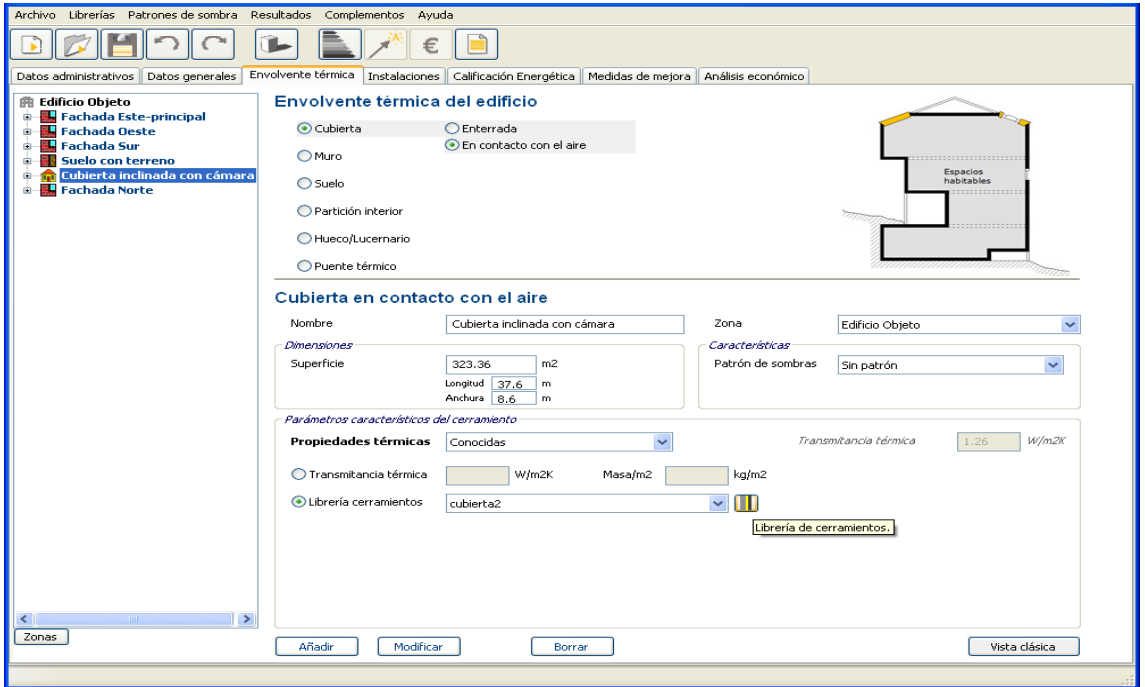

Las características de los materiales que componen la cubierta y que serán introducidos en la librería de cerramientos.

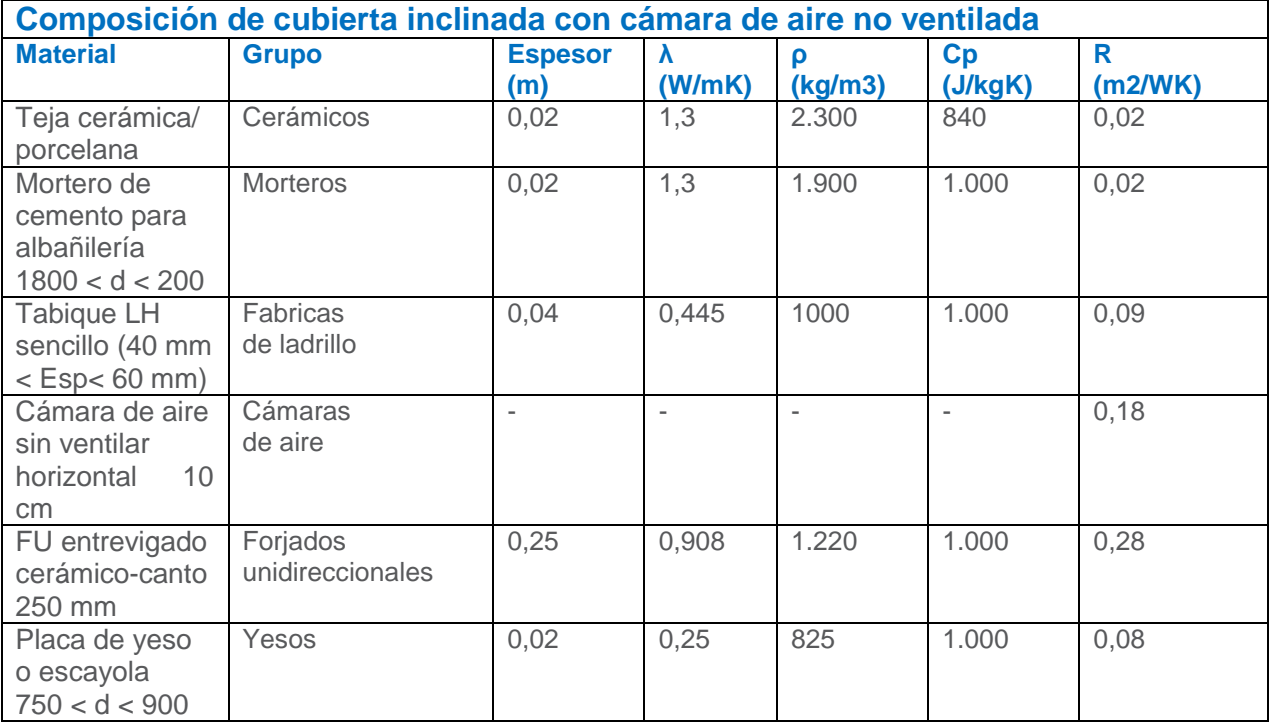

### Cuadro de librería de cerramientos

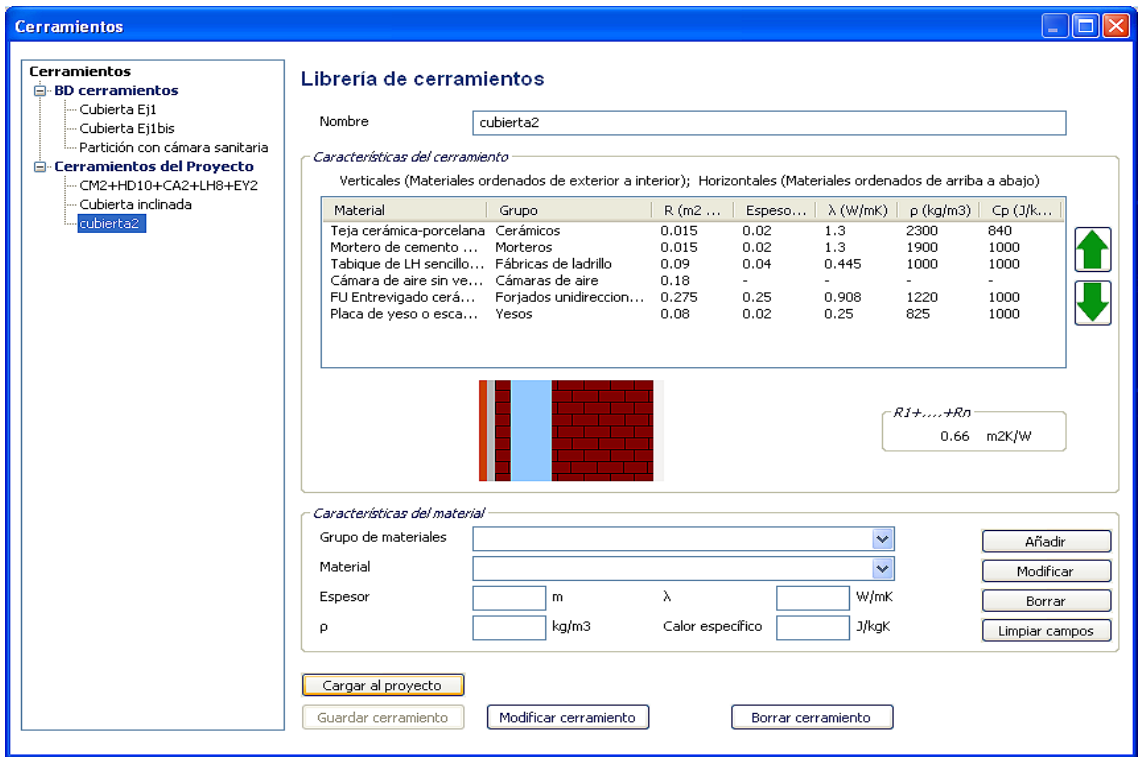

Introducción de los datos de muro de fachada: Fachada Este-principal

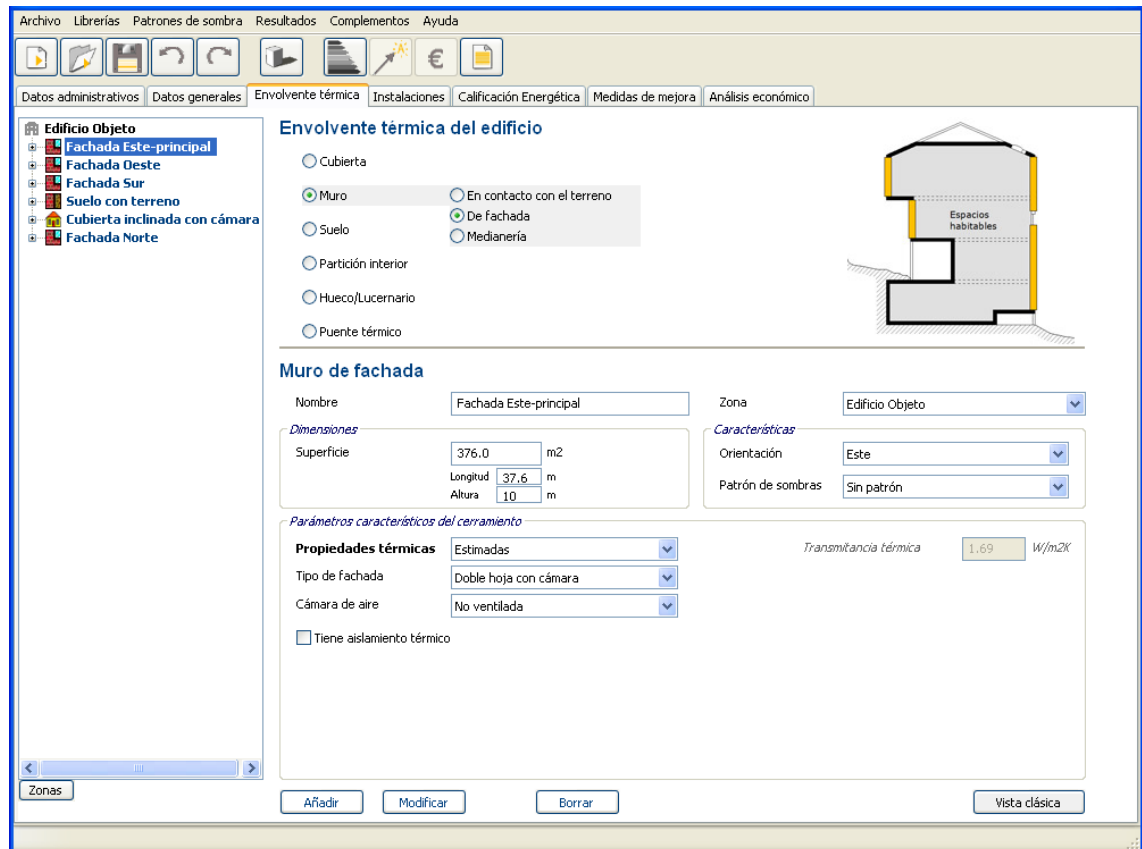

#### **Fachada Oeste**

La herramienta informática no dispone de la orden "copiar", pero aprovechando los datos contenidos en el panel de la fachada Este-principal, modificando únicamente la "orientación" del cerramiento y su "nombre", y a continuación pulsar la orden "añadir" para incorporarlos a la estructura en árbol, podemos copiar las características de este elemento.

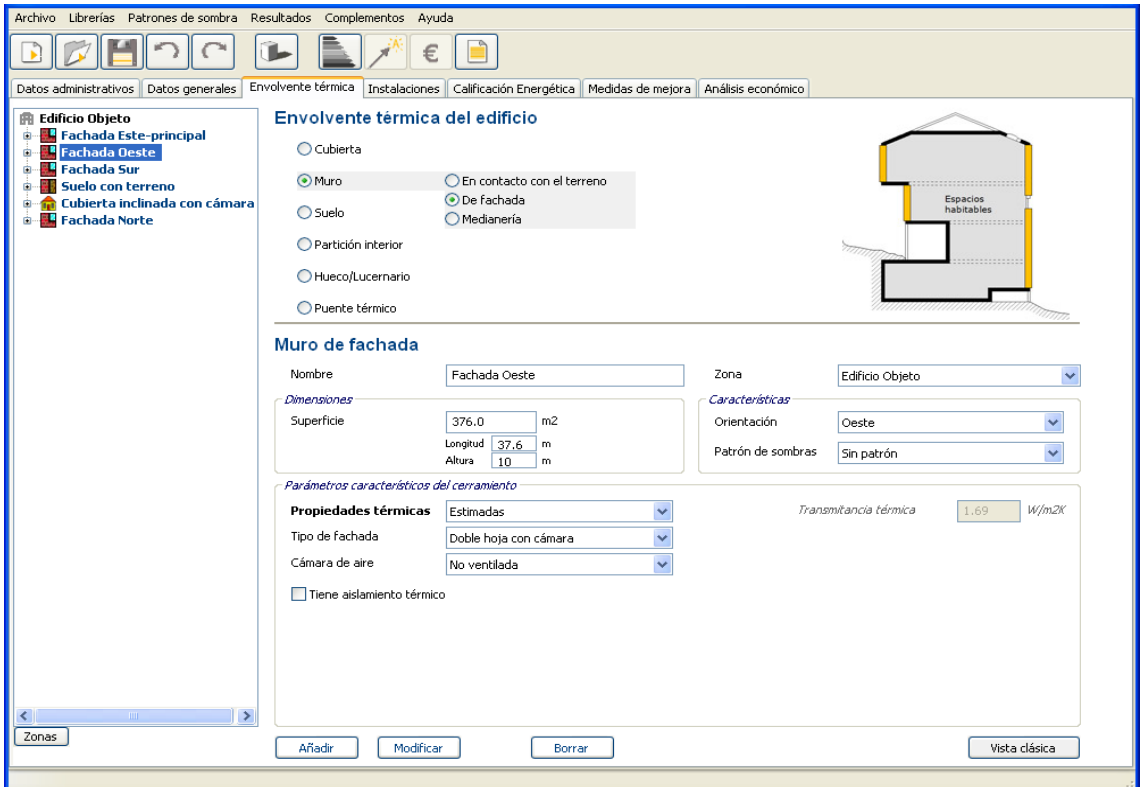

#### **Fachada Sur**

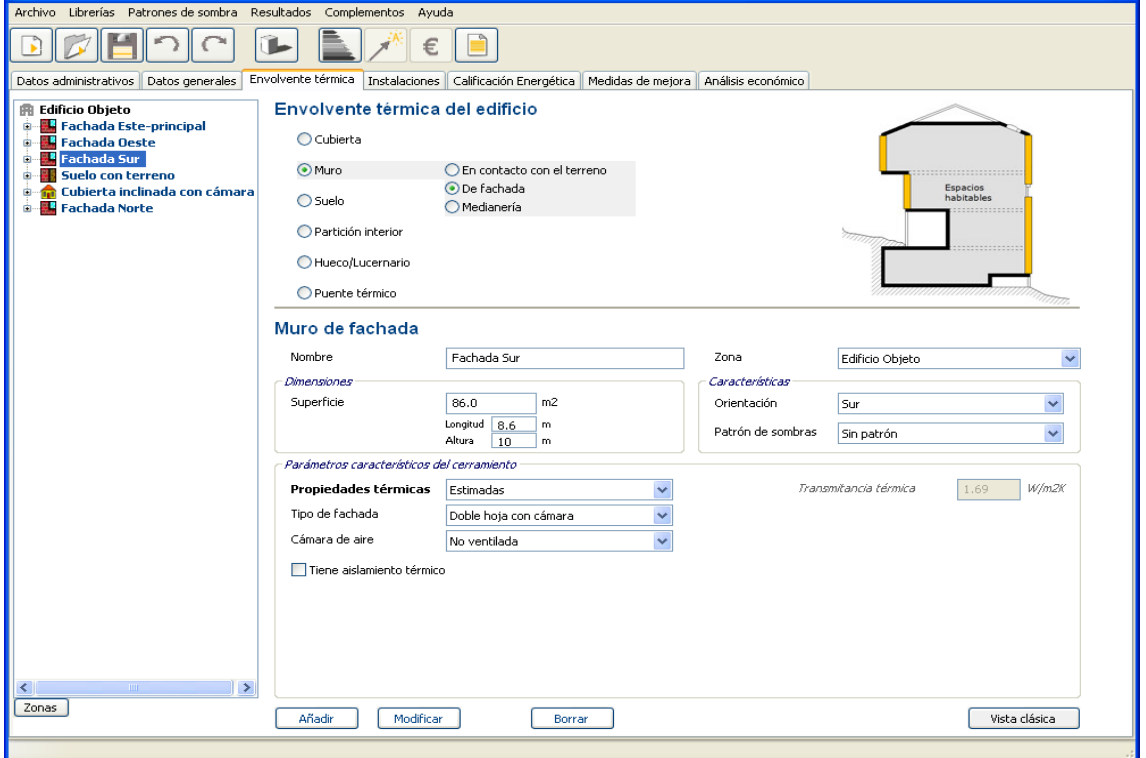

Fachada Norte

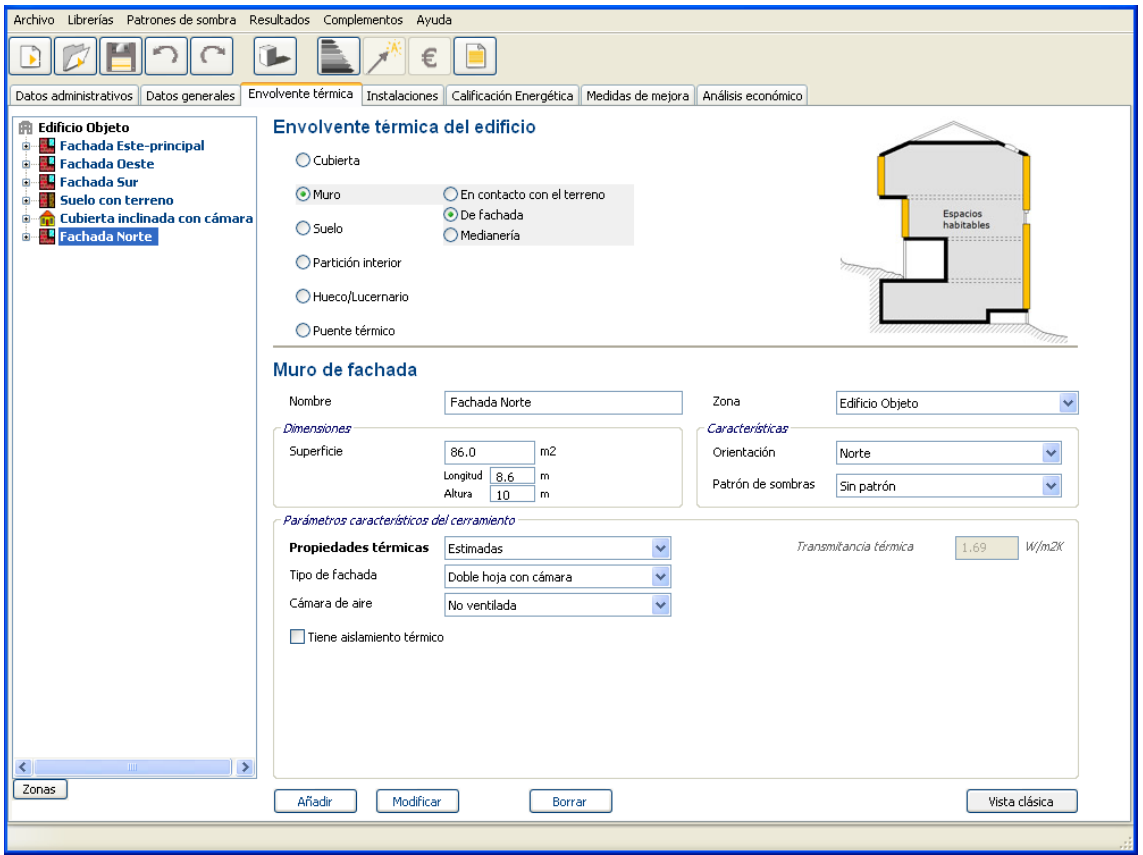

1.2.3.3 Introducción de los datos del suelo

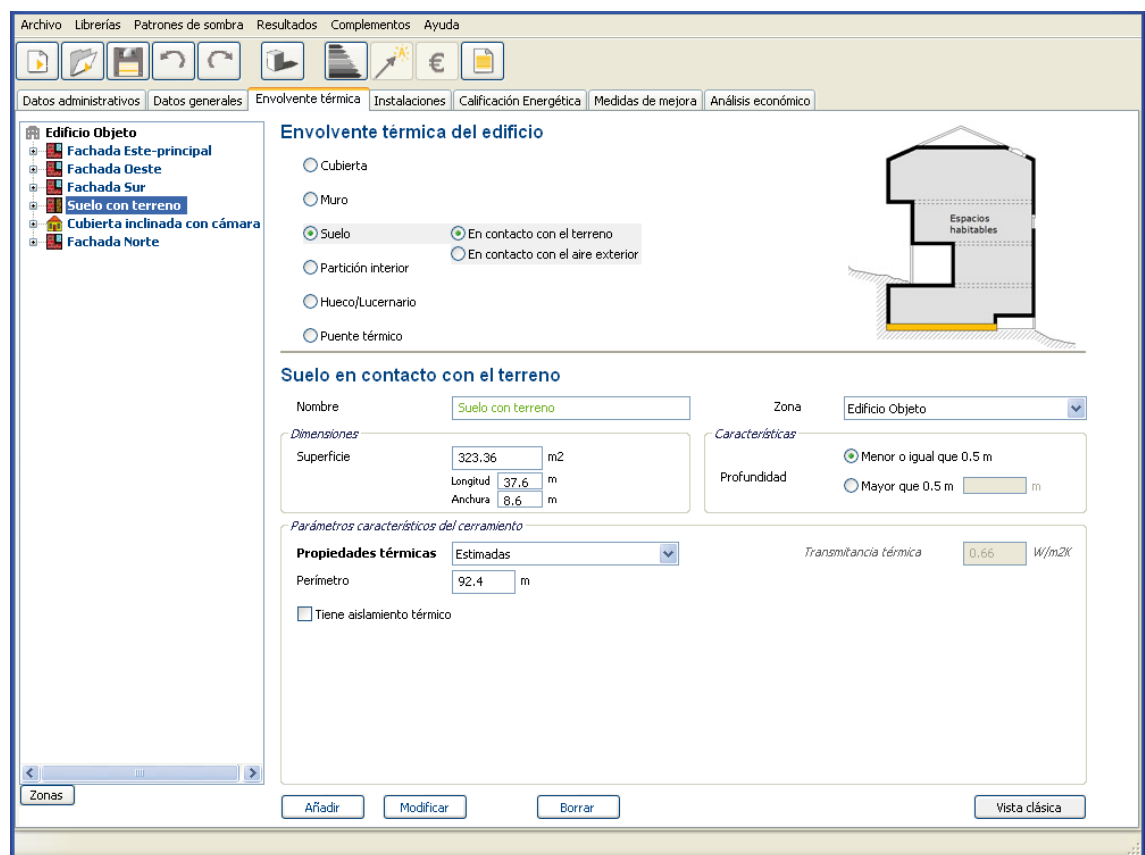

#### 1.2.3.4 Introducción de los datos de hueco

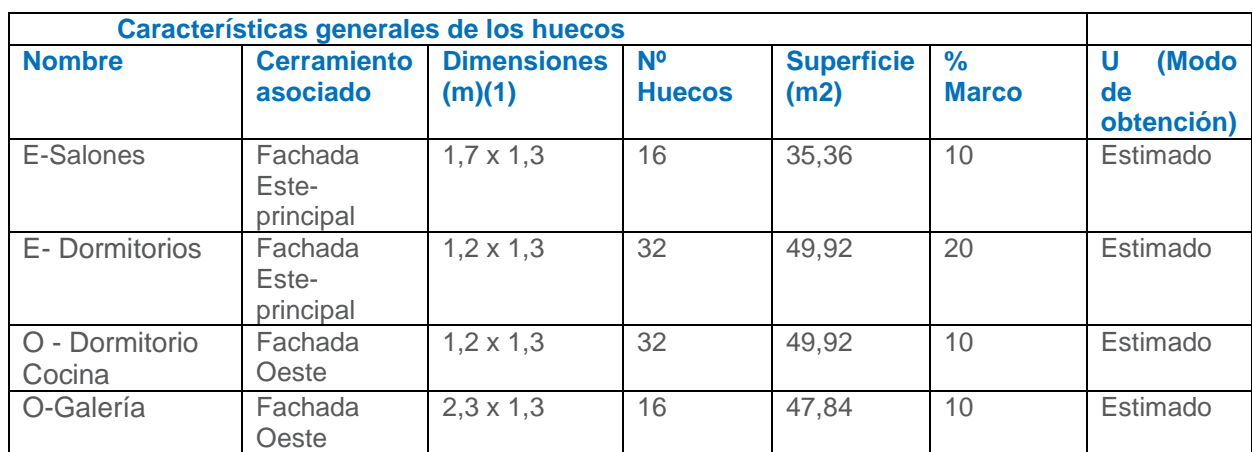

Únicamente las fachadas Este y Oeste poseen huecos.

(1) Medidas de todo el hueco (incluye la carpintería fija).

Los huecos se pueden introducir uno a uno, o bien creando una superficie equivalente igual al sumatorio de superficies.

En este caso, para la fachada Este se crearán dos huecos equivalentes, uno que unifique los huecos de los salones, que tienen las mismas dimensiones, y otro que unifique los huecos de los dormitorios.

Las dimensiones de cada hueco deben incluir tanto la parte semitransparente como la carpintería.

El porcentaje de marco de la ventana deberá considerar toda la carpintería del hueco, incluyendo sus perfiles fijos.

Las propiedades térmicas se definen como valores estimados y se muestran en el cuadro siguiente:

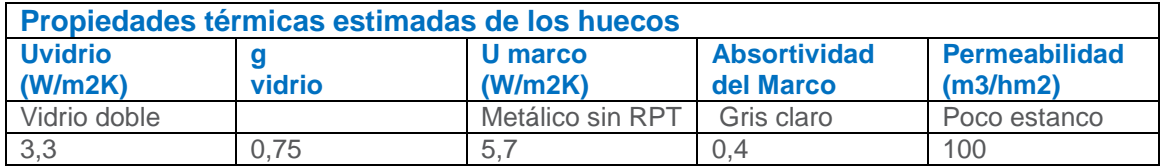

#### E-Salones

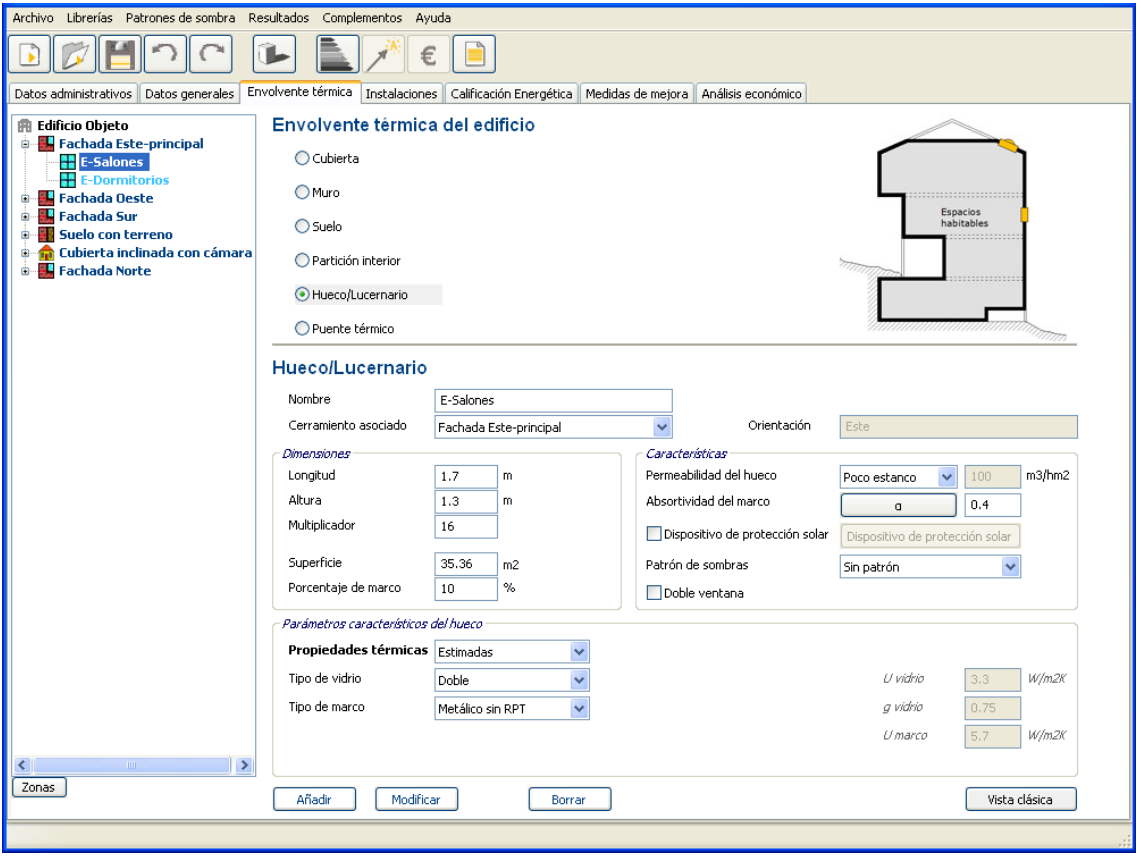

La absortividad se define en función del color del marco:

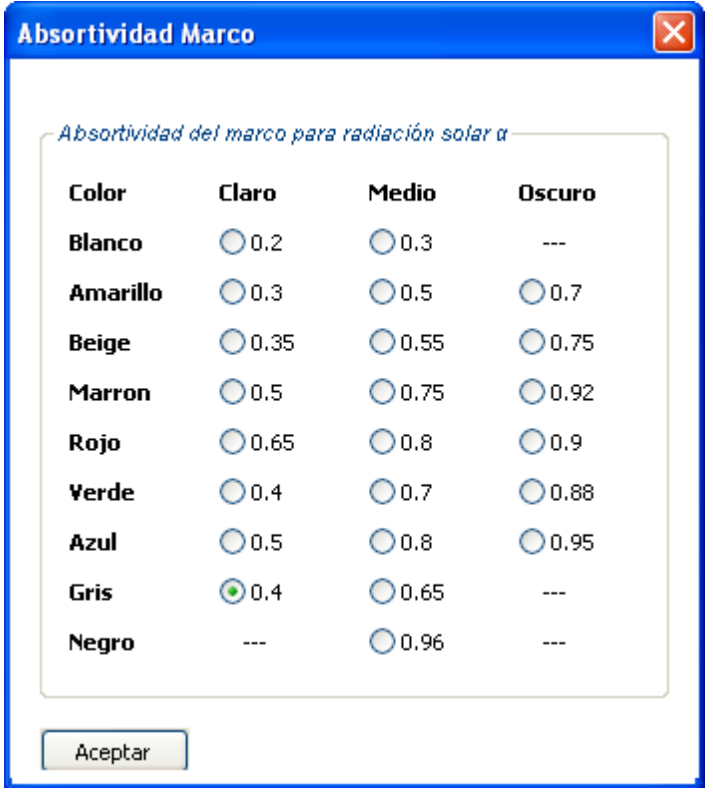

#### E-Dormitorios

## Pantalla de introducción de los datos de los huecos de la fachada

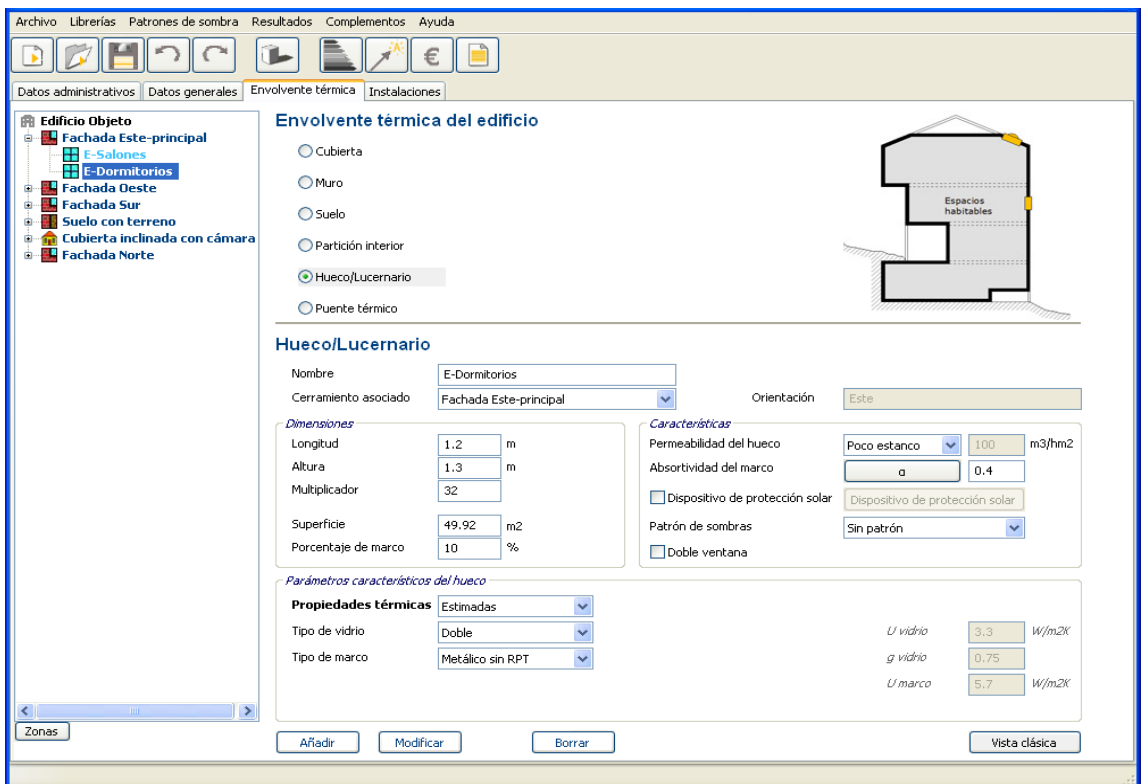

Pantalla de introducción de los datos de los huecos de la fachada O-Dormitorio Cocina

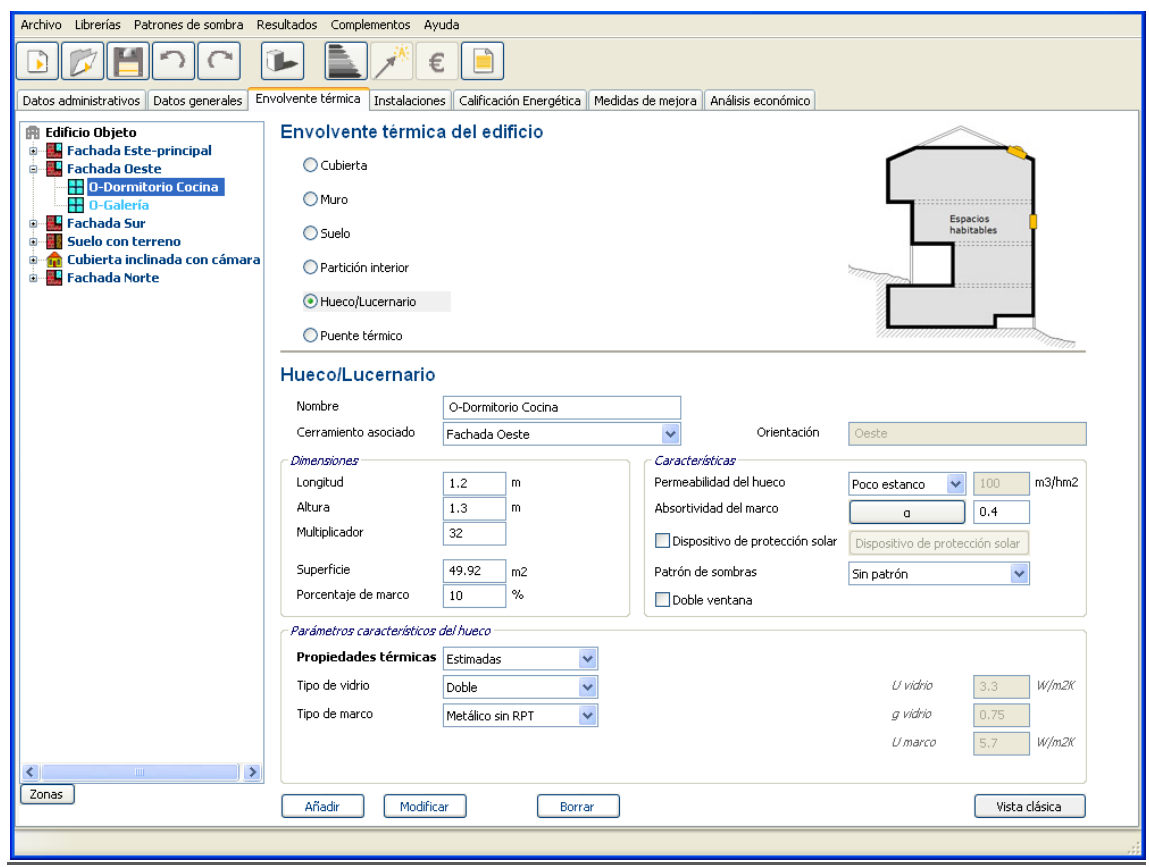

#### O-Galería

Pantalla de introducción de los datos de los huecos de la fachada O-Galería

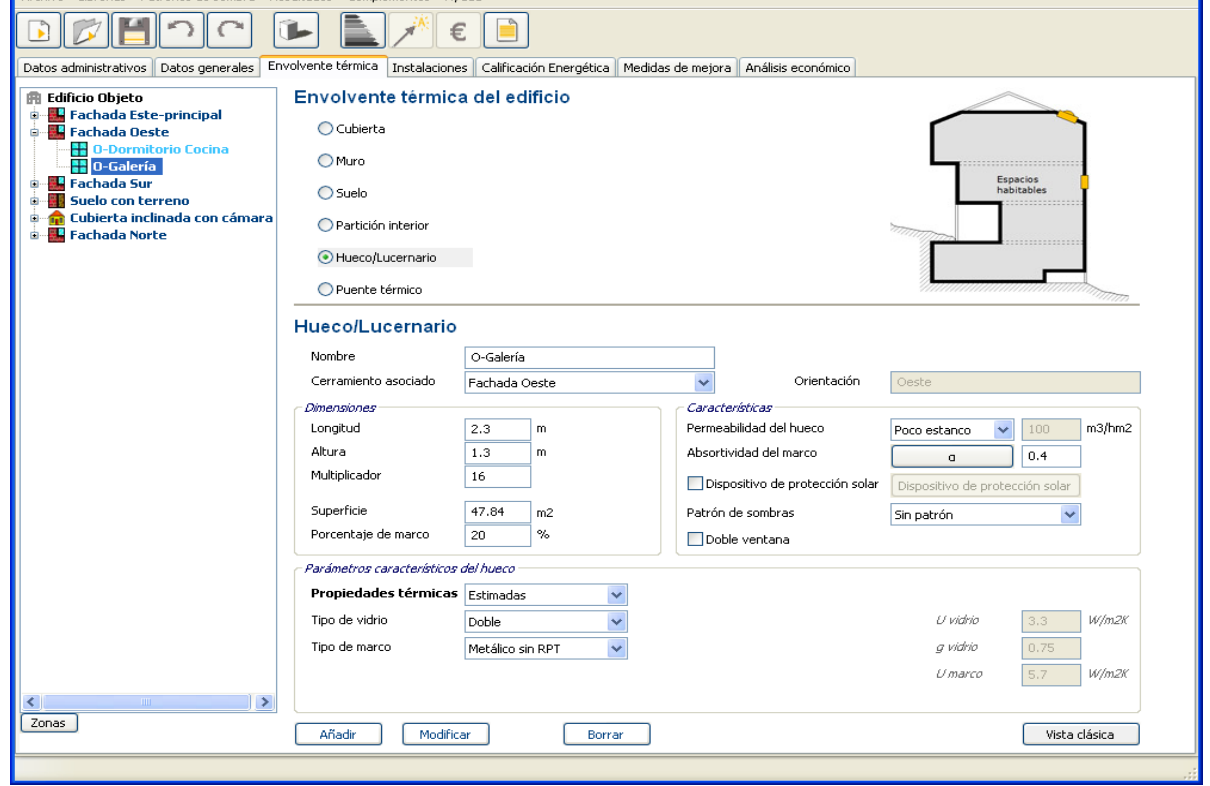

http://www.energia3.es 14

#### 1.2.3.5 Introducción de los datos de los puentes térmicos

Por último, en lo que respecta a la envolvente térmica, se definen "por defecto" los puentes térmicos.

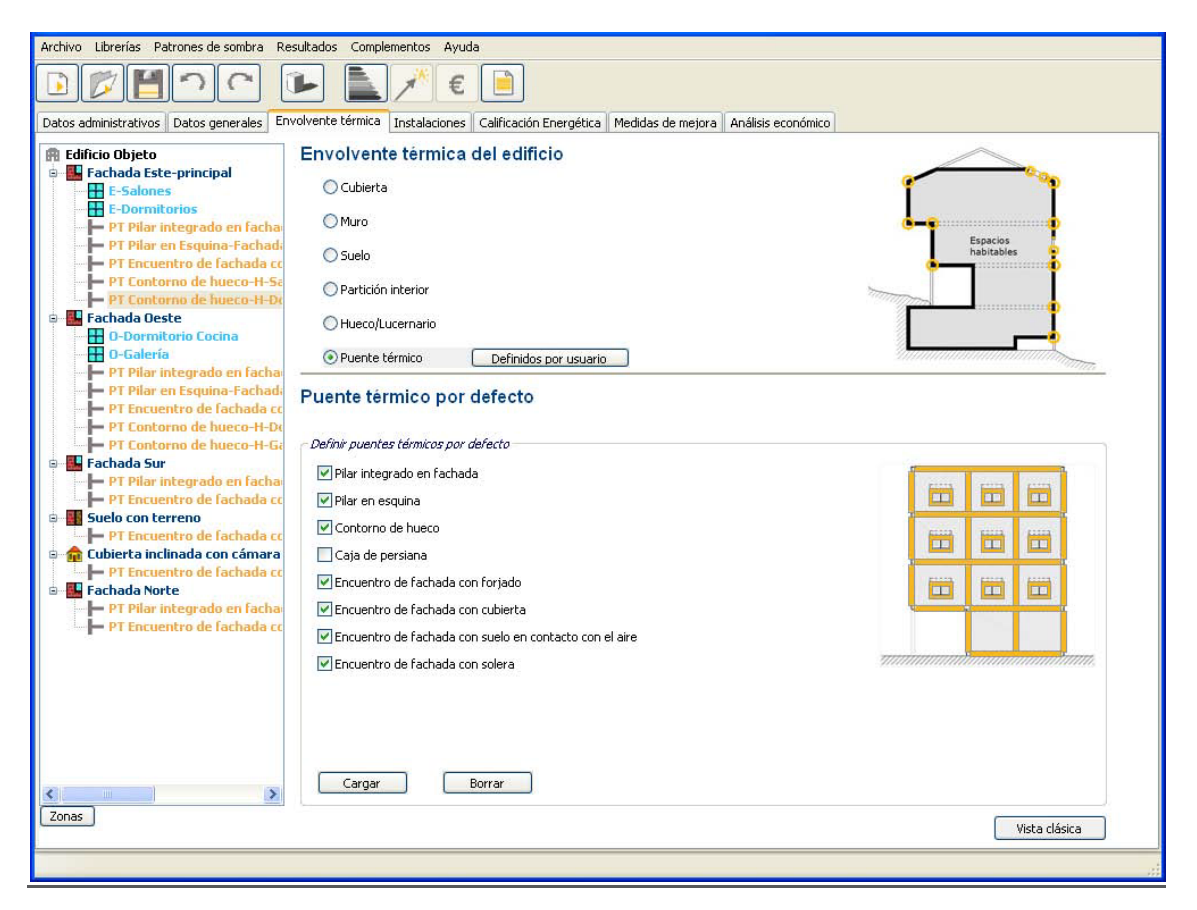

Observando los planos del edificio y la información obtenida de la inspección ocular, detectamos los siguientes puentes térmicos:

#### Listado de los puentes térmicos por defecto seleccionados (Subrayado)

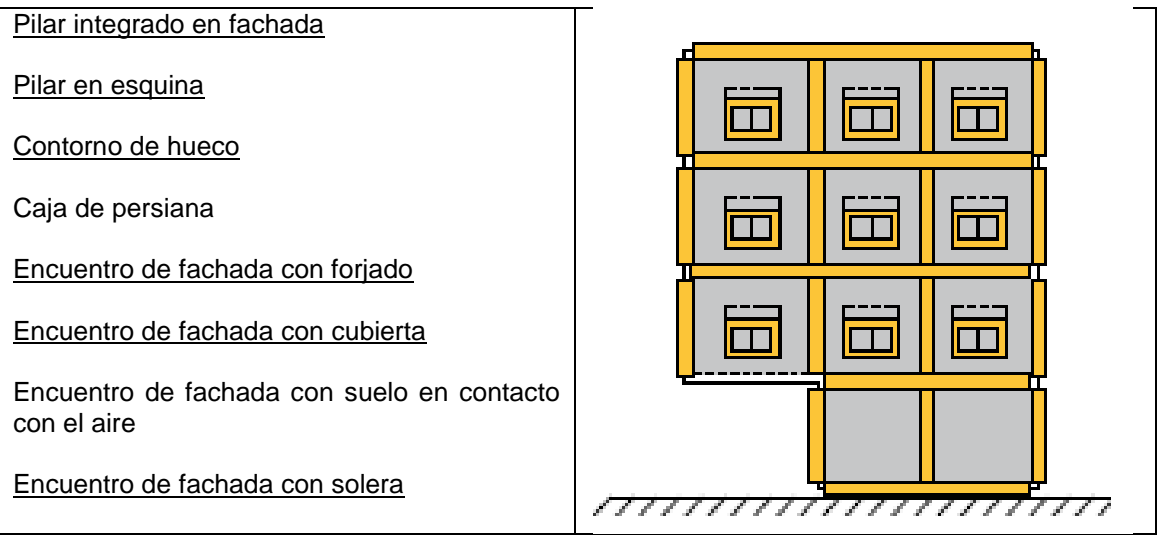

Conviene hacer un repaso de los diferentes puentes que crea la herramienta y sus longitudes, ya que el edificio original puede tener alguno más o alguno menos de los estimados y pueden diferir las longitudes consideradas.

El Documento de obtención de datos y valores por defecto recoge las hipótesis de partida que establece la herramienta CE3X.

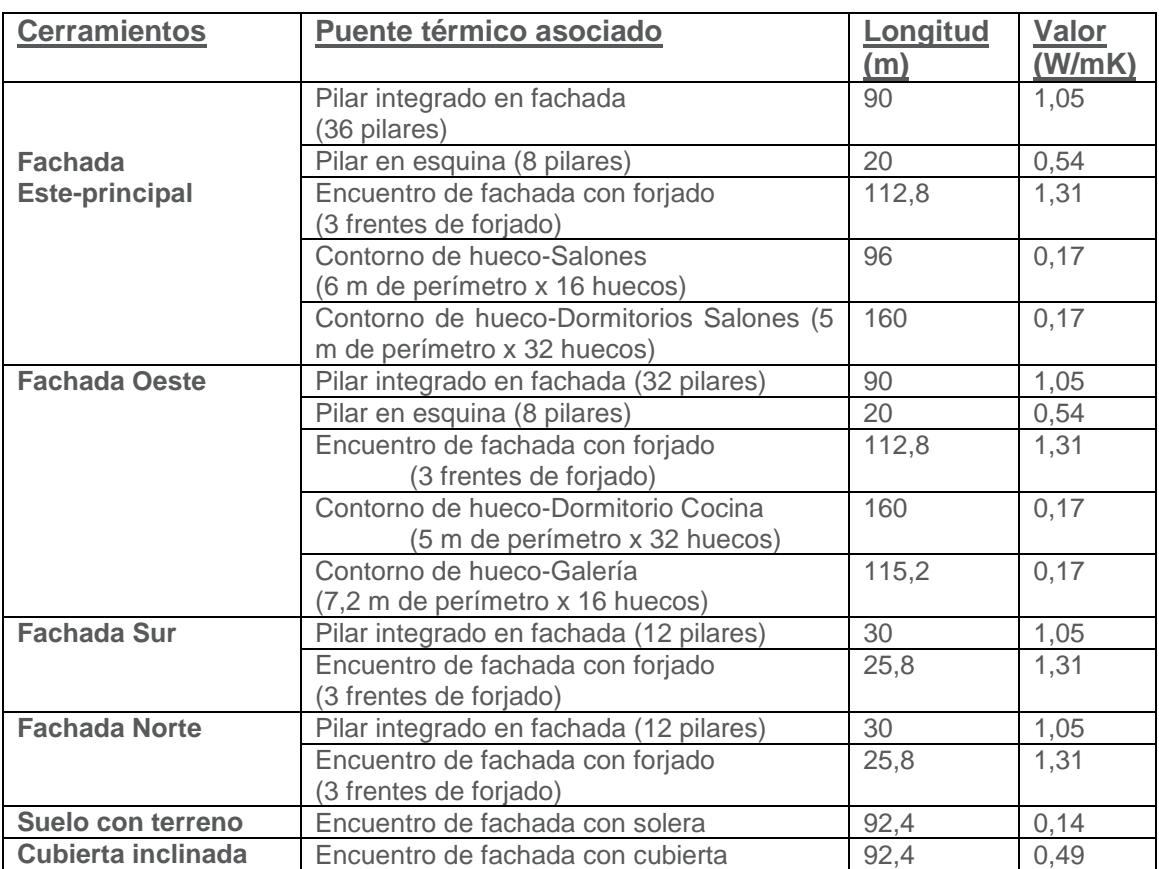

Resumen de los puentes térmicos definidos:

#### 1.2.4 Introducción de las Instalaciones

1.2.4.1 Introducción de los datos del sistema de calefacción y ACS

Las viviendas se nutren de sistemas individuales para suministro de agua caliente sanitaria ACS y calefacción en algunos casos:

#### **Características generales de las instalaciones**

El 40% de las viviendas tienen caldera mixta para calefacción y ACS.

El 60% de las viviendas tienen termos eléctricos para ACS con acumuladores con escaso aislamiento térmico. Calefacción suministrada por estufas eléctricas.

Aunque se traten de sistemas individuales, no se definirán todos los equipos, sino un rendimiento estacional equivalente para las viviendas que poseen una caldera para ACS y calefacción, otro sistema para las viviendas que poseen los termos eléctricos, y otro que equivalga a las estufas eléctricas, a los que se asignará el porcentaje de la demanda correspondiente.

El rendimiento estacional se definirá como valores estimados. A continuación se muestra un cuadro resumen de las características de los sistemas:

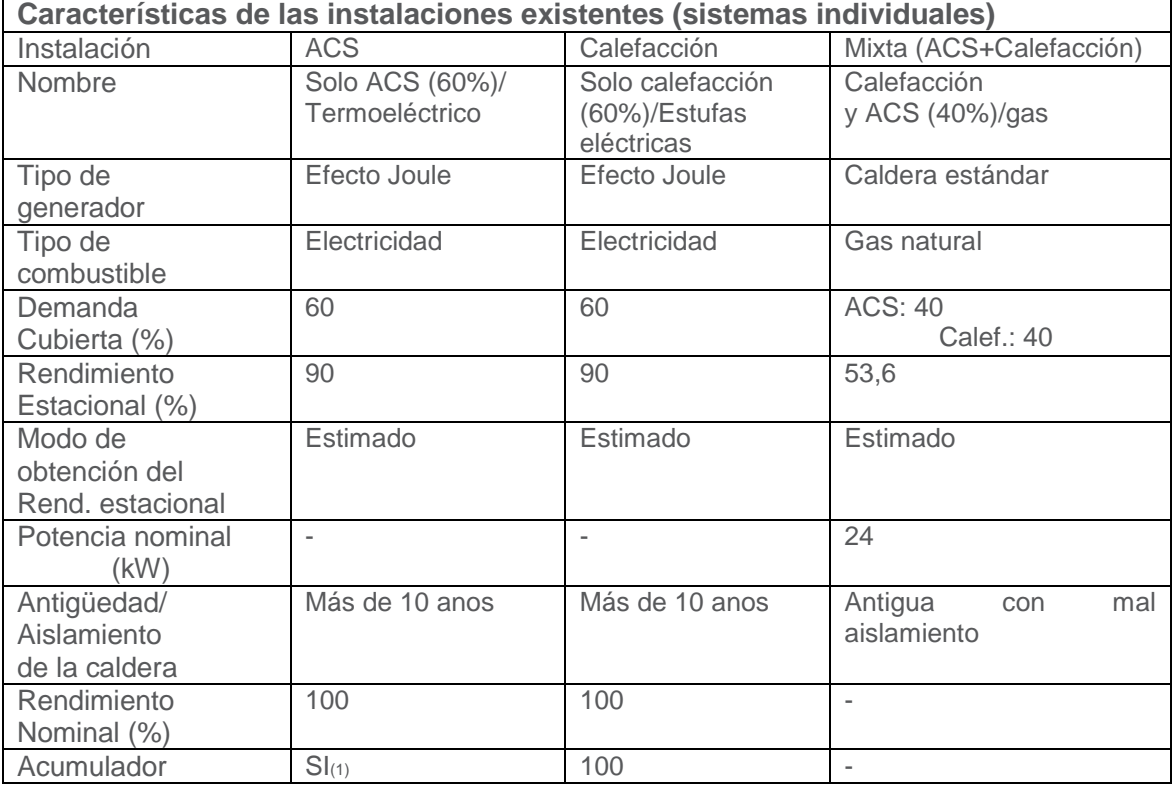

(1) Valor de UA = 51,9 W/K (valor por defecto). 10 depósitos con un volumen cada uno de 200 litros. T. alta= 60 y T. baja=50.

## Calefacción y ACS (40%)/gas

## Equipo mixto de calefacción y ACS

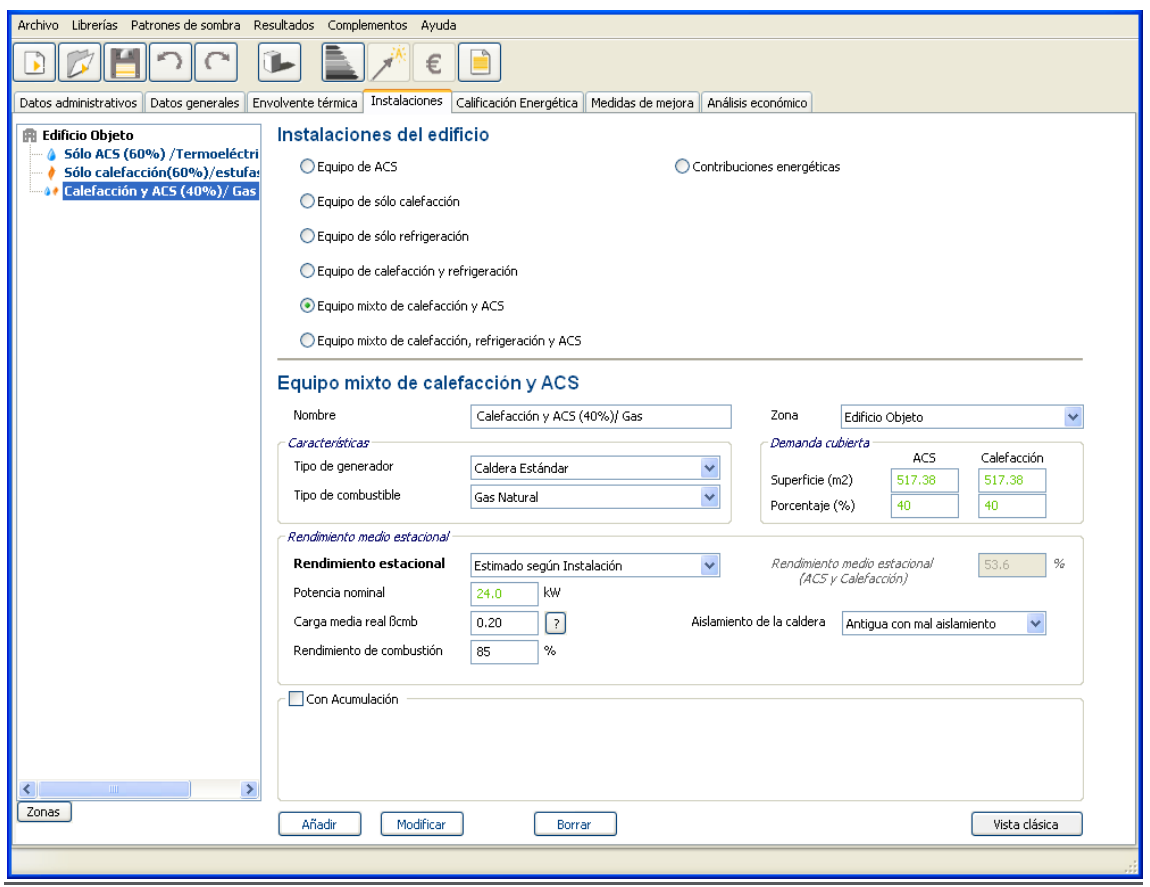

## Sólo ACS (60%)/termo eléctrico

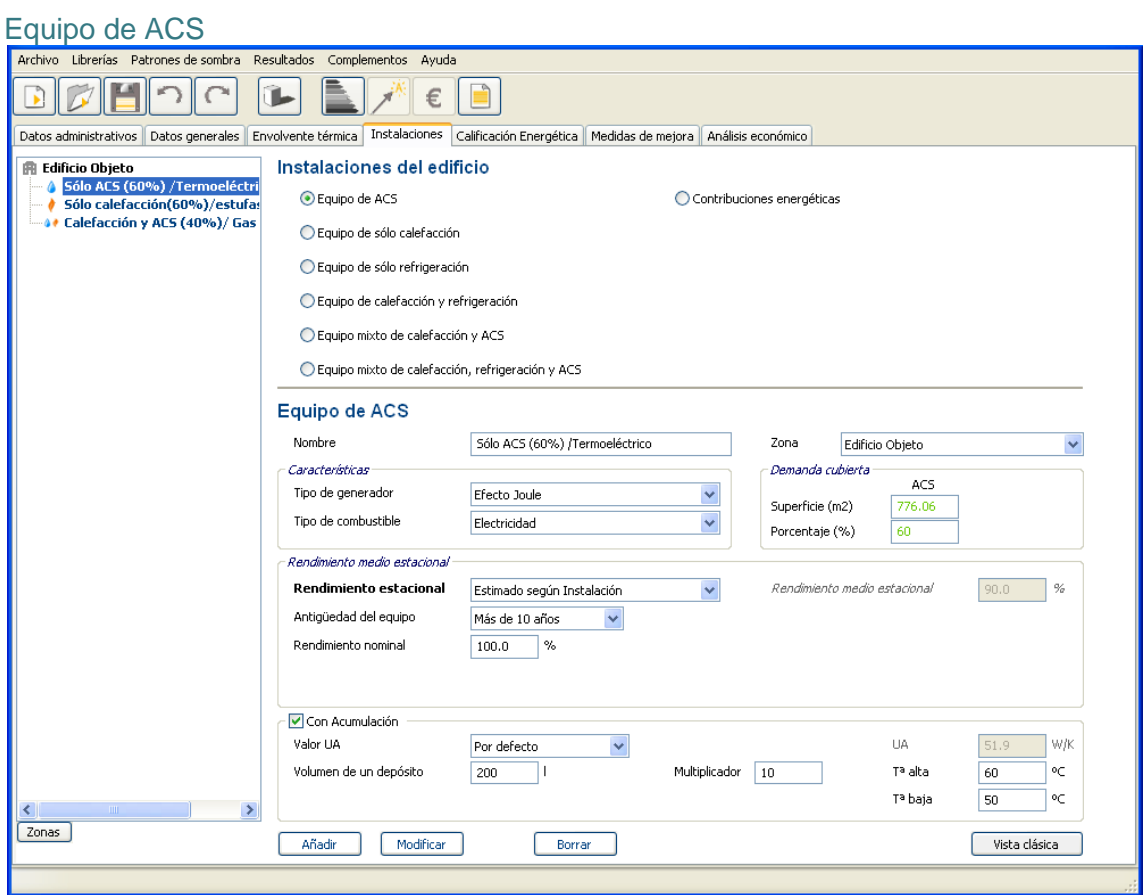

Sólo calefacción (60%)/estufas eléctricas

## Equipo de calefacción

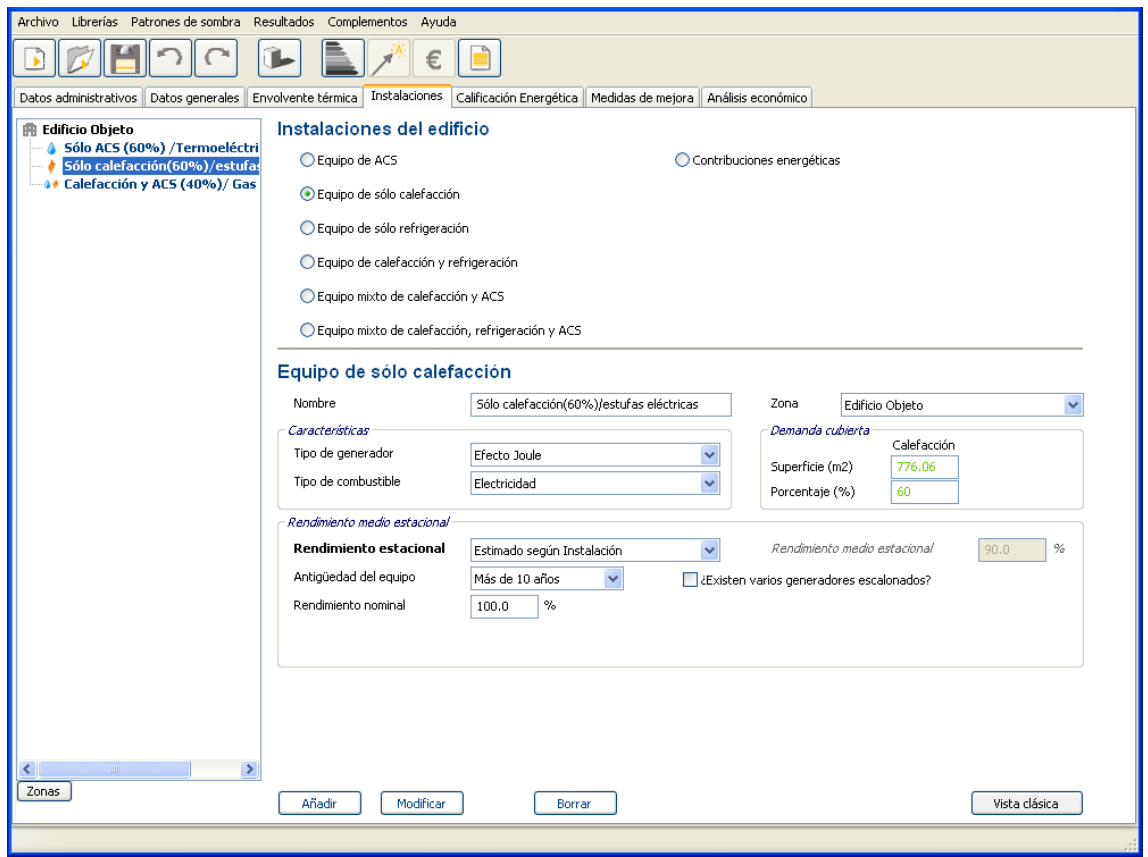

## 1.3 **Obtencion de la** calificación energética

Resultados de la calificación energética

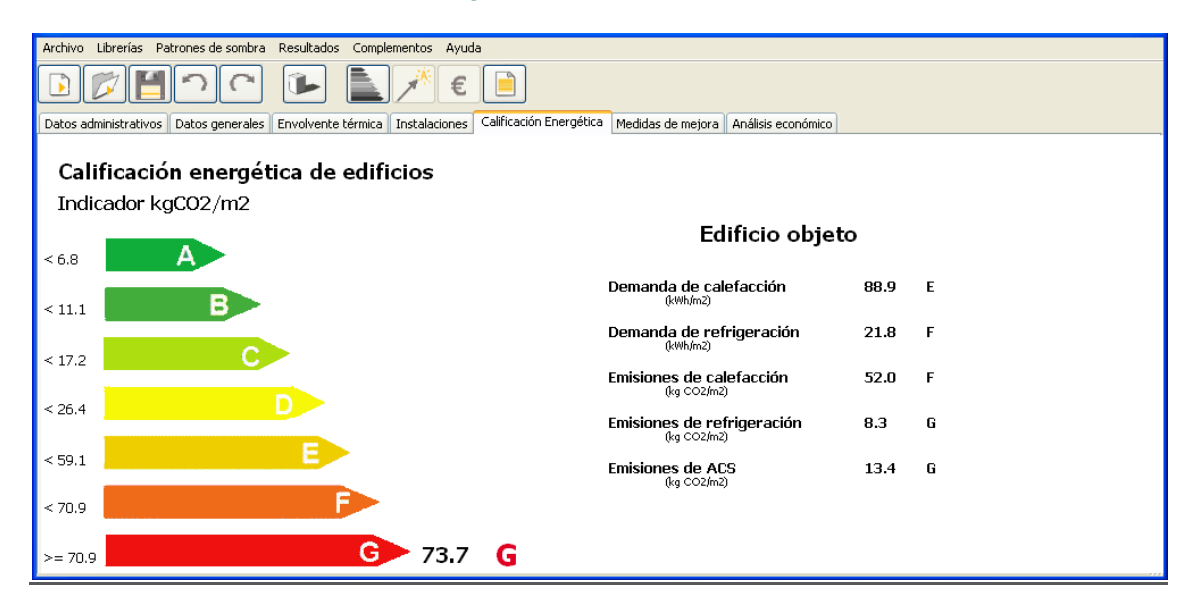

#### 1.4 Medidas de mejora

En este caso no se emplearán las medidas por defecto que propone la herramienta informática

• **Medida 1.** Adición aislamiento térmico en fachada: 6 cm de poliestireno expandido EPS por el exterior. Con esta medida se reducen además los efectos negativos de los puentes térmicos, pérdidas de calor y condensaciones superficiales.

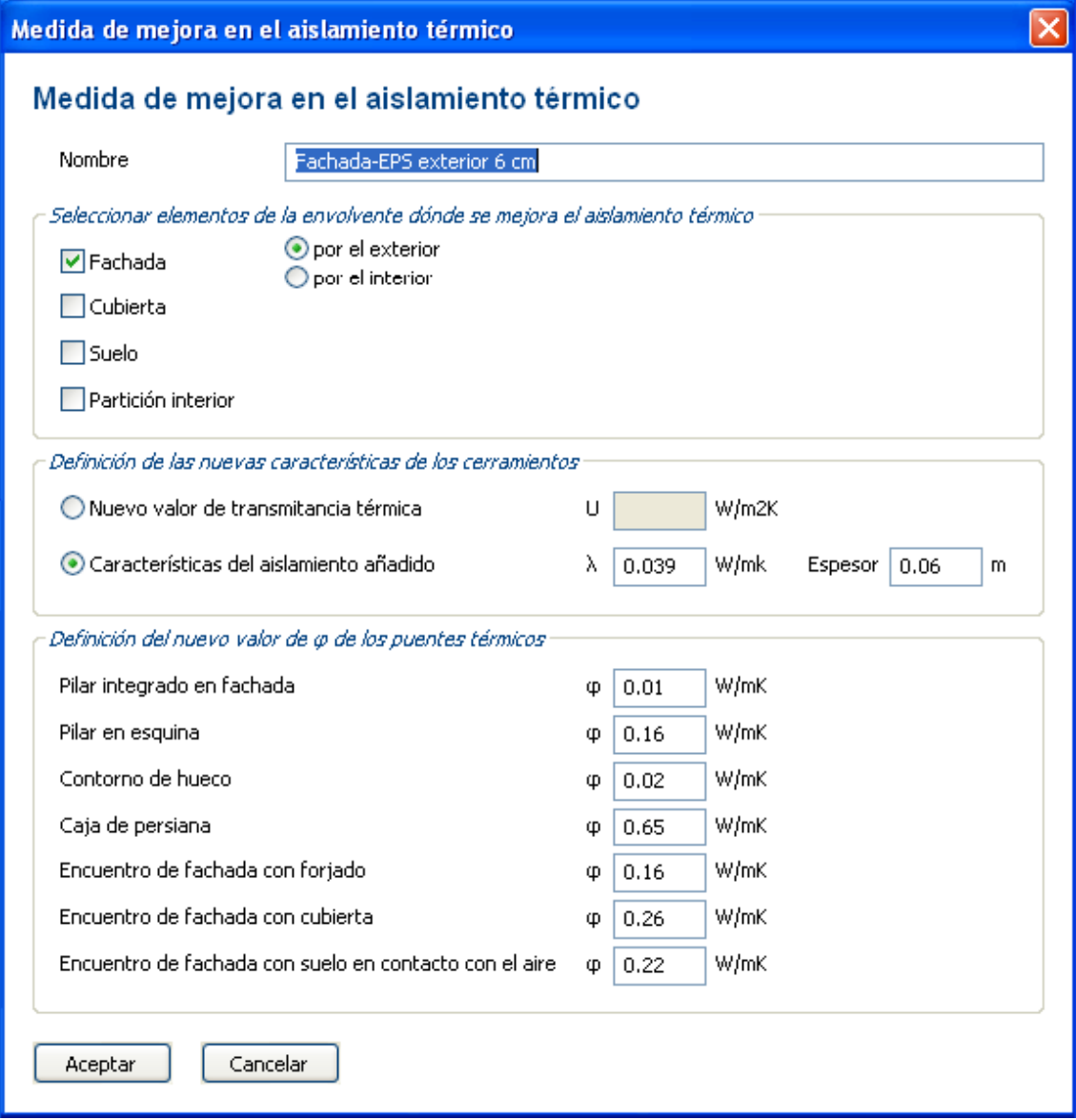

• **Medida 2.** Adición de aislamiento térmico en cubierta: 6 cm de poliestireno extruido XPS y Onduline bajo teja.

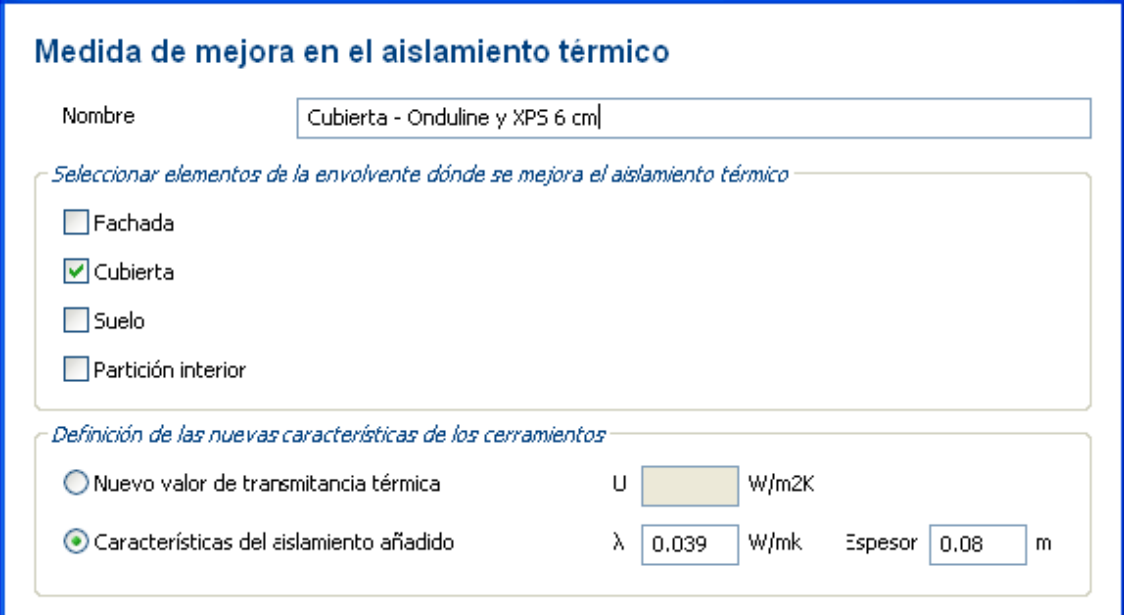

• **Medida 3.** Doblado de huecos: corredera metálica de vidrio simple en general, vidrio doble y RPT para huecos de galerías.

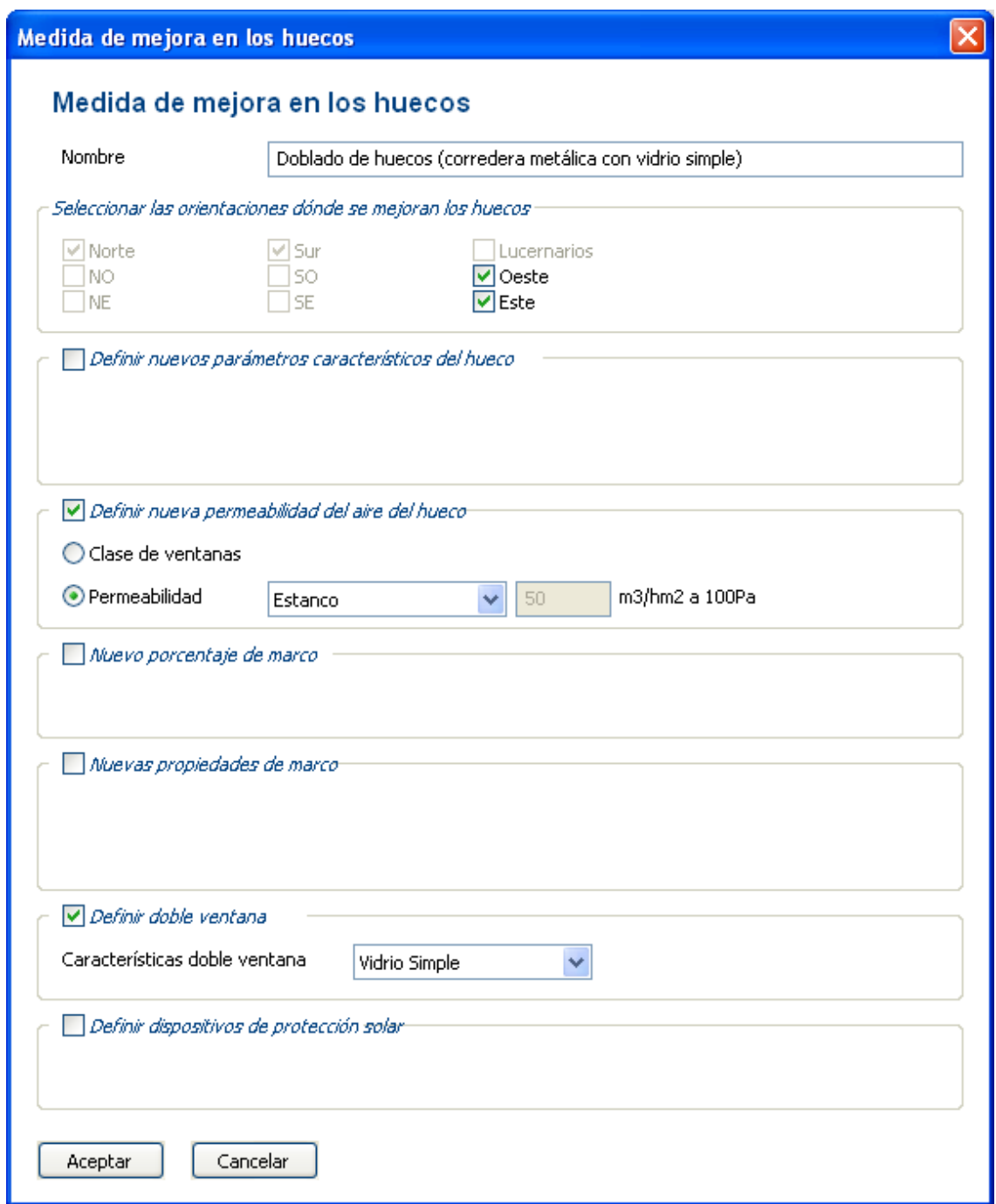

• **Medida 4.** Sustitución de los sistemas térmicos individuales existentes de baja eficiencia energética por un sistema centralizado de gas para suministro de ACS y calefacción. Dicho sistema estará constituido por una caldera de condensación.

La instalación de calefacción y agua caliente sanitaria será colectiva con producción centralizada de agua caliente mediante una caldera alimentada por gas natural.

La central térmica de calefacción estará compuesta por **una caldera mural de condensación** a gas. El sistema tiene un **rendimiento estacional para ACS de 97% y para calefacción de** 108%.

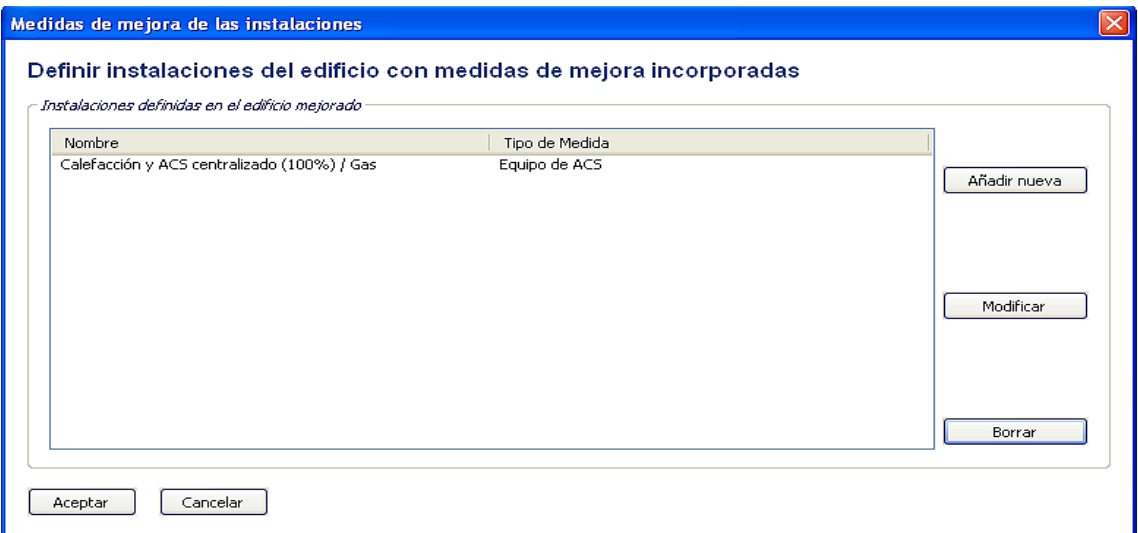

Características de la caldera: sistema centralizado de calefacción y agua caliente sanitaria (ACS)

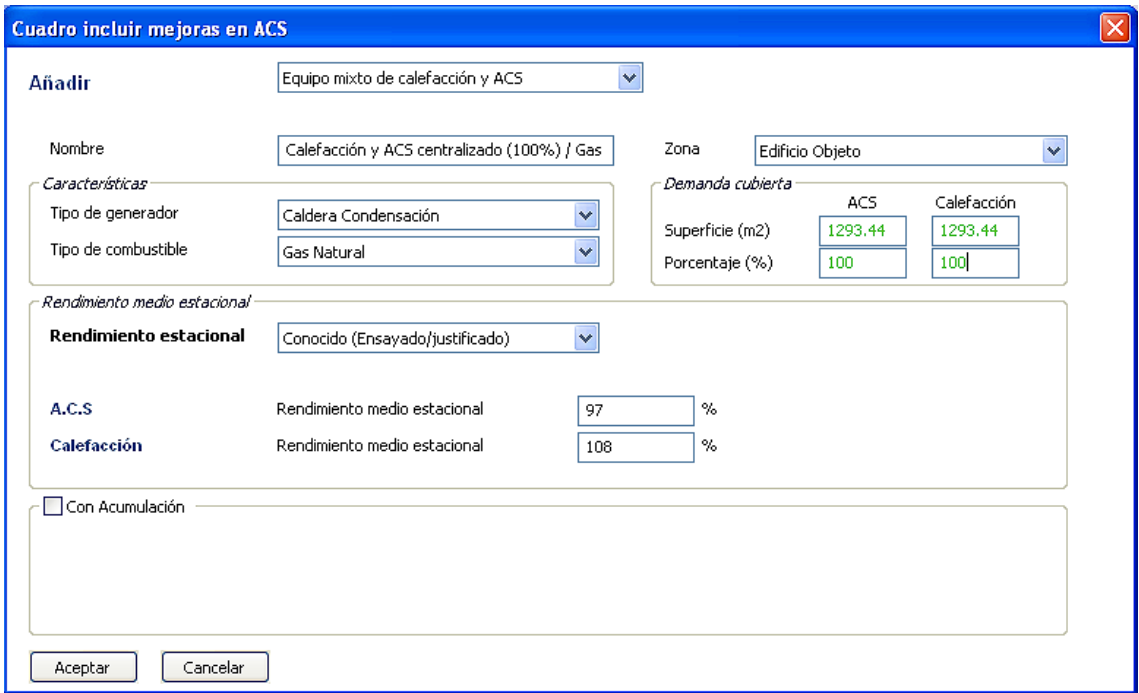

• **Medida 5.** Incorporación de energía solar para ACS: contribución 60%. Colocación de 36 m2 de colectores dispuestos en la cubierta inclinada 22º, orientada al Oeste. Sistema de captación solar para ACS

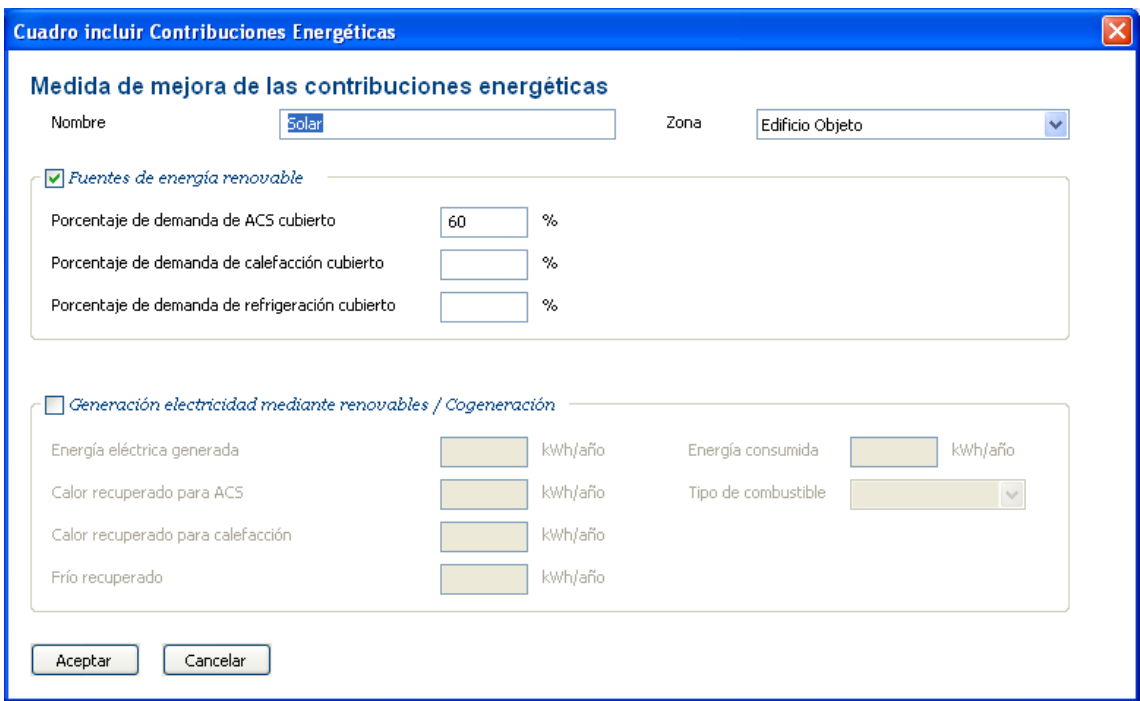

Cuadro de definición Sistema centralizado y aporte solar

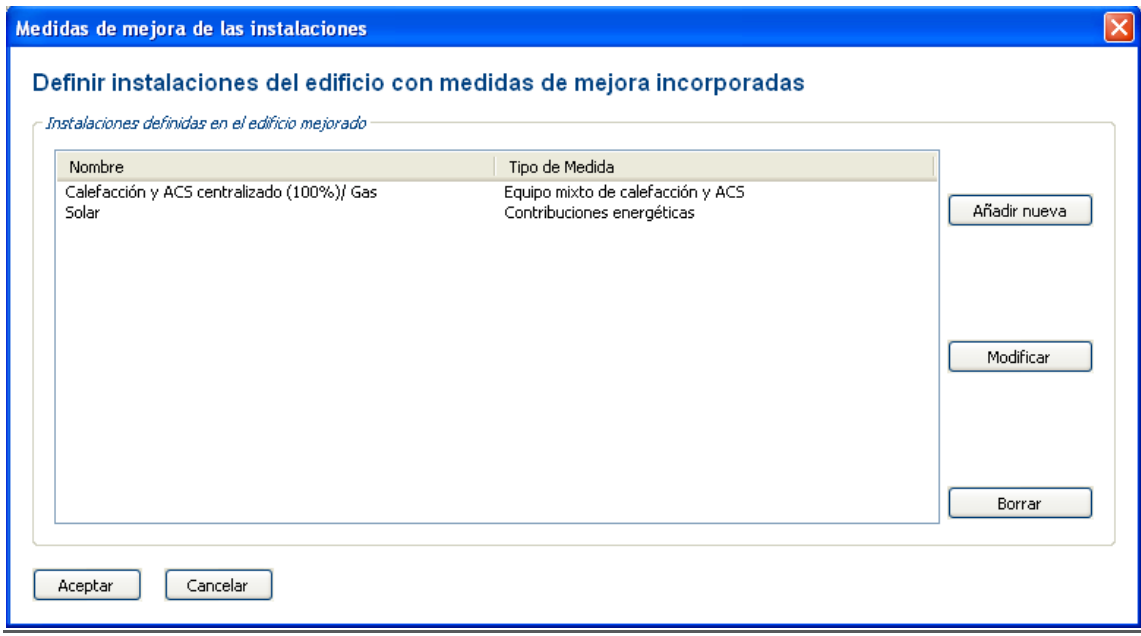

#### 1.4.6 Nueva calificación energética con las medidas de mejora.

En caso de implementarse estas medidas de mejora las medidas de mejora comentadas, la nueva calificación energética sería una letra "C".

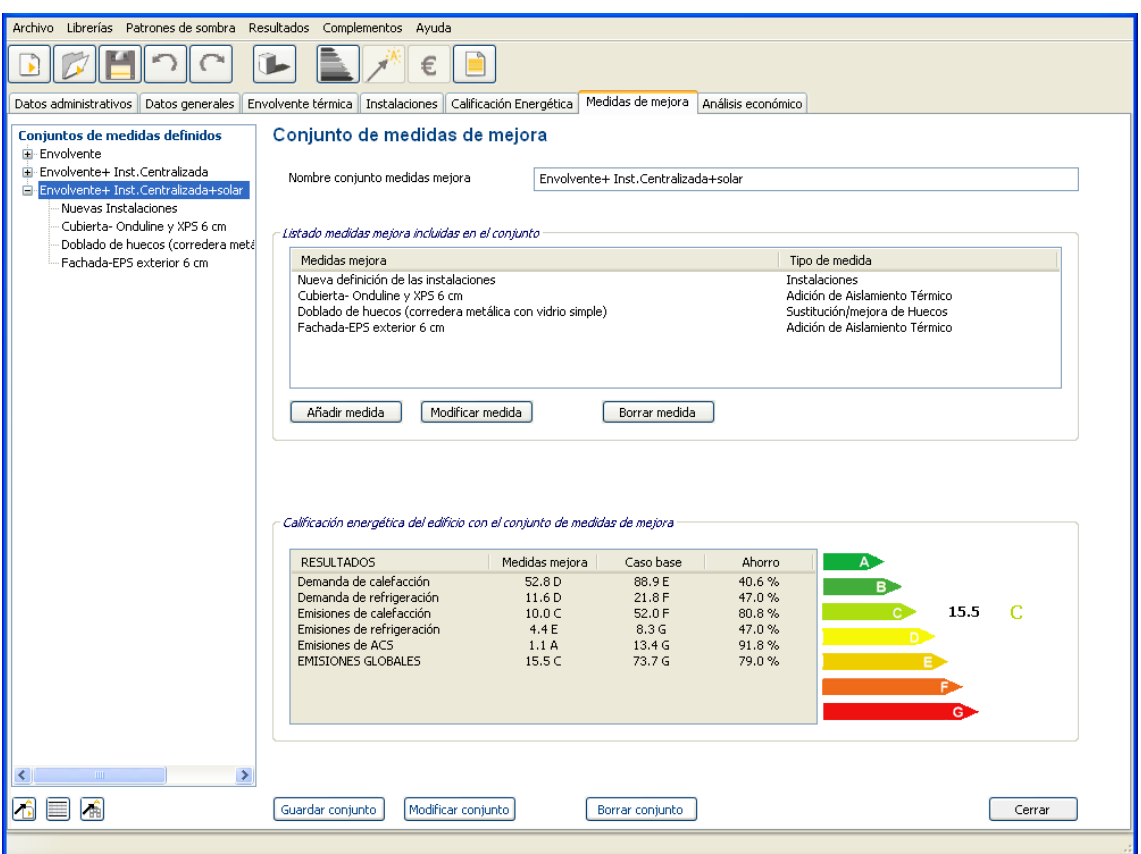

#### Envolvente+Centralización+Solar

El propio programa CE³X compara el comportamiento en cuanto a demanda de calefacción, emisiones de CO<sub>2</sub> de calefacción, emisiones de CO<sub>2</sub> de ACS, las emisiones globales y el ahorro que supone la aplicación de cada uno de los conjuntos de mejoras propuestos.

#### **Comparación de los ahorros energéticos de los conjuntos de medidas de mejora**

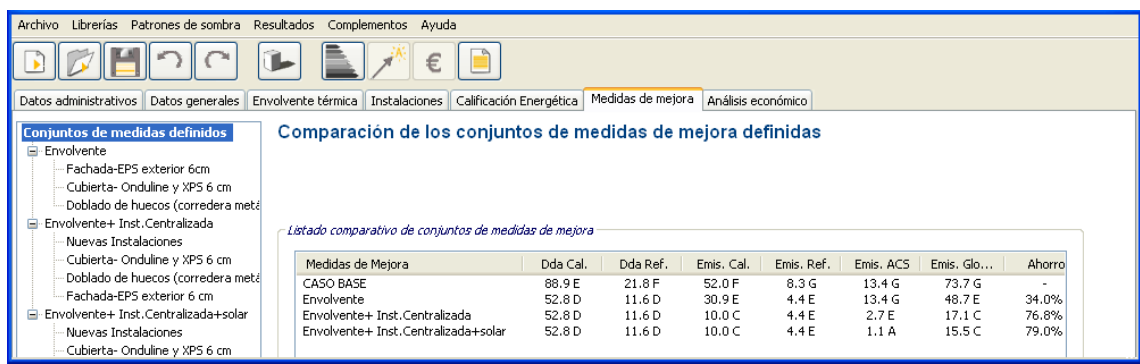

## **1.5 Análisis económico de las medidas de mejora**

A falta de facturas energéticas, el análisis se realizará a partir de la estimación teórica de demandas y consumos realizada por la herramienta informática.

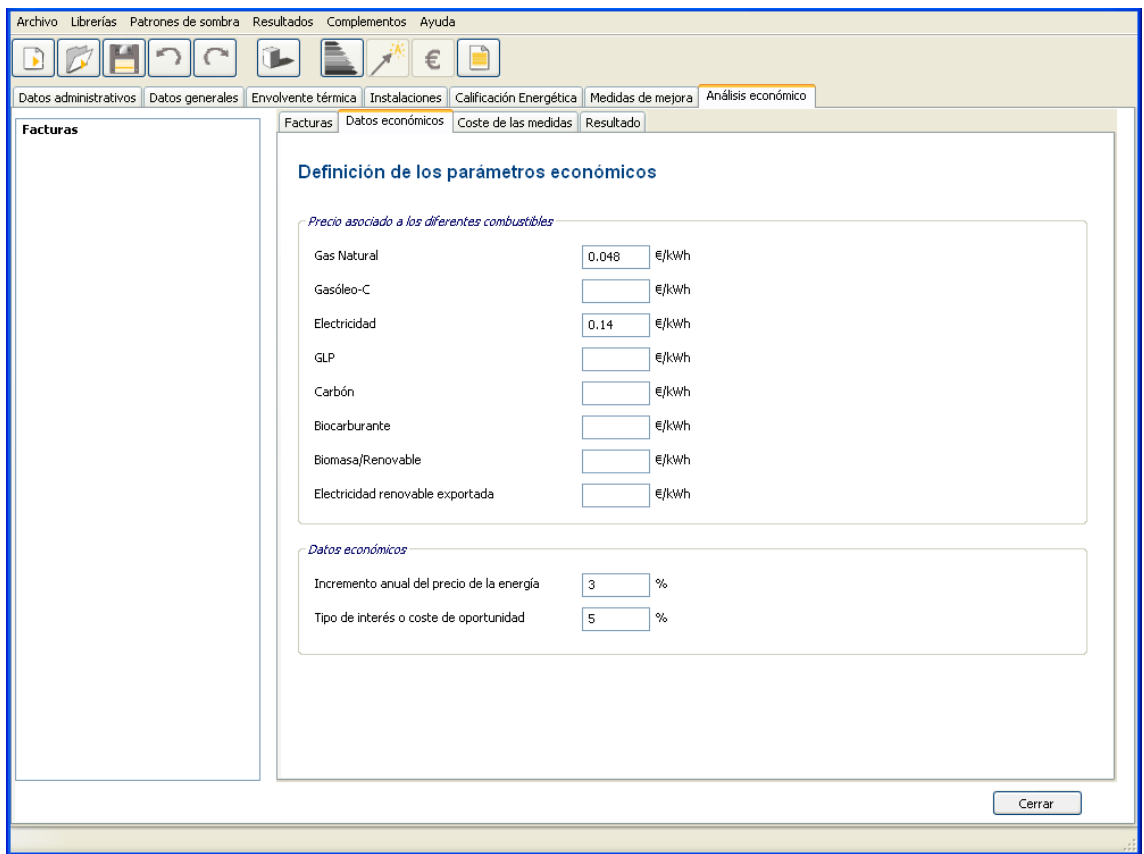

#### 1.5.2 Introducción del coste de las medidas para el análisis económico

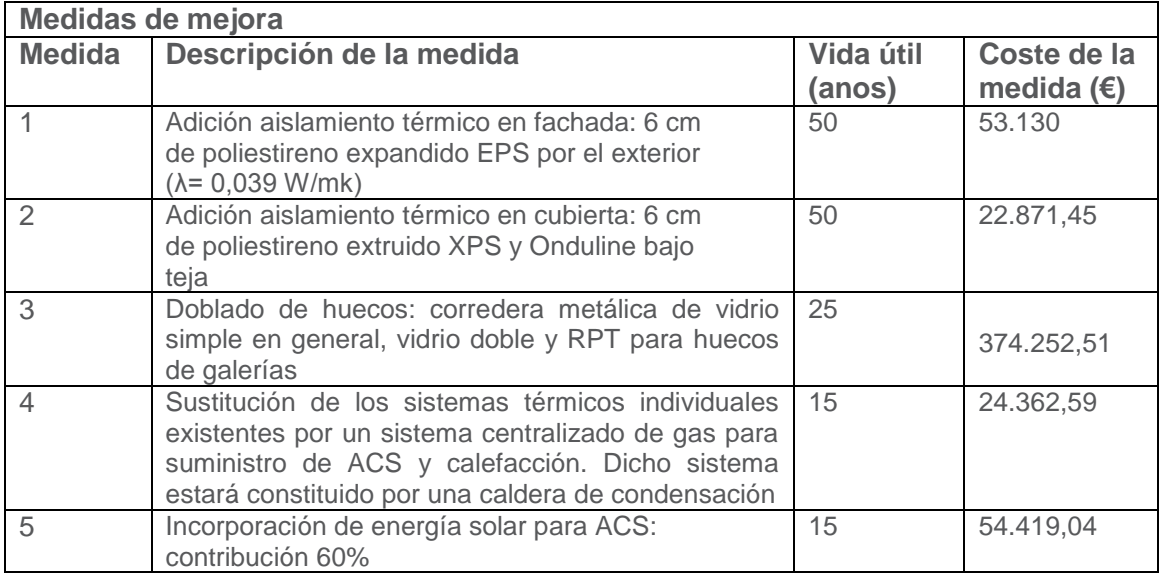

Pantalla del listado de los costes de inversión de las medidas de mejora

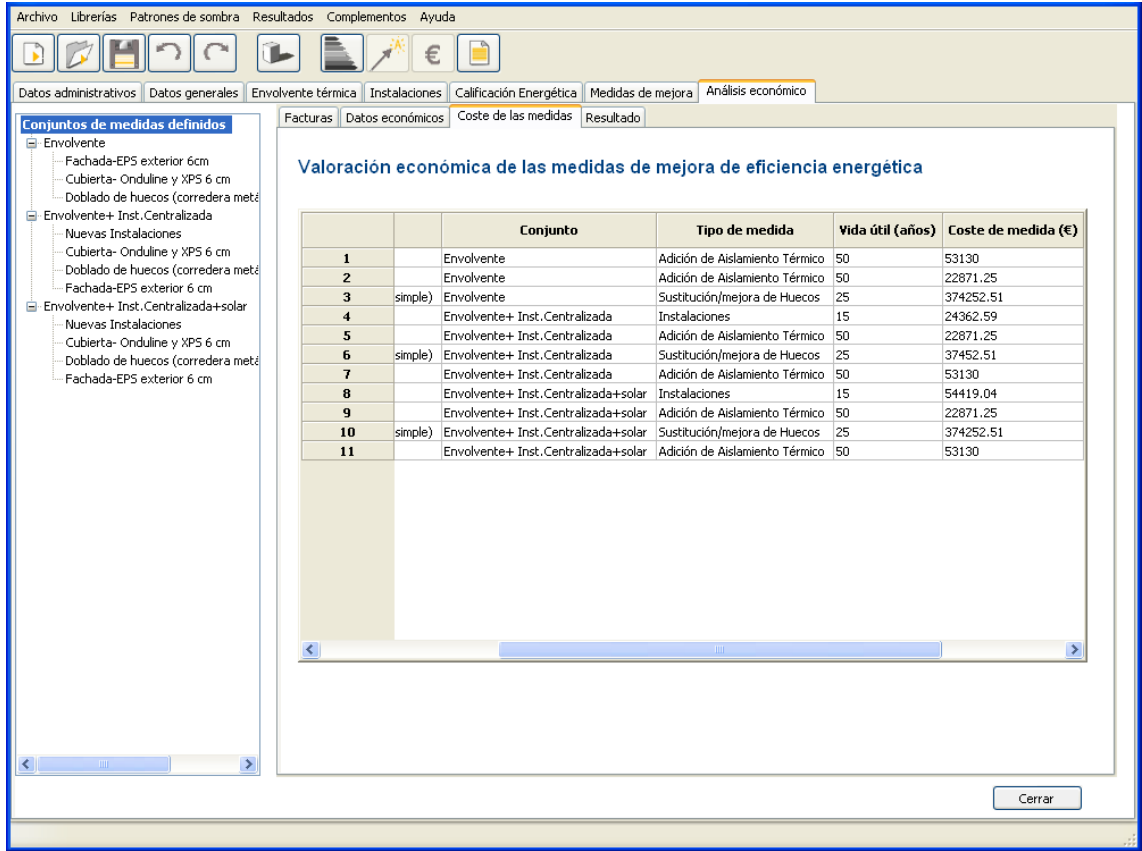

#### 1.5.3 Resultado del análisis económico

Finalmente se calcula el resultado del análisis económico (en el cual aparecerán en blanco aquellas casillas que se obtienen en base a las facturas). El análisis teórico muestra los plazos de amortización de los diferentes conjuntos de medidas y el Valor Actual Neto (VAN).

#### Resultado del análisis económico

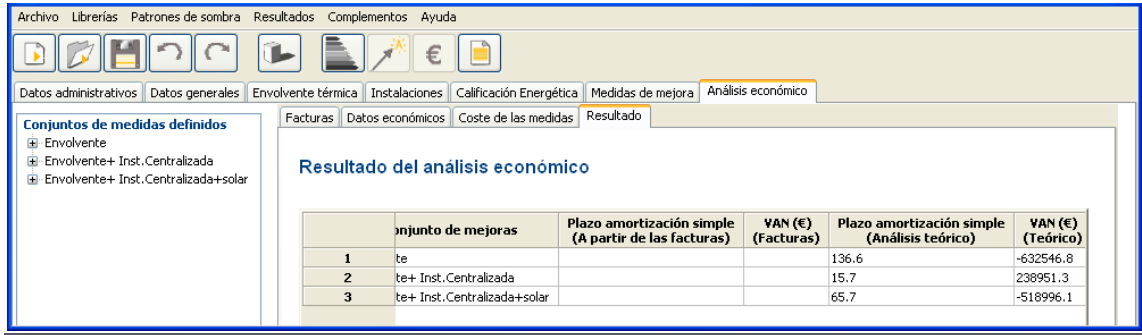

Se ha incluido en este análisis todo el coste de la rehabilitación.

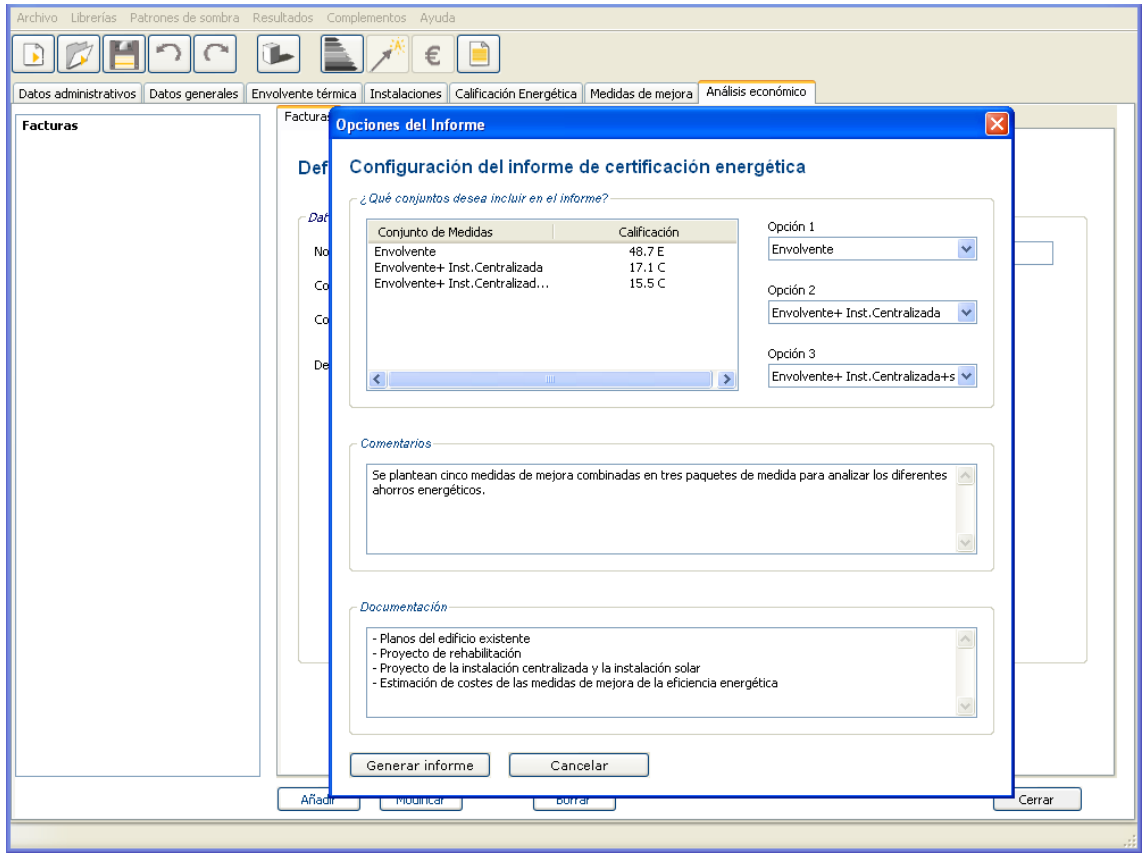

## **1.6 Generación del certificado de eficiencia energética**

La primera hoja del informe mostrará la calificación de eficiencia energética del edificio existente junto con las tres calificaciones, seleccionadas entre los diferentes conjuntos de medidas de mejora, así como el resultado de su análisis económico.

El resto de documentos resumen las características de los elementos que definen la eficiencia energética del edificio y de las medidas de mejora.

#### Primera página

#### **ERTIFICACIÓN ENERGÉTICA DE EDIFICIOS EXISTENTES** 이단

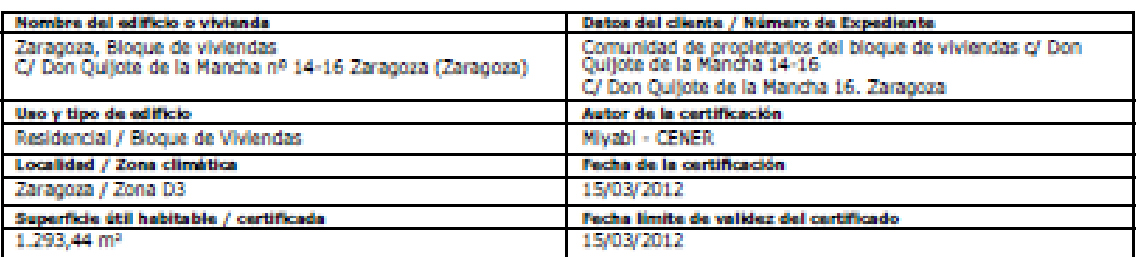

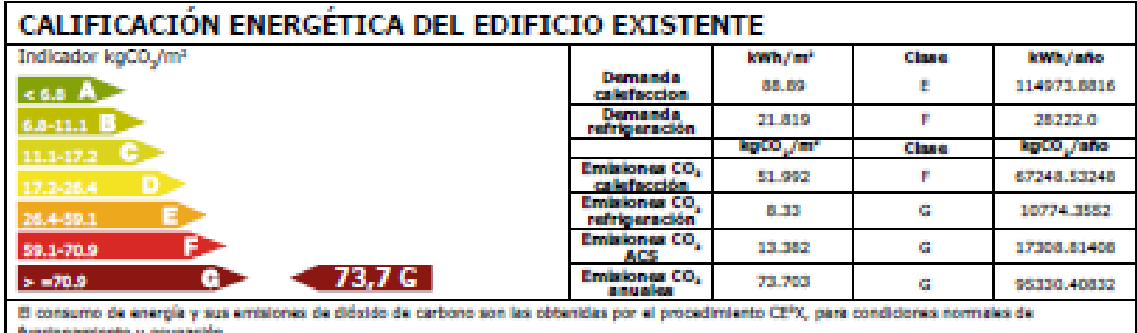

El consumo real de energía del edificio y sus emisiones de dióxido de carbono dependerán de las condiciones de operación y funcionamiento del

edificio y de las condiciones climáticas, entre otros factores.<br>En el proceso de calificación energética no se han tenido en cuenta las pérdidas térmicas en los circuitos de distribución. El alsiamiento de dichos<br>circuitos

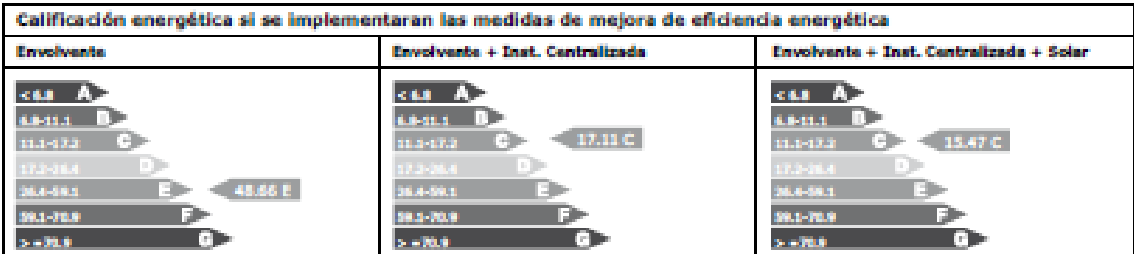

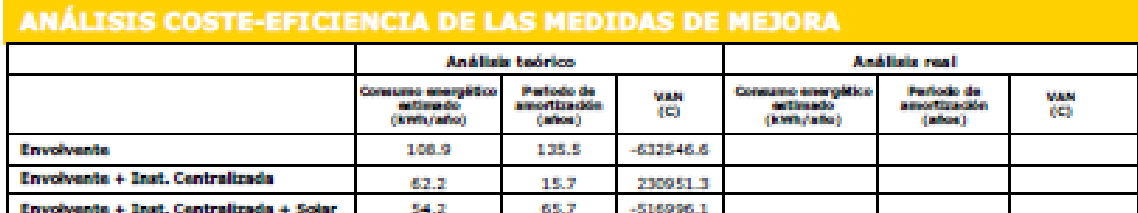

El análisis teórico estima el consumo de energía, y emisiones de CO<sub>2</sub>, necesaria para satisfacer la demanda energética del edificio a partir de la<br>definición de las características de la envolvente térmica e instalaciones ocupación.

El análisis real estima, a partir de las facturas energéticas del edificio, el consumo real de energía y las emisiones de CO<sub>3</sub> que se derivan del mismo.<br>Esta estimación depende de las condiciones reales de ocupación del e

El objeto de este análisis es la comparación coste-eficacia del consumo de energía y las emisiones de CO<sub>2</sub> del edificio existente con los consumos y<br>emisiones que generaría el mismo edificio si se acometieran medidas de m

Es recomendable comparar siempre la fecha de emisión del certificado, ya que el precio del combustible podría incrementar a lo largo del tiempo y por tanto el resultado de esta análisis económico.

## Páginas siguientes

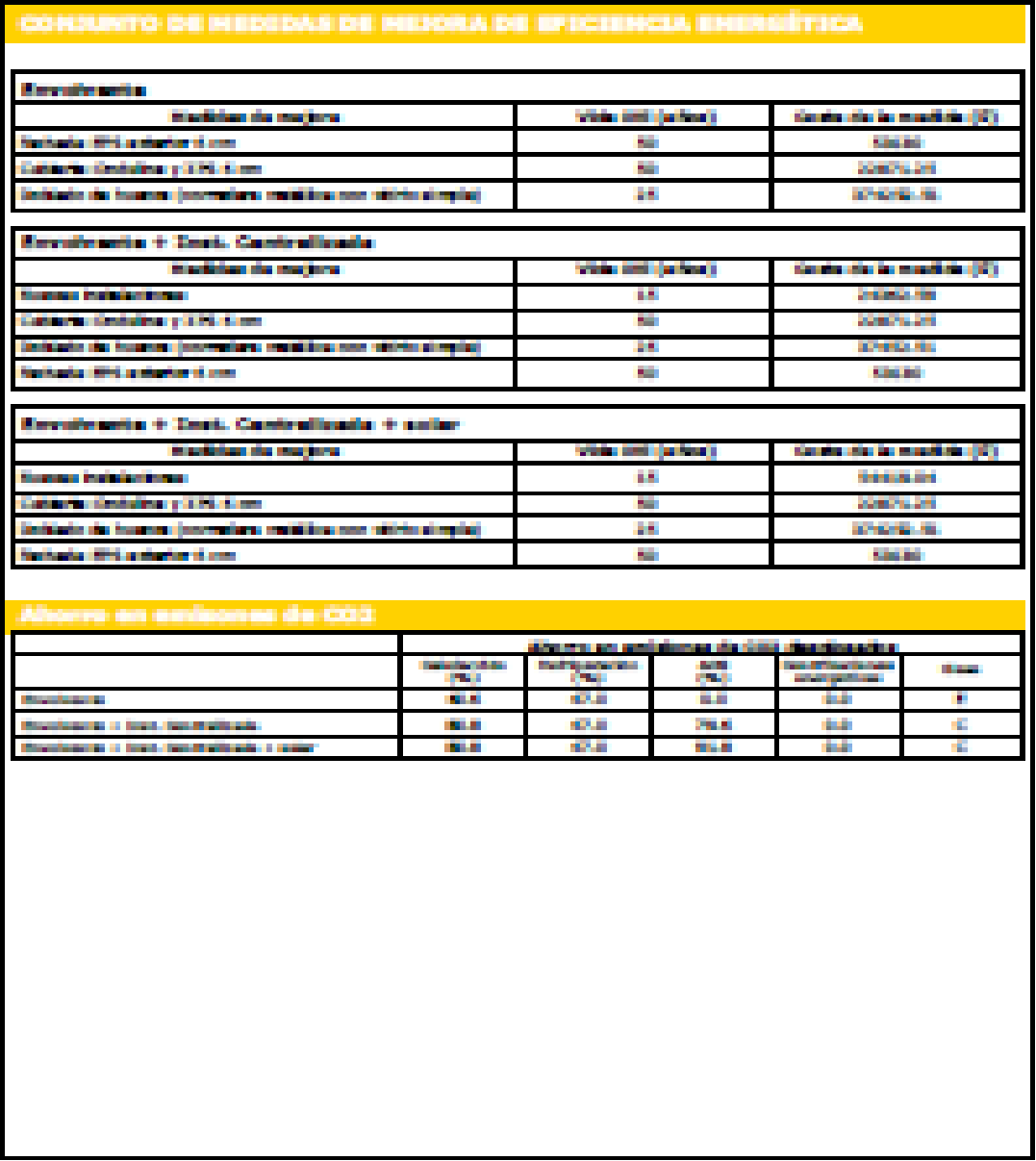

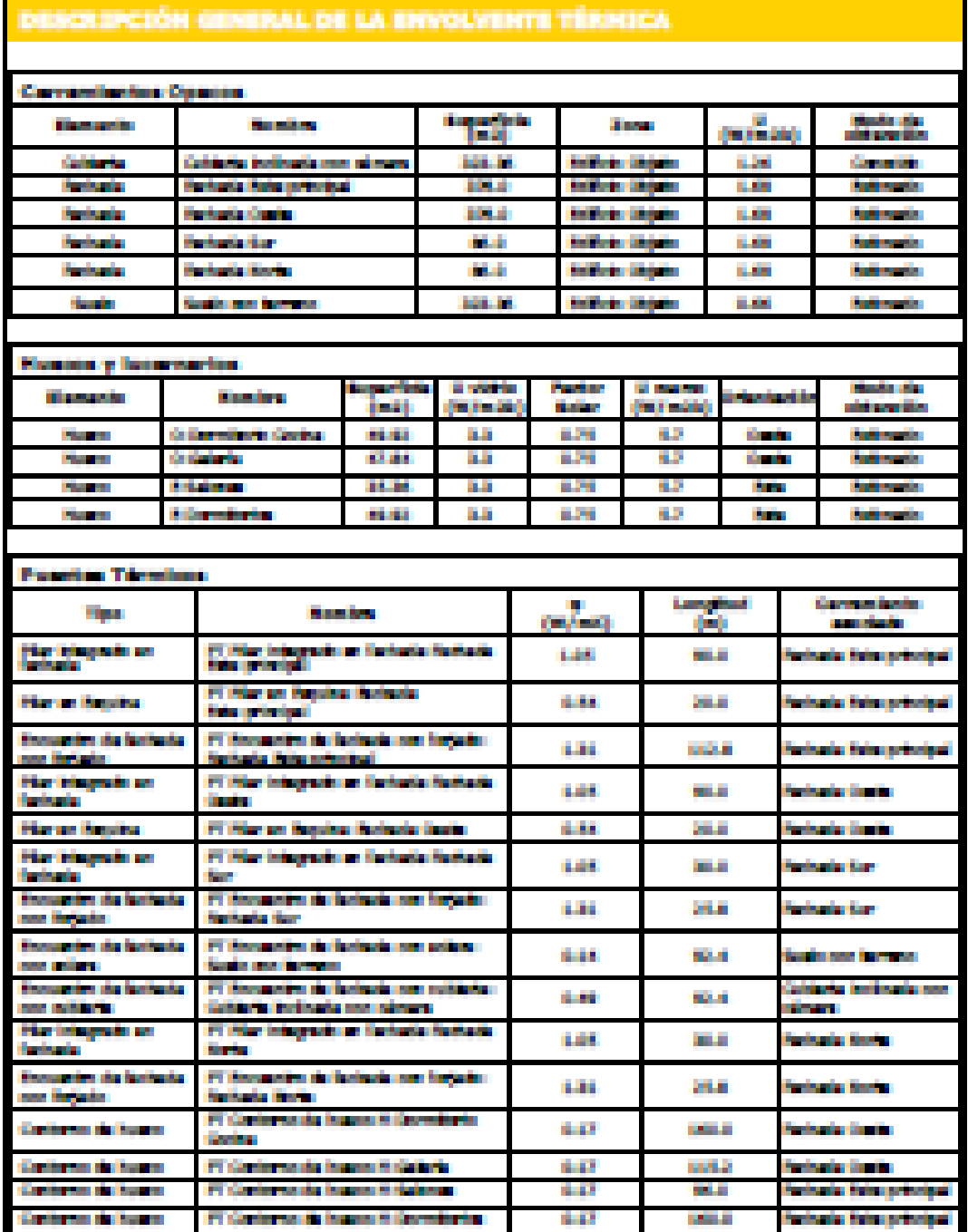

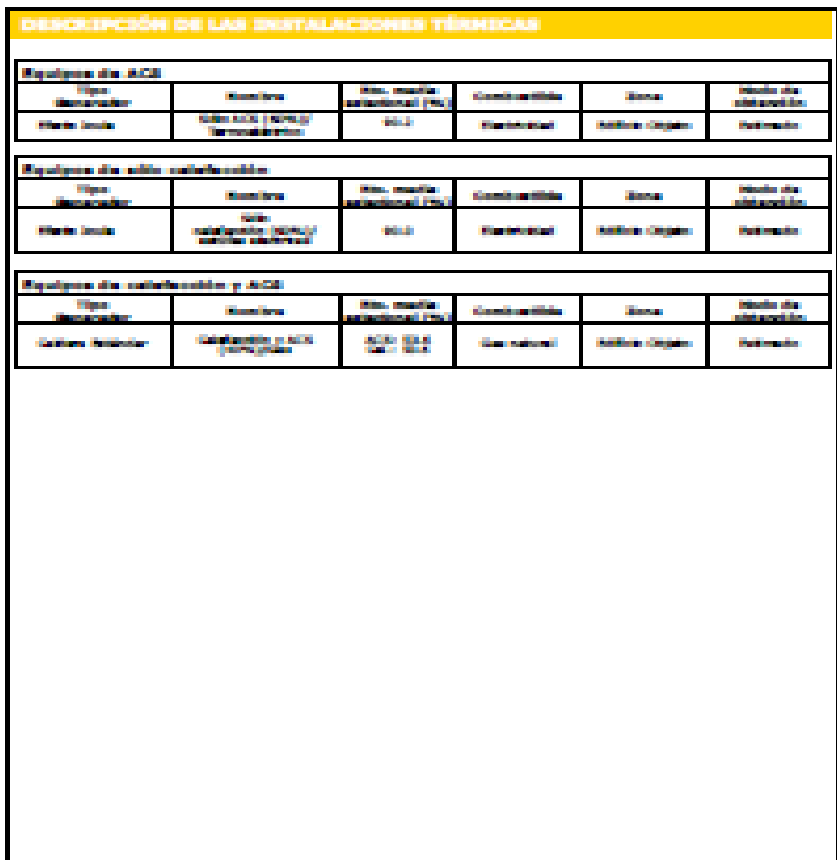

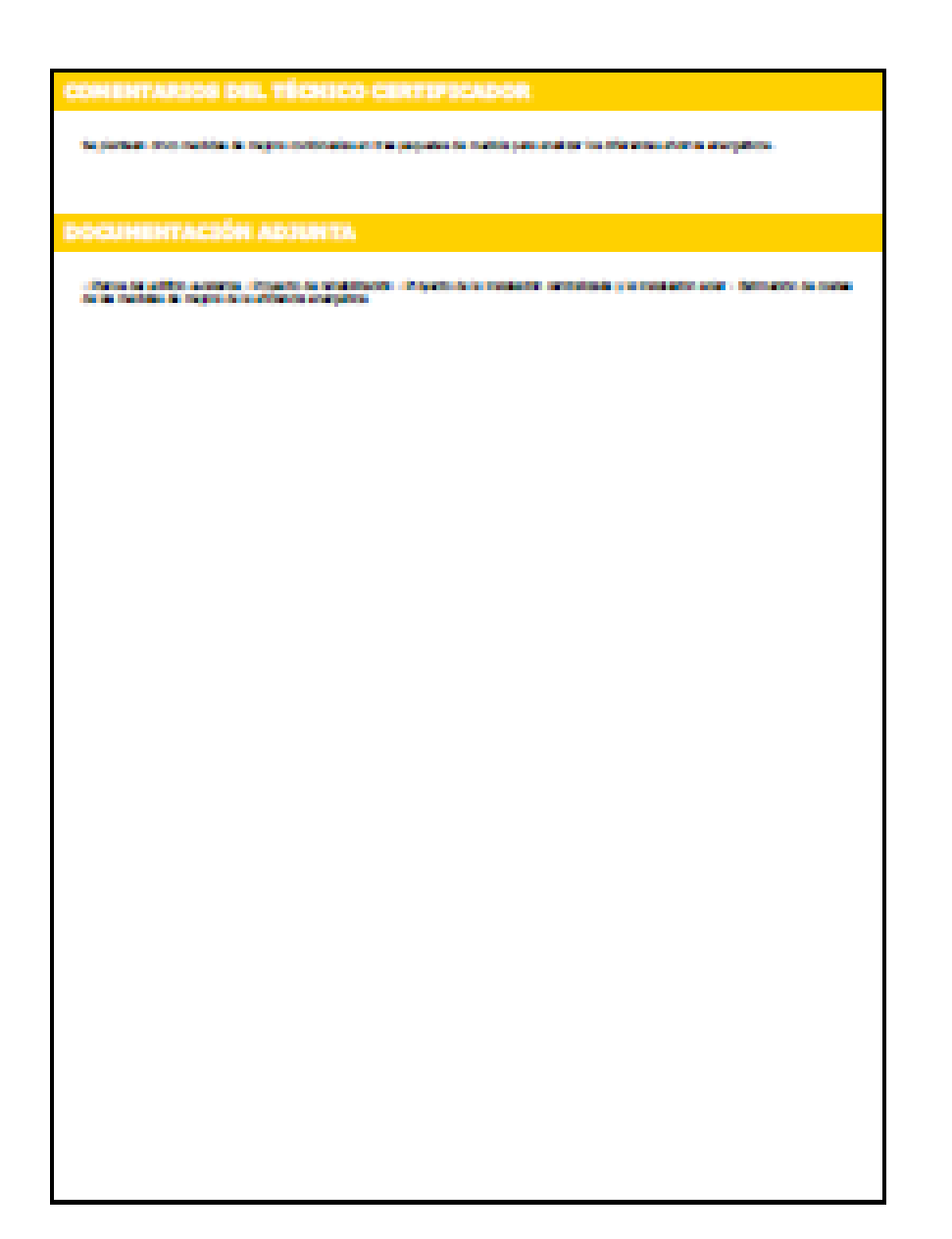

# Ejemplo 2: vivienda perteneciente a un bloque de viviendas

El siguiente ejemplo describe el proceso de certificación de una vivienda dentro de un bloque de viviendas mediante el Procedimiento simplificado de Certificación Energética de Edificios Existentes CE3X.

## **2.1 Descripcion general del ejemplo**

El edificio se sitúa en Pamplona y fue construido en 1982, por lo que la normativa de aplicación fue la NBE-CT-79.

El bloque, de once alturas, se describe a continuación.

- **Planta sótano,** garajes y sala de calderas.
- **Planta baja,** locales comerciales.
- **Plantas primera y segunda,** oficinas.
- **Plantas tercera a la décimo primera,** viviendas, con cinco viviendas por planta.
- **Planta cubierta,** formado por una terraza y cuarto de ascensores.

El sistema de generación de calor del bloque de viviendas es mixto centralizado con dos calderas de baja temperatura y dos tanques de acumulación de agua caliente sanitaria (ACS) de menos de cinco años bien aisladas y mantenidas.

Plano de situación:

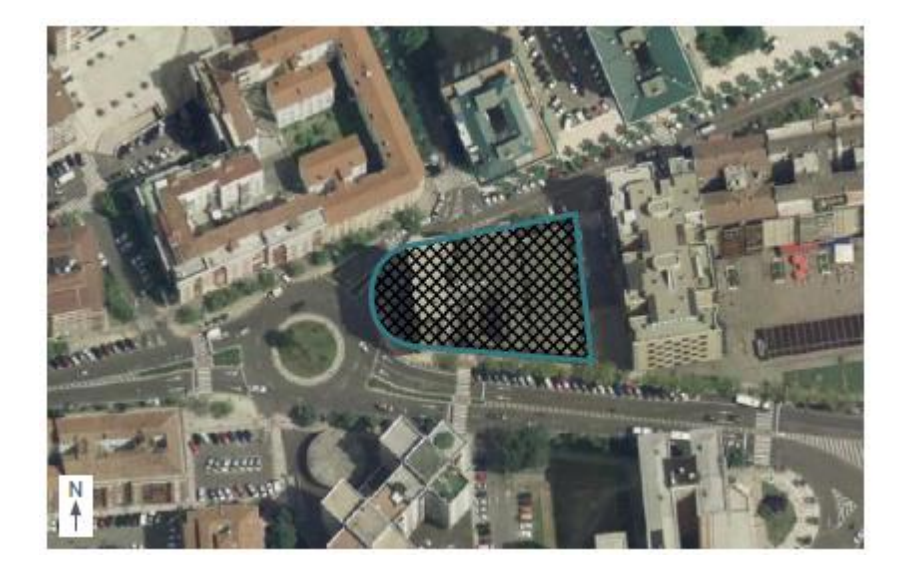

La vivienda a calificar pertenece a la planta séptima del bloque y tiene una orientación noroeste.

El certificador debe comenzar con la recopilación de los datos necesarios para la definición de la vivienda y de sus instalaciones térmicas.

Para obtener la calificación energética se definirá la envolvente térmica de la vivienda.

En este caso se introducirá únicamente en la herramienta CE3X los muros de fachada, por tratarse de una vivienda que linda con viviendas en todos sus lados.

El resto de particiones interiores tienen un comportamiento adiabático, por lo que no se consideran parte de la envolvente térmica.

Respecto a las instalaciones térmicas, se definirá la instalación centralizada completa con objeto de estimar su rendimiento estacional.

Los valores que se obtienen de la documentación existente junto con los valores tomados en la visita al edificio quedan recogidos en las "fichas de toma de datos"

#### • **Documentación existente sobre el edificio/vivienda**

Los datos referentes a la orientación, usos y superficies del bloque de vivienda se han obtenido del catastro. Se conoce de esta forma que la vivienda tiene una superficie construida de 175 m², por lo que se estima que la superficie útil es de 150 m².

Por otro lado, se ha conseguido el Proyecto de reforma de la sala de calderas e instalación de calefacción del bloque de viviendas, visado y ejecutado en el año 2009.

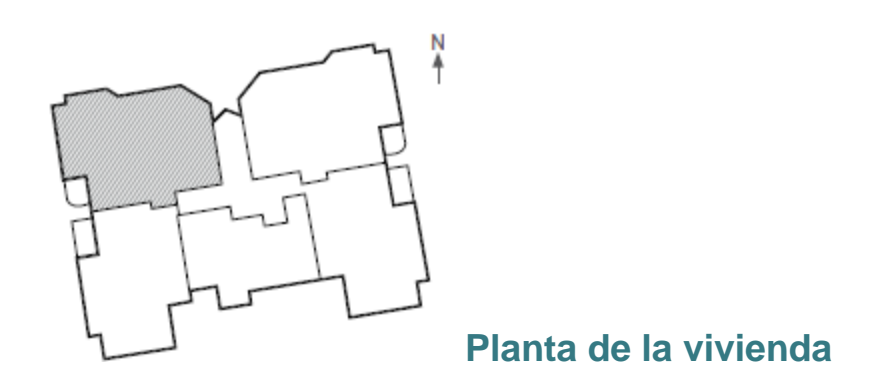

#### • **Valores tomados in situ**

En la visita al edificio se ha recogido la altura libre de la planta de 2,50 m, siendo esta la distancia desde la capa de suelo que se pisa al techo de la estancia. Además se toman medidas de los cerramientos y huecos y se anotan sus características principales. Se observa que las particiones interiores miden unos 10 cm de espesor y son de ladrillo.

También se han recogido los datos necesarios de la sala de calderas del edificio.

## **2.2 Introduccion de datos en el programa**

Una vez recopilados los datos, se deberá proceder a introducirlos en el programa CE<sup>3</sup>X.

2.2.1 Introducción de Datos administrativos

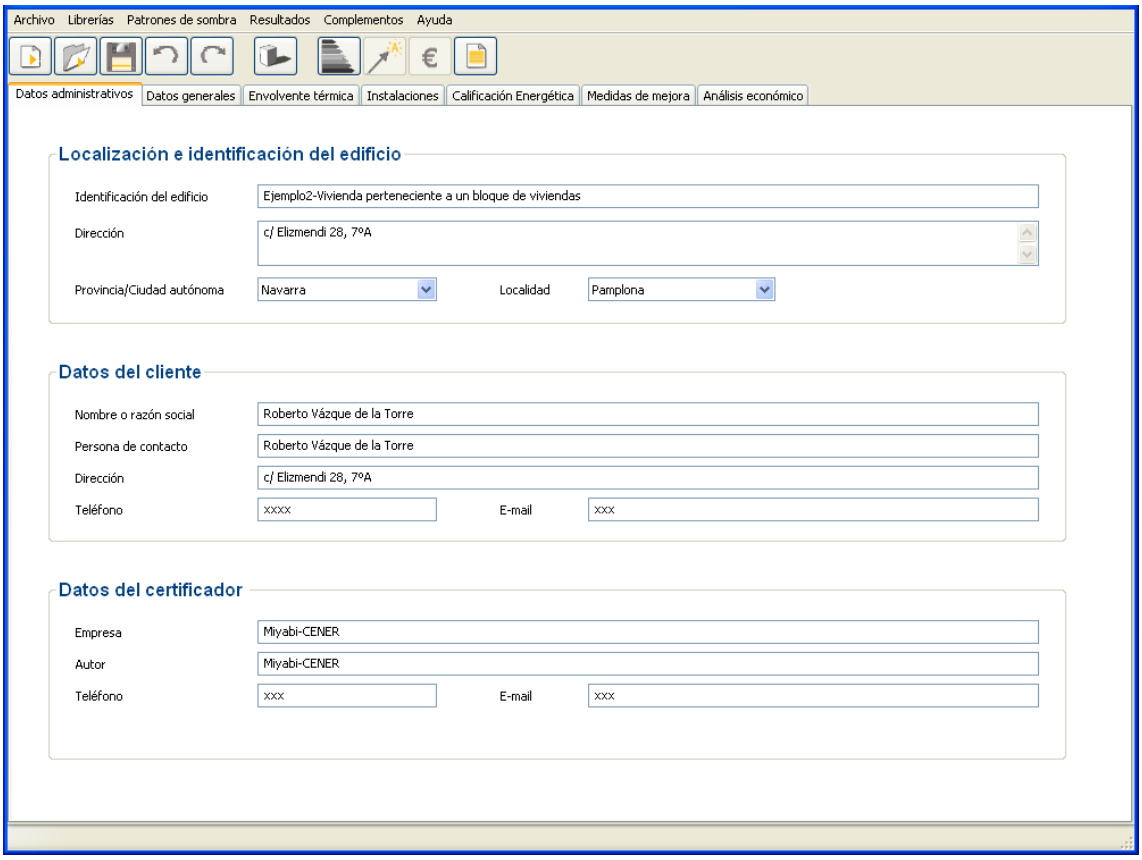

#### 2.2.2 Introducción de Datos generales y definición del edificio

Con los datos anteriormente descritos en la descripción general del edificio completaremos los datos generales y la definición del edificio. (Normativa aplicable)

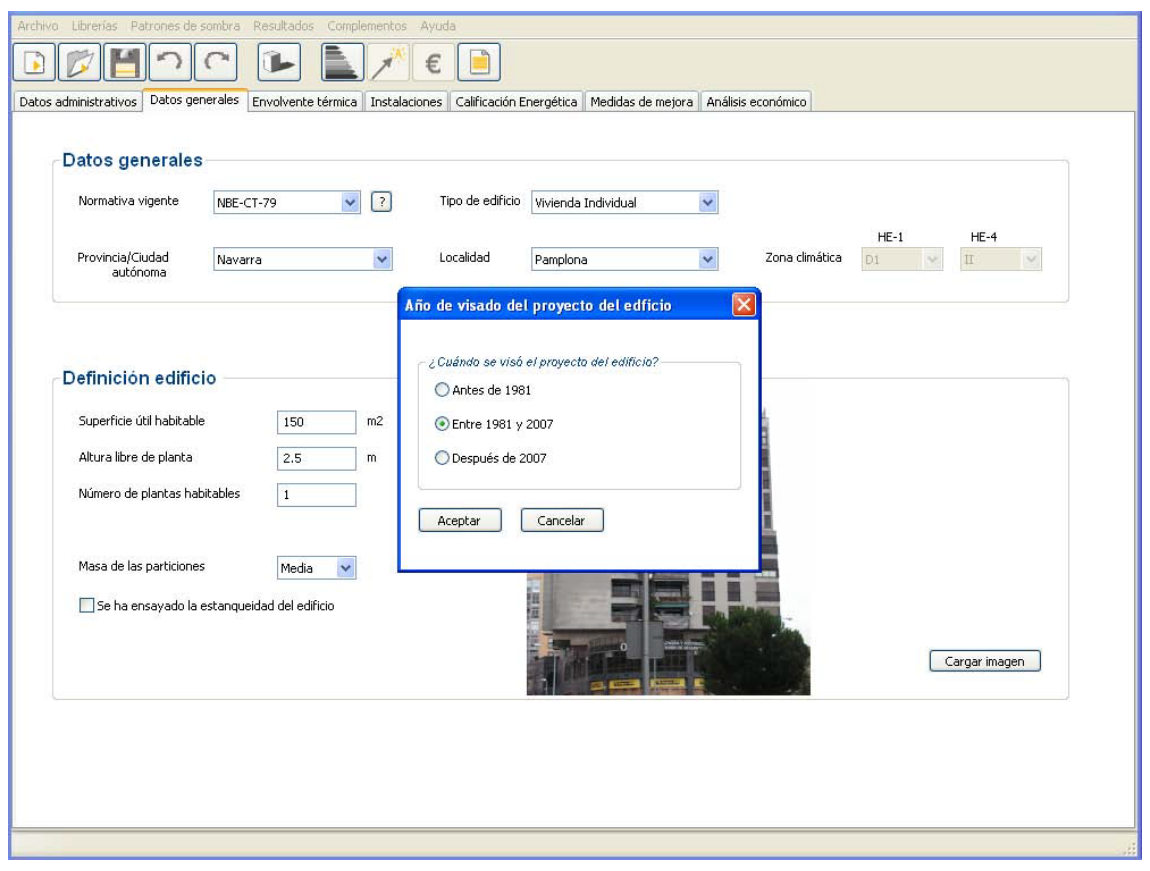

Si no se realiza el ensayo de estanqueidad, dicha casilla no se rellena.

#### 2.2.3 Envolvente térmica

La envolvente térmica de la vivienda está constituida por las fachadas con los huecos y los puentes térmicos que existen entre ellos. Sus superficies se obtienen a partir de sus dimensiones tomadas desde el interior de la vivienda.

Las fachadas de la vivienda tienen una serie de retranqueos que se han simplificado en fachada Norte, fachada Sur, fachada Oeste 1 y fachada Oeste 2.

Se incorporan a la fachada Norte pequeños fragmentos de otra orientación que debido a su alto grado de sombreamiento y reducidas dimensiones se pueden considerar, de forma simplificada, incluidos en la misma.

Se recomienda la definición de los elementos en el siguiente orden: fachadas (Norte, Oeste 1, Oeste 2 y Sur), huecos y puentes térmicos.

## Planta de la vivienda:

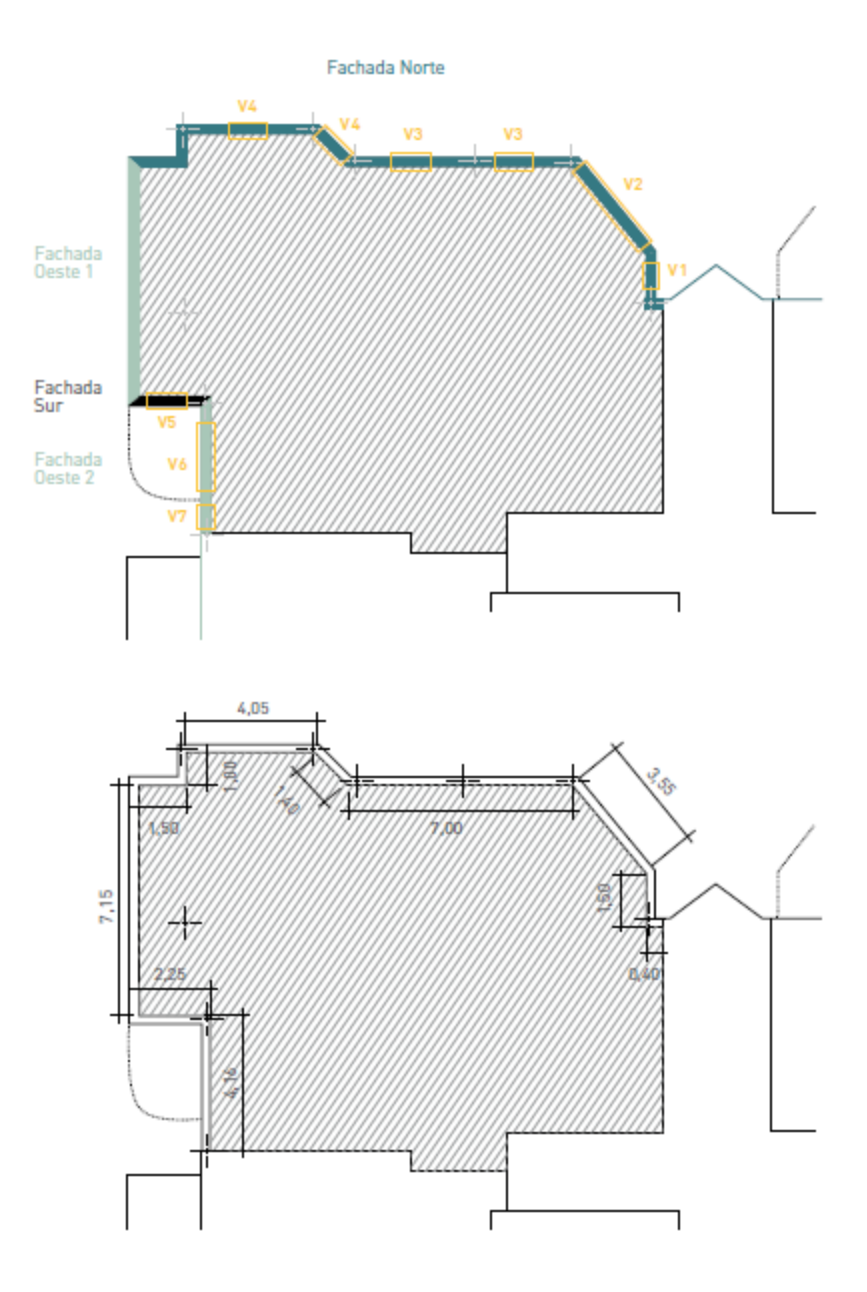

### 2.2.3.1 Introducción de los datos de fachada

Las "fichas de toma de datos" han servido de soporte para recoger la información relativa a los cerramientos.

Ejemplo de ficha:

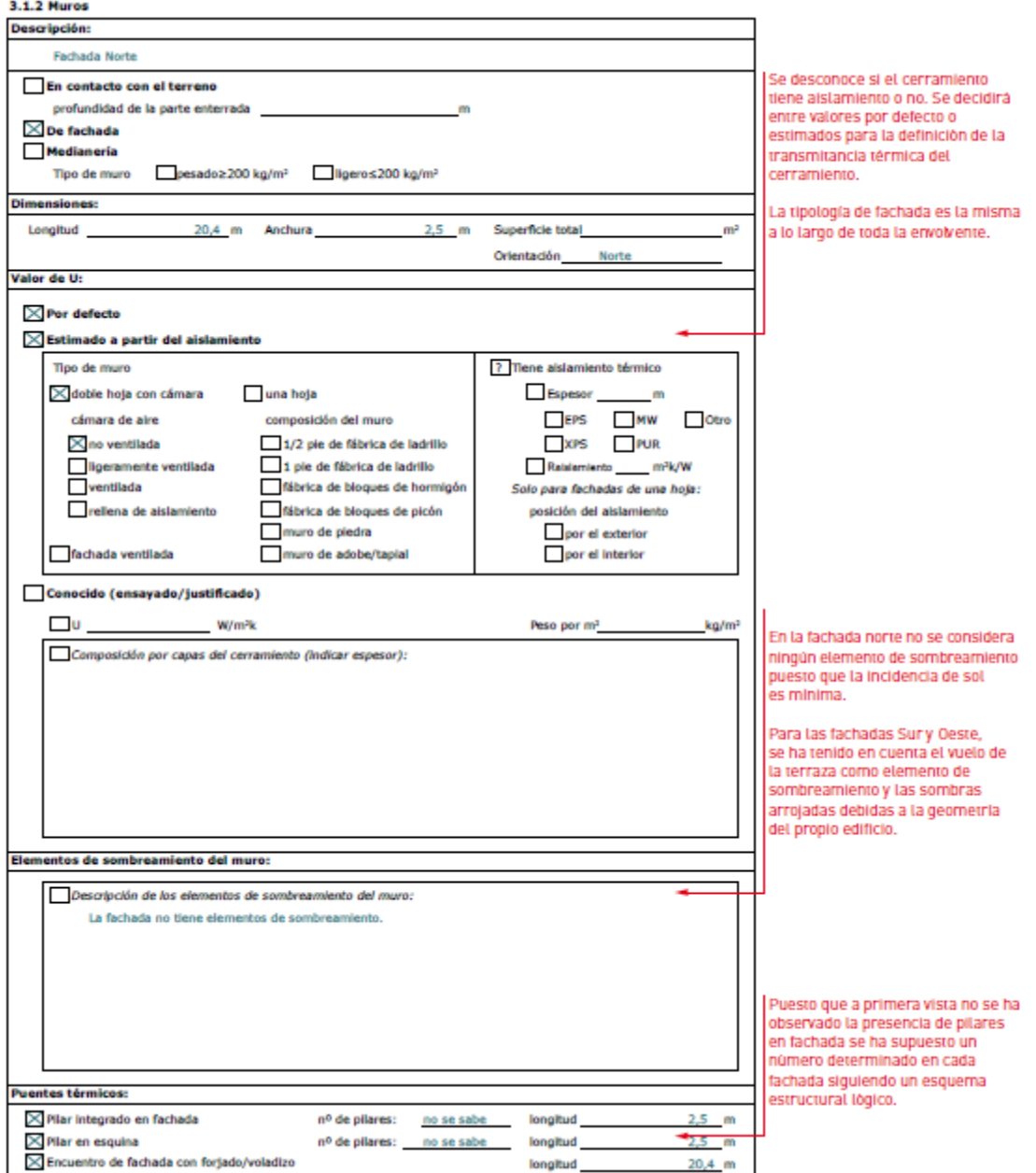

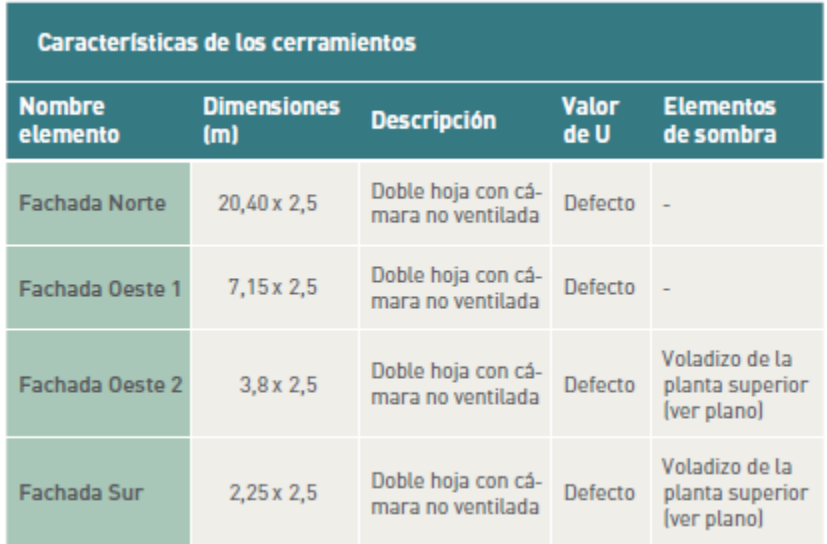

Resumen de las características de los cerramientos:

### Datos de muro de fachada. Fachada Norte

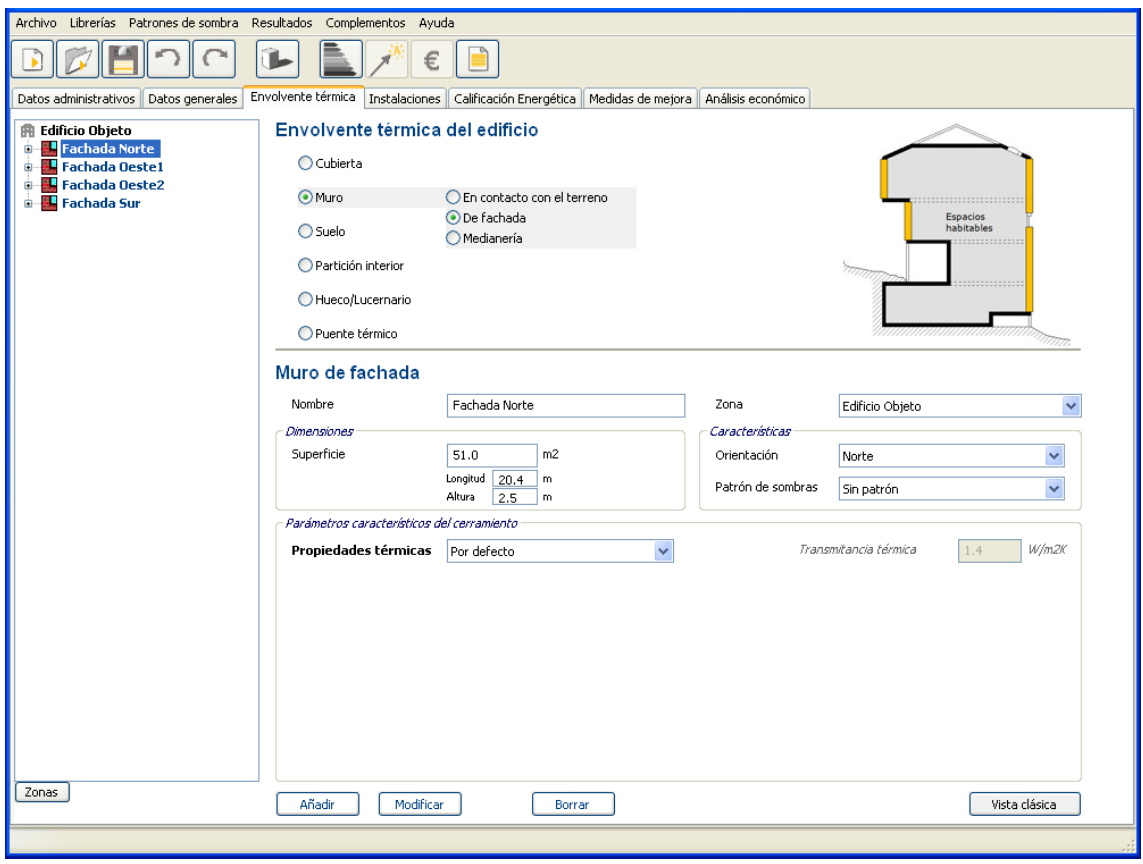

No se dispone de la orden "copiar" propiamente dicha, pero aprovechando los datos contenidos en el panel de la fachada Norte, modificando únicamente la "orientación" del cerramiento, sus dimensiones y su "nombre", y a continuación pulsar la orden "añadir" para incorporarlos a la estructura en árbol, podemos copiar las características de este elemento.

De esta forma se introducirán sucesivamente los distintos cerramientos que componen la envolvente.

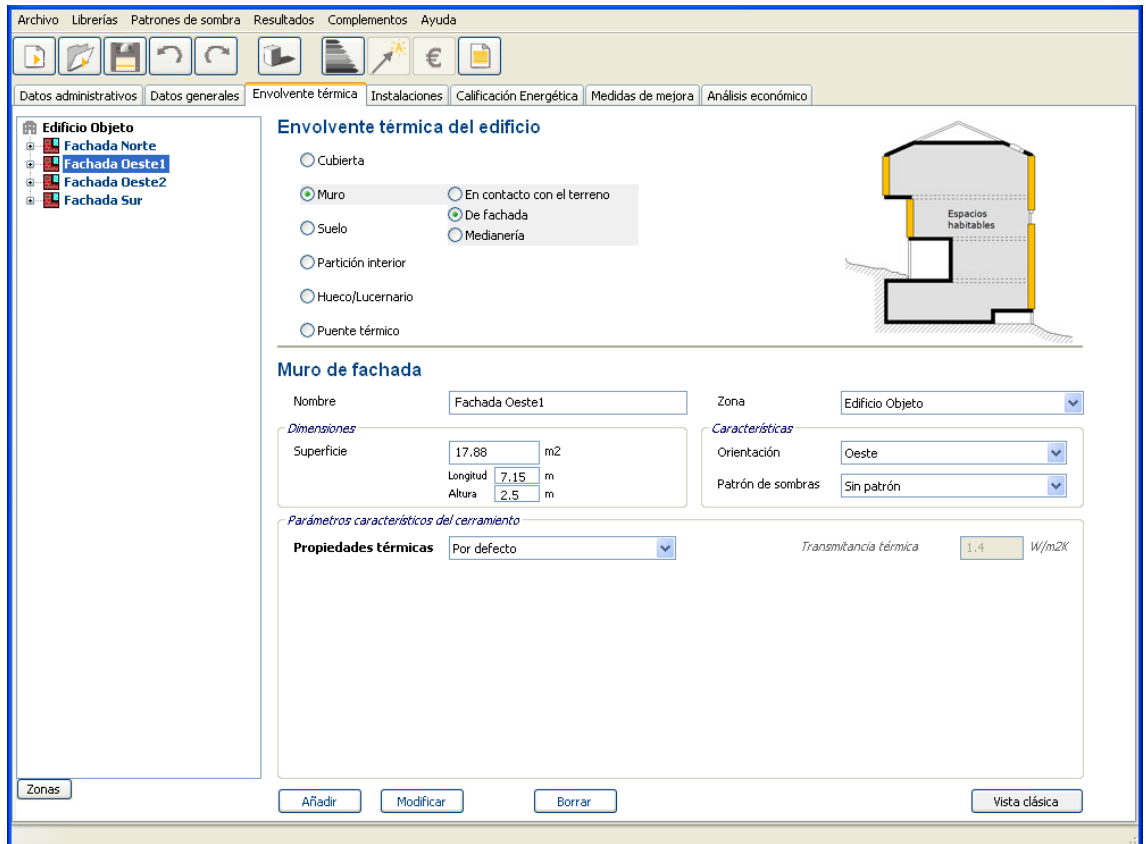

#### Datos de muro de fachada. Fachada Oeste 1

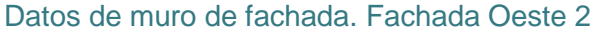

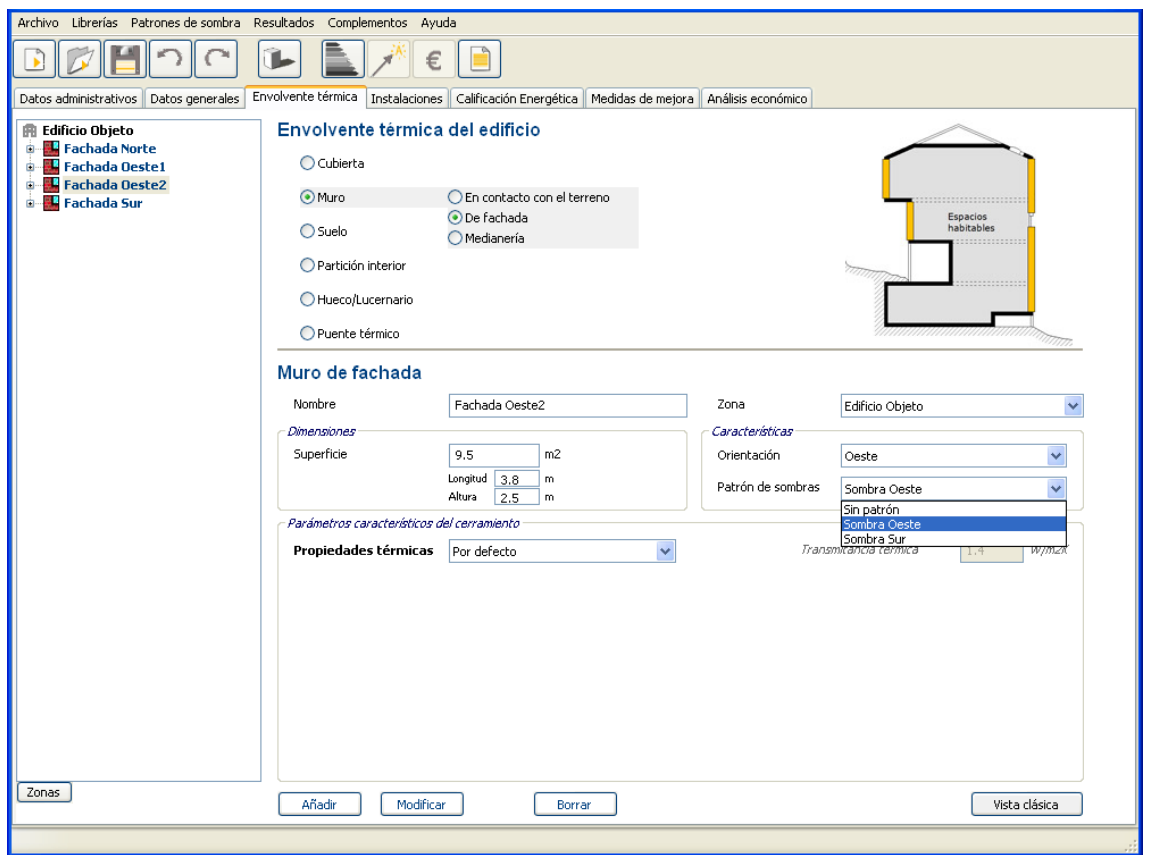

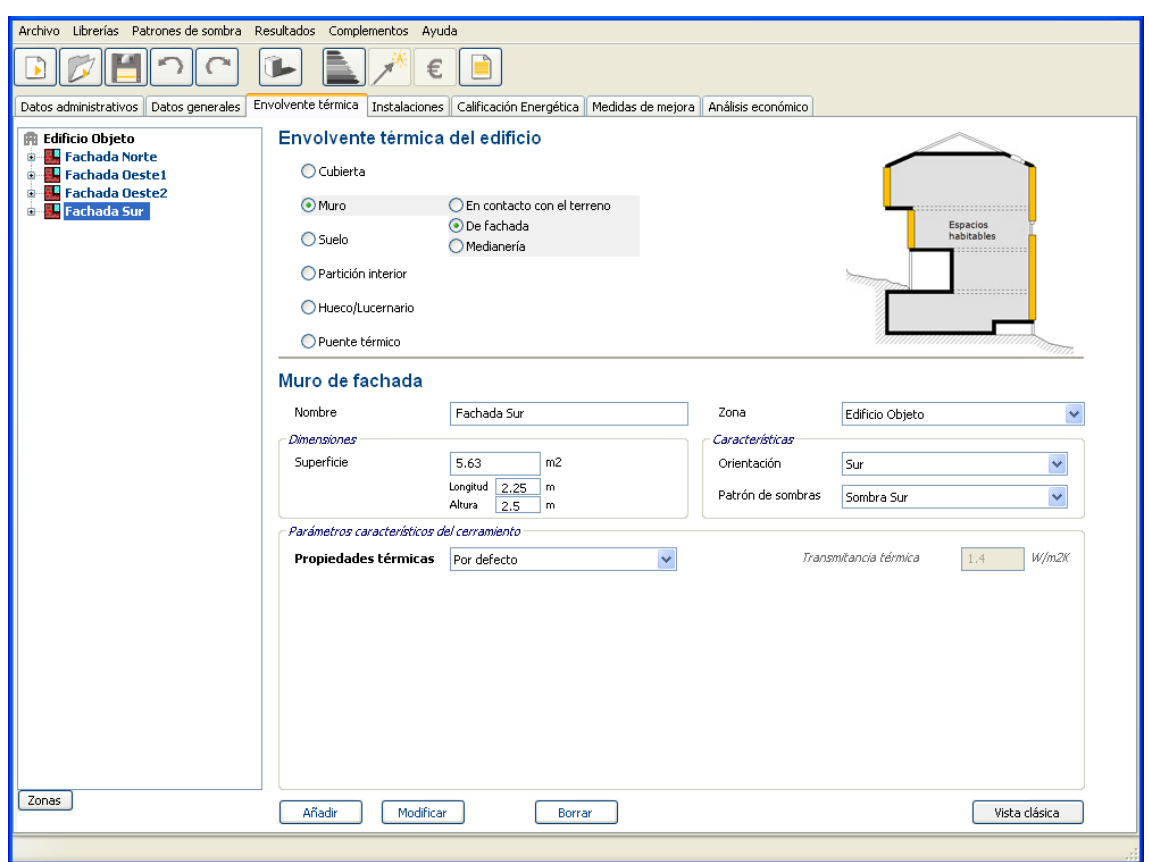

Datos de muro de fachada. Fachada Sur

A la fachada Oeste 2 y a la fachada Sur se les asocia unos patrones de sombra.

## 2.2.3.2 Introducción de los datos de hueco

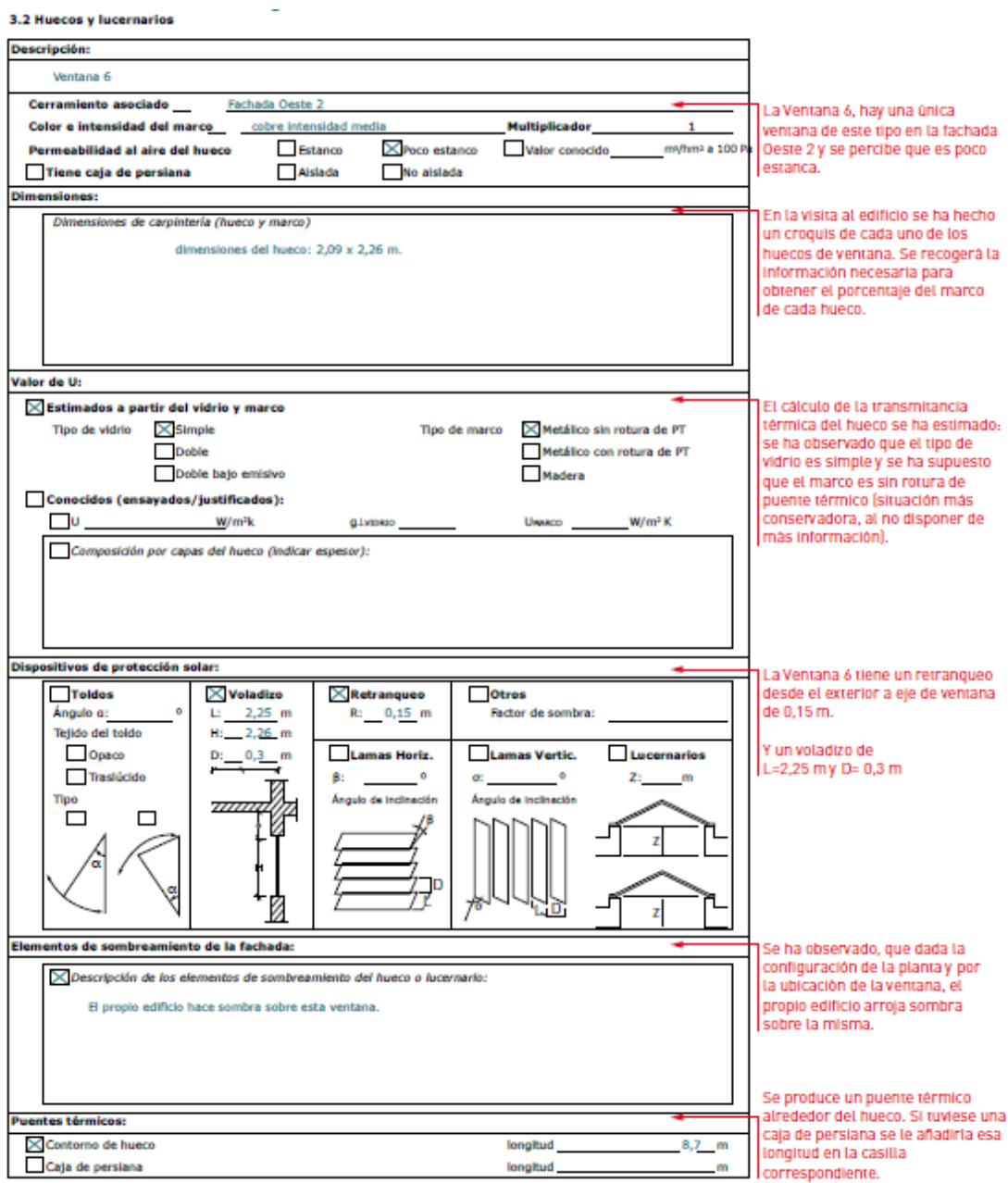

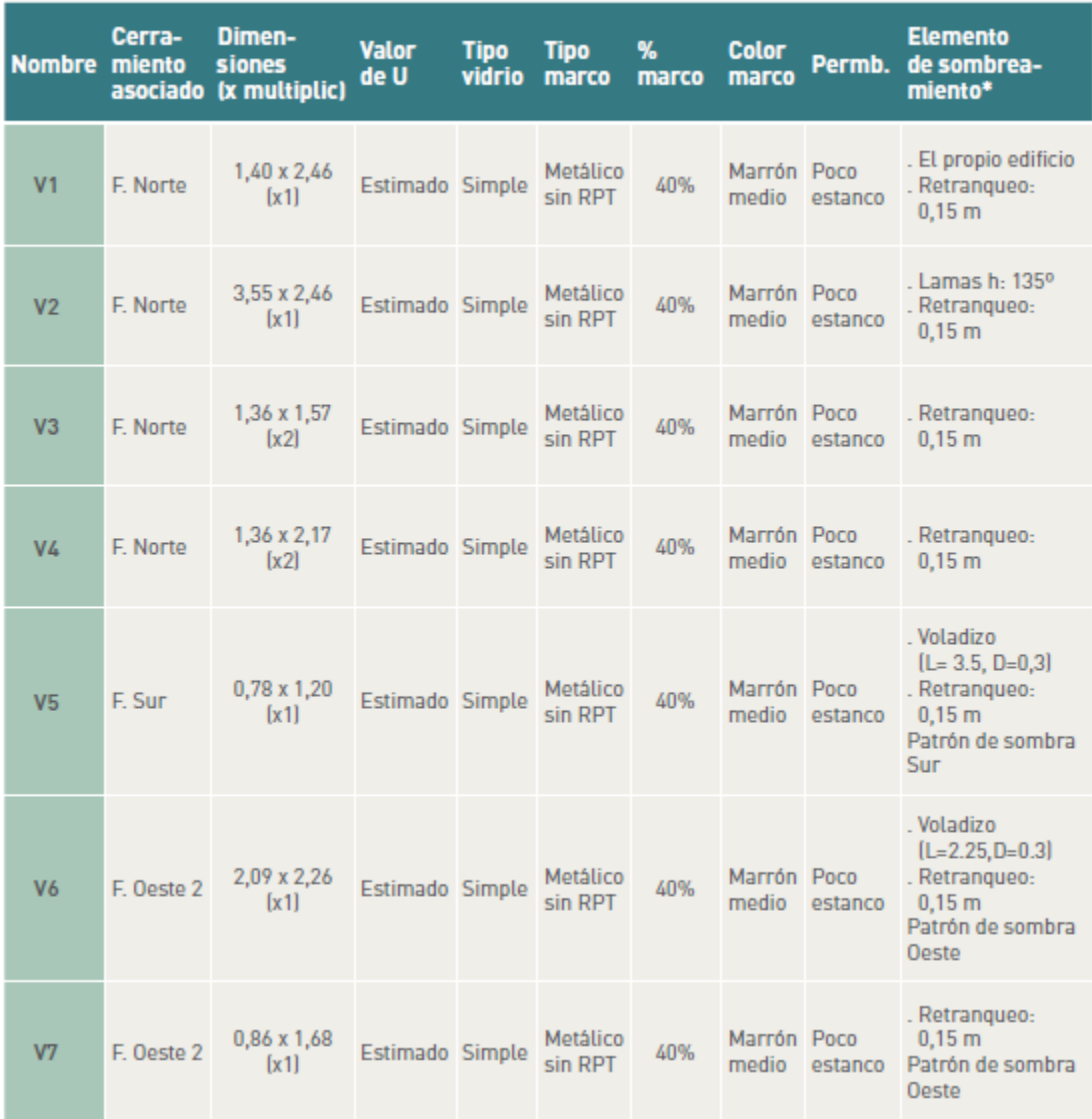

#### Resumen de las características de los huecos:

En el hueco se incluye la carpintería

El porcentaje de marco de la ventana deberá considerar toda la carpintería del hueco, incluyendo los perfiles fijos

## Introducción de los datos de los huecos. V3

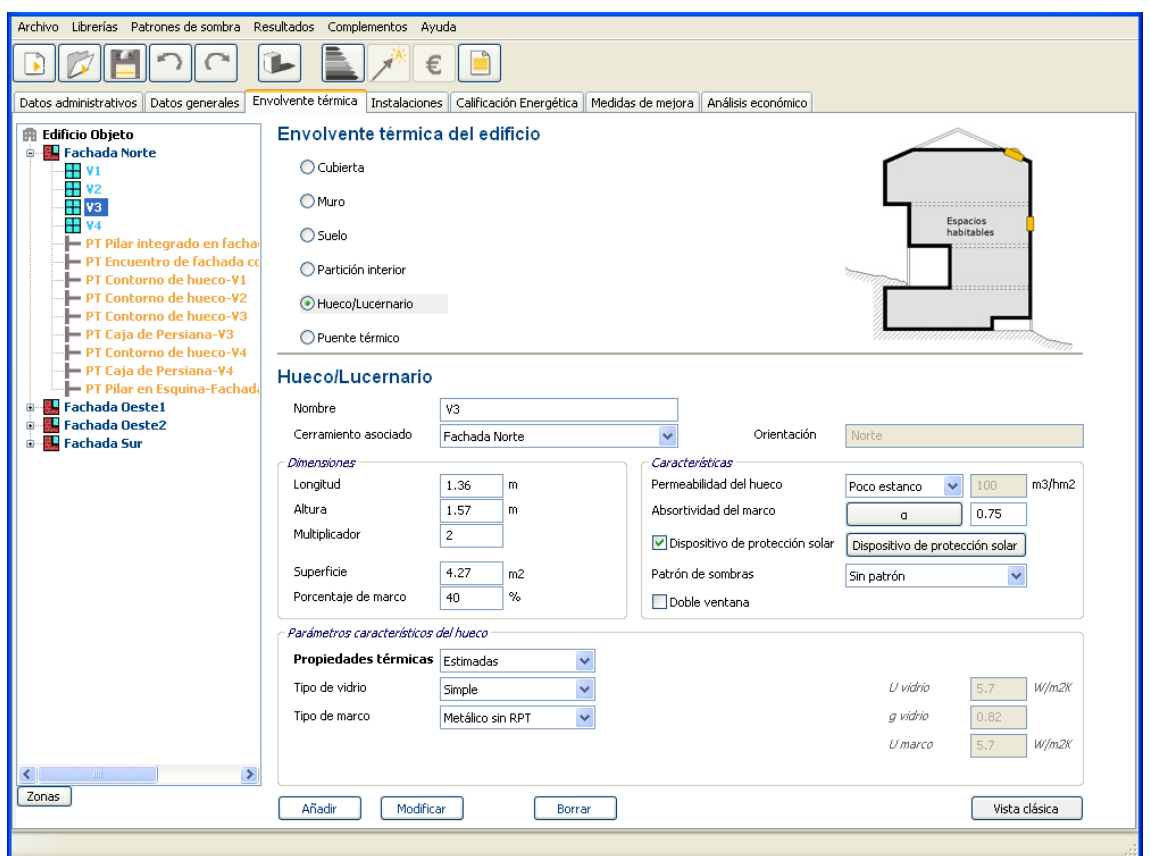

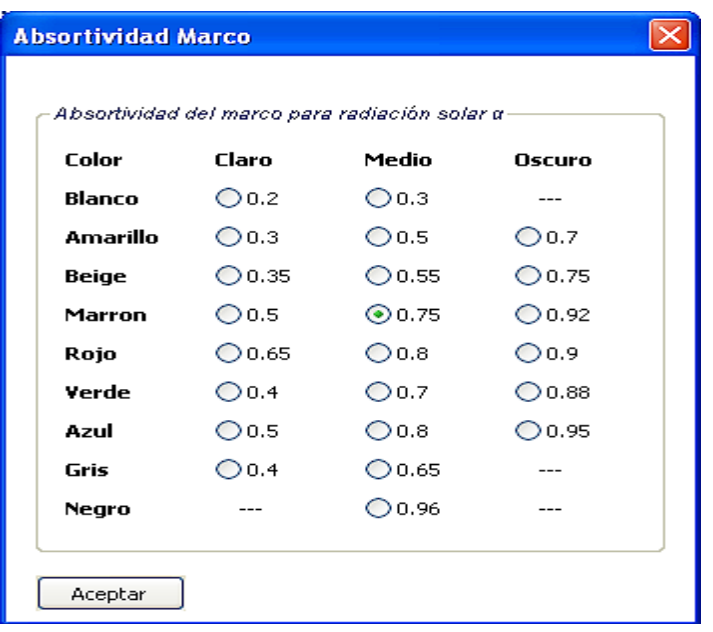

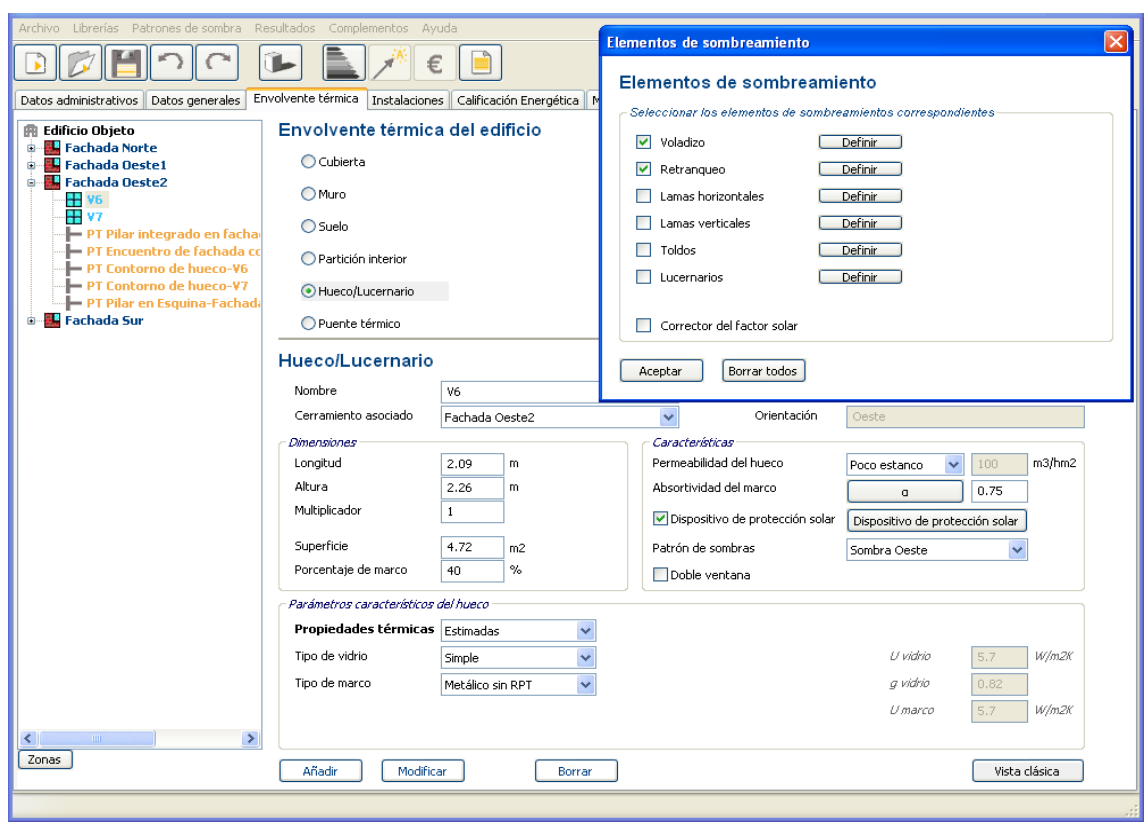

Introducción de los datos de los huecos. V6.

Dispositivos de protección solar. Retranqueos y voladizos

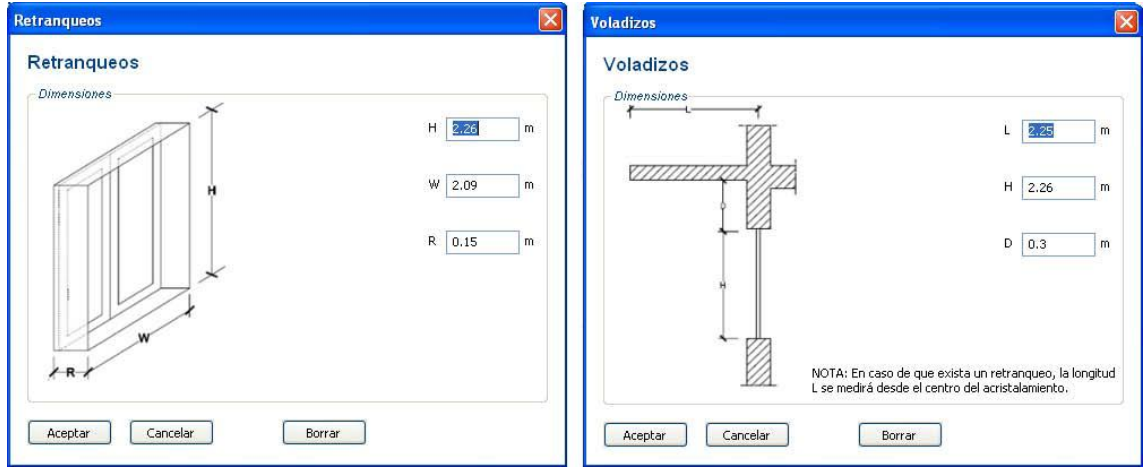

#### 2.2.3.3 Patrones de obstáculos remotos

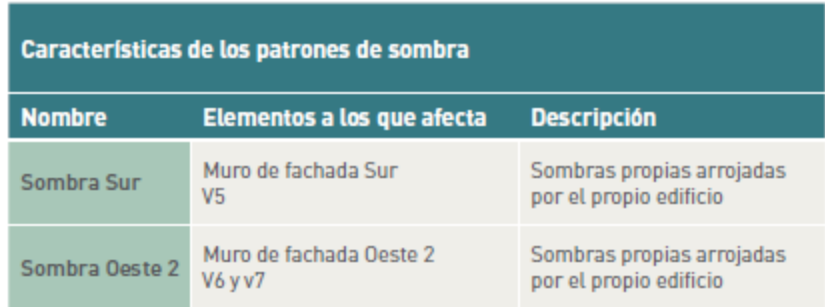

\* Las sombras arrojadas del voladizo superior que afectan a V5 y V6 se introducen como "dispositivo de protección solar" en la definición de los huecos.

#### **Sombra Sur**

Para definir la sombra sobre la fachada Sur tomamos como referencia el punto medio de la misma y calculamos la proyección de sombras sobre ese punto concreto.

#### Ángulos de obstáculos sombreando la fachada Sur

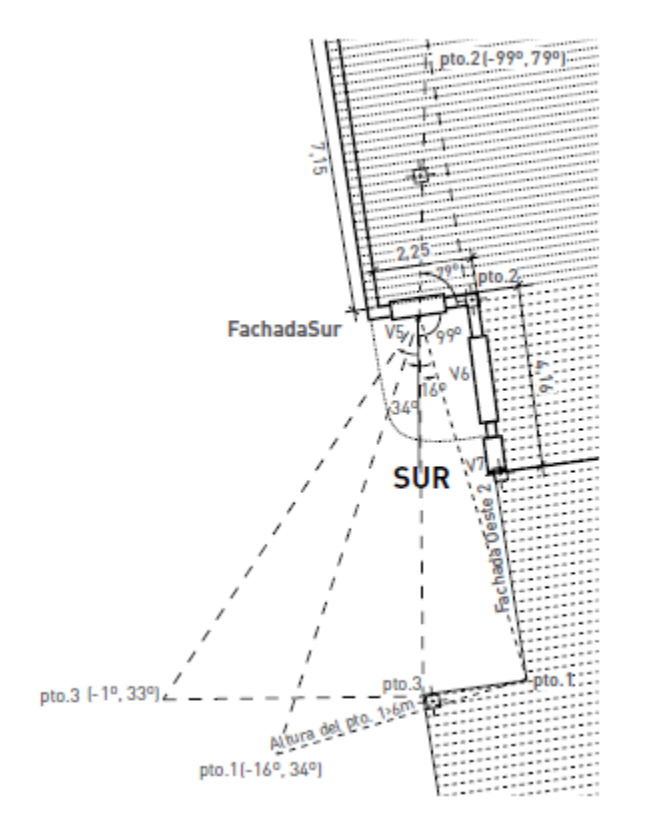

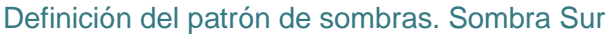

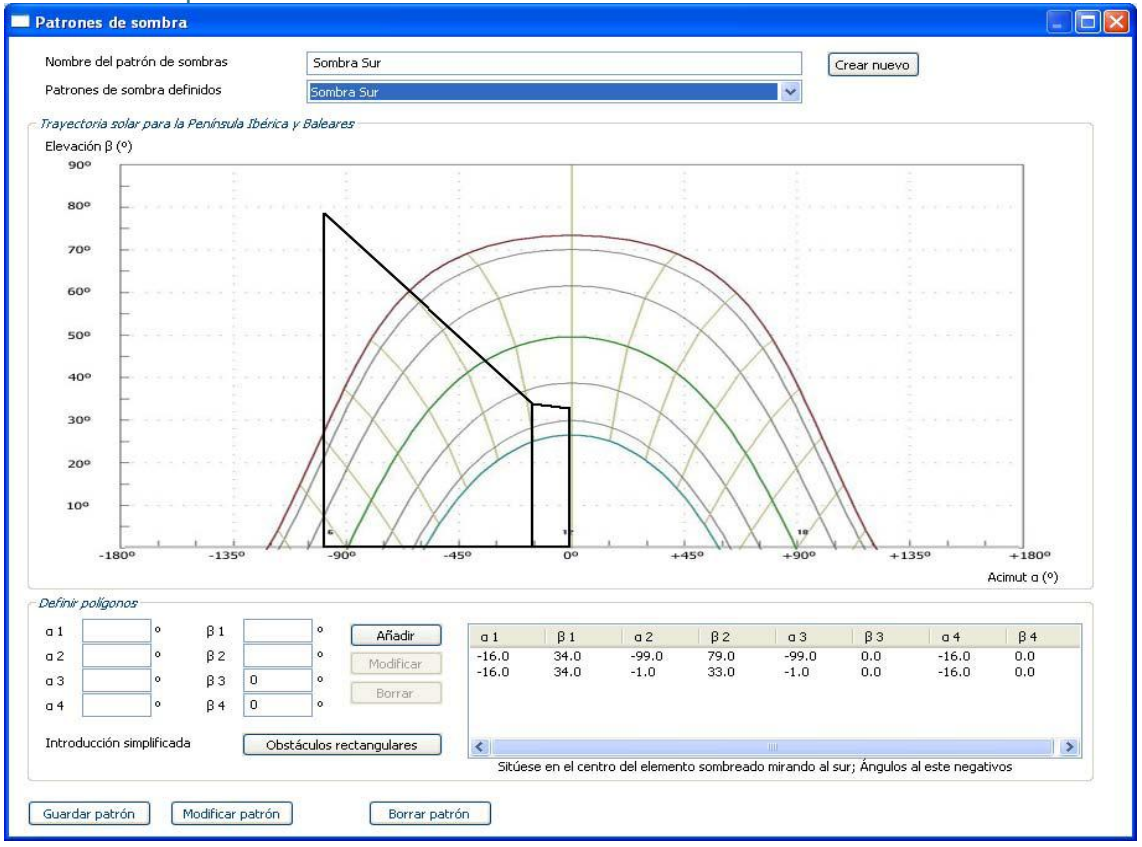

**Sombra Oeste 2:** Hacemos lo mismo sobre un punto intermedio situado en este caso en el hueco V6.

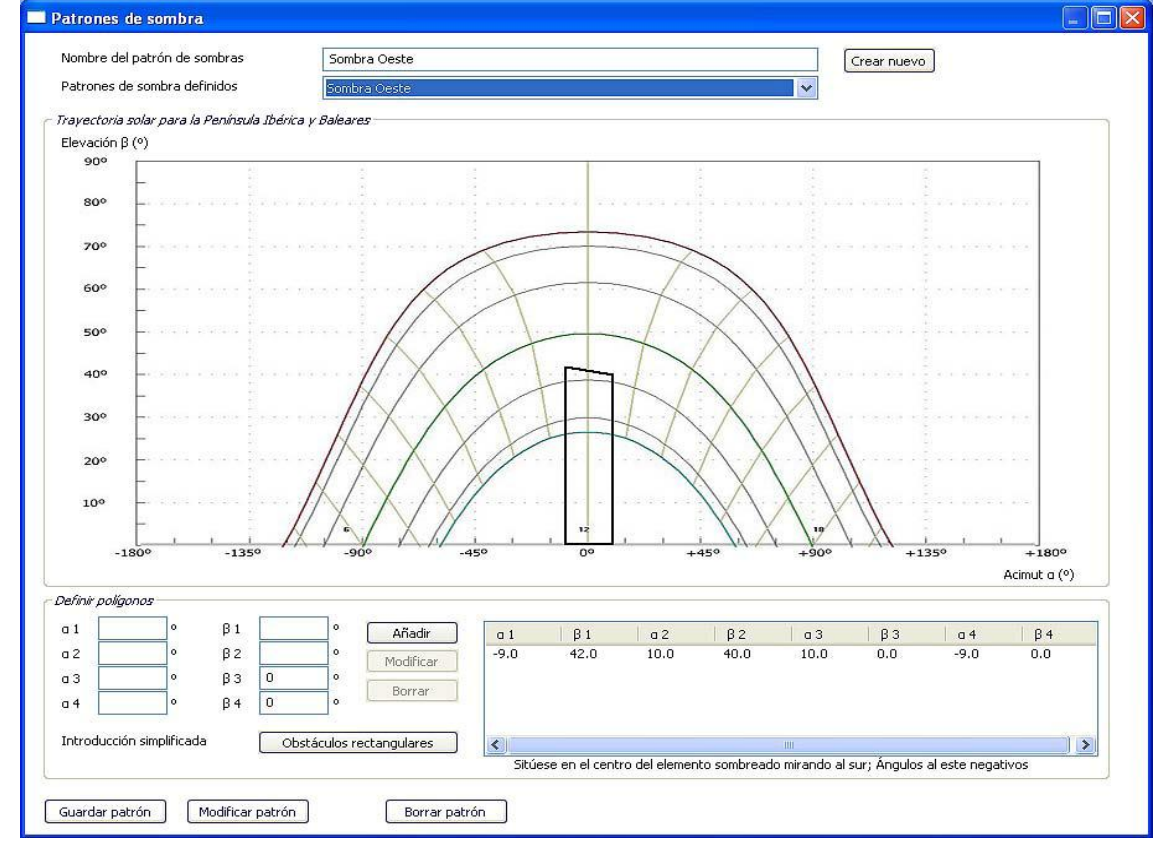

## 2.2.3.4 Introducción de los datos de los puentes térmicos

Se definen "por defecto" los puentes térmicos.

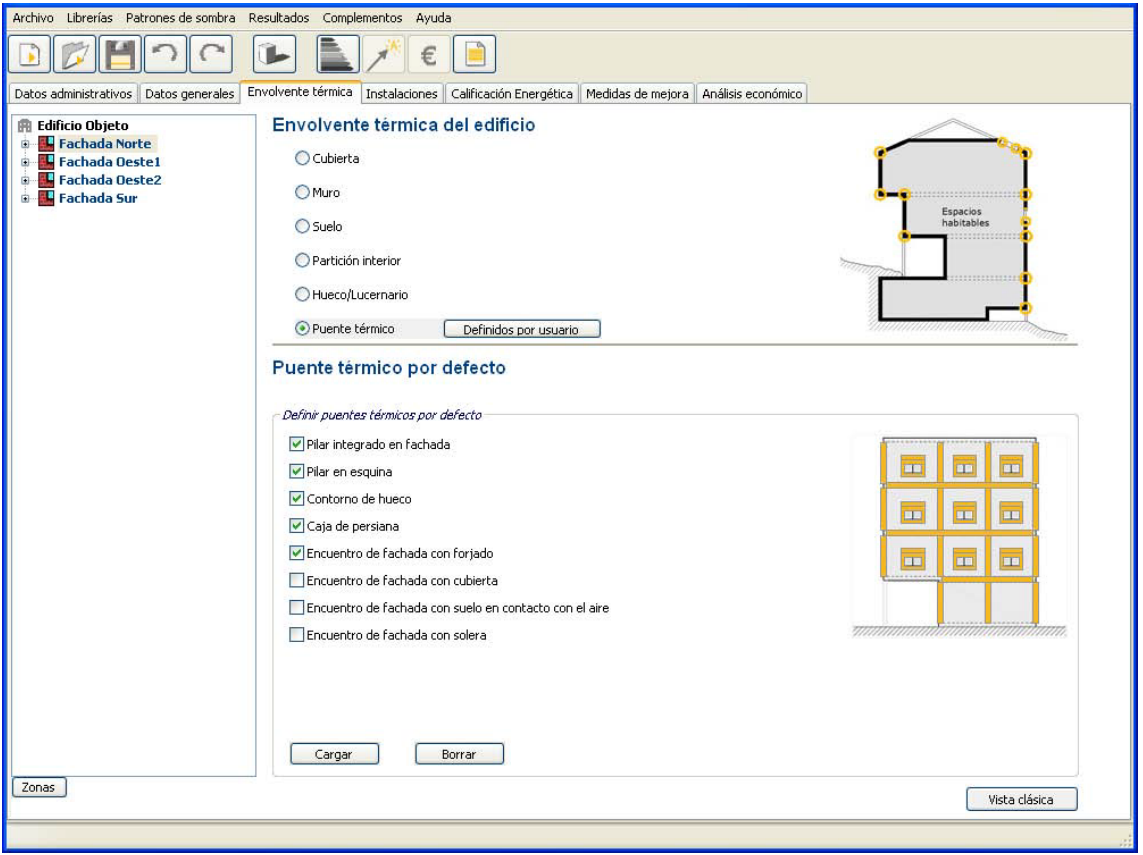

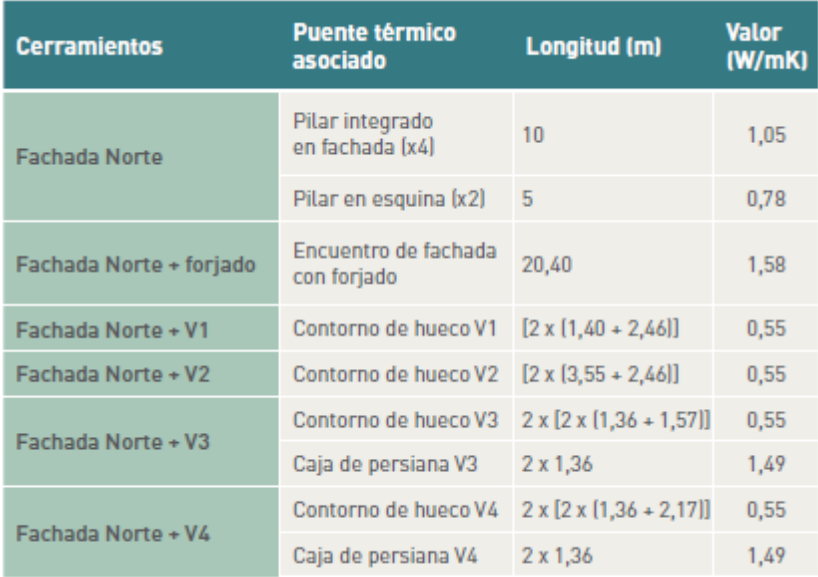

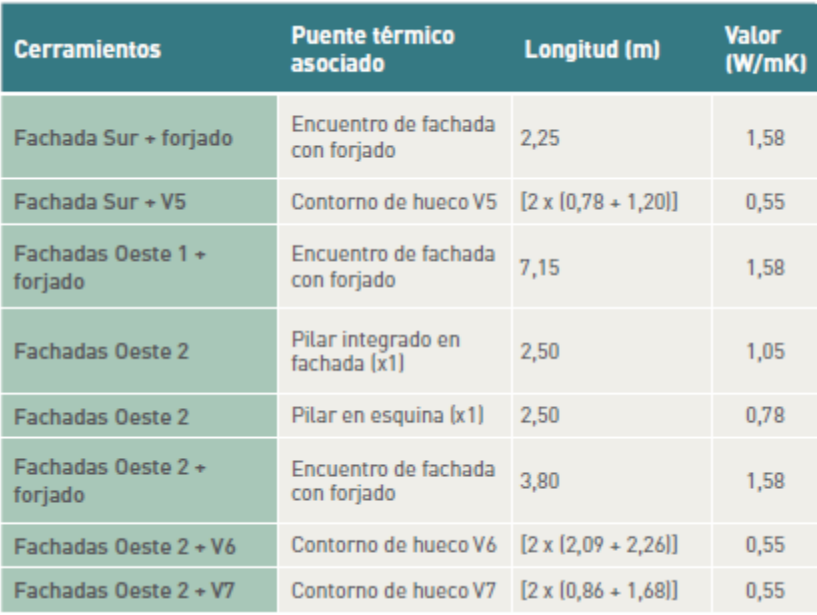

#### **Se deben revisar los puentes térmicos generados por defecto por el programa.**

En este ejemplo, al generar por defecto puentes térmicos de cajas de persiana, parecerá dicha tipología para todas las ventanas. Dado que no todas las ventanas de la vivienda poseen persianas, habrá que eliminar aquellos puentes térmicos que no existan, como serían los correspondientes a las ventanas V1, V2, V5, V6 y V7.

Lo mismo puede suceder con pequeños muros no dotados de pilares, o los pilares en esquina que pueden crearse de forma doble al asociarse a cerramientos con distinta orientación, etc.

De igual manera, se recomienda la revisión de las longitudes que el programa asigna por defecto a los puentes térmicos creados.

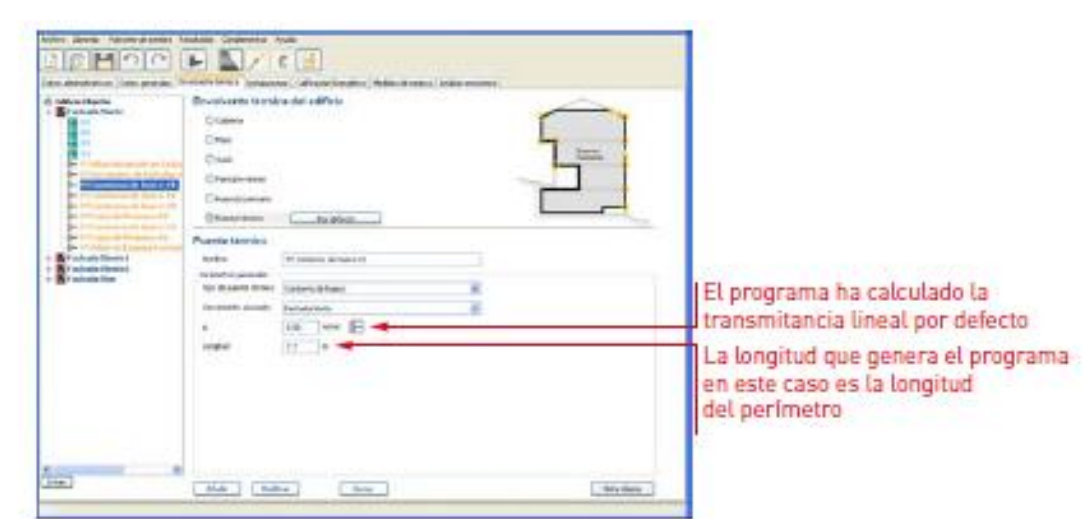

Puente térmico contorno de hueco. PT Contorno de hueco V1

#### 2.2.4 Introducción de las Instalaciones

2.2.4.1 Introducción de los datos del sistema de calefacción y ACS

Aunque se trate de la calificación energética de una sola vivienda, se definirá el rendimiento estacional de la instalación centralizada del edificio.

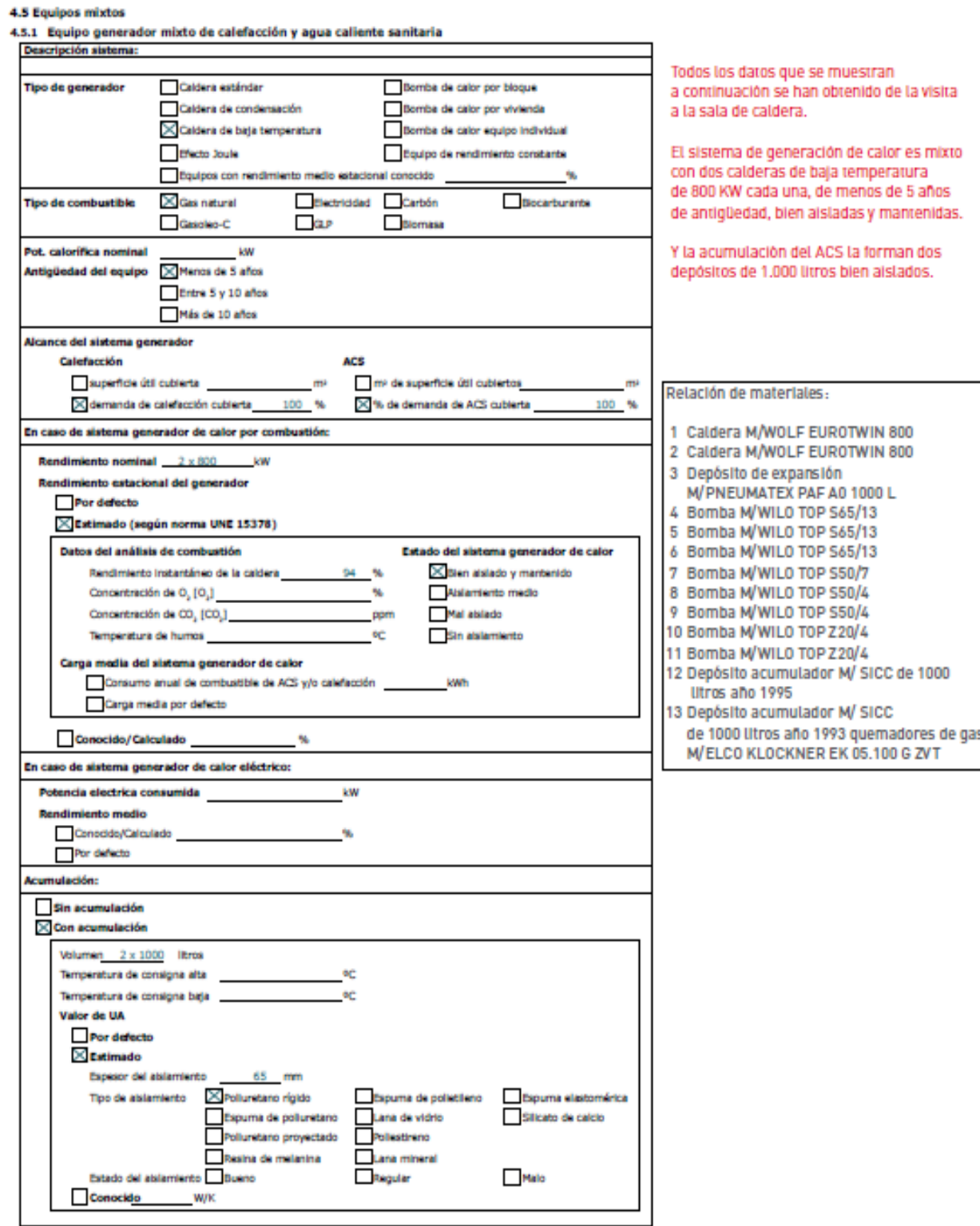

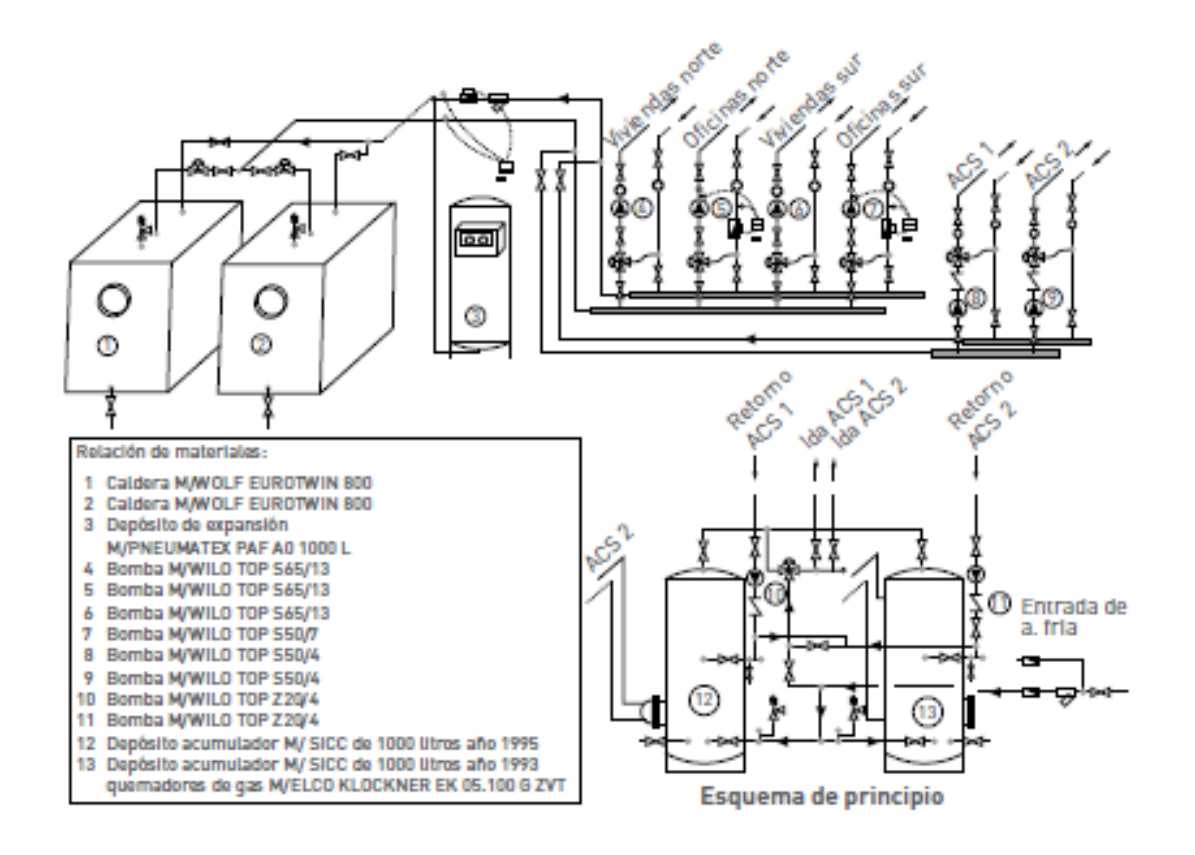

#### Esquema de principio de la instalación del edificio

Se definirán dos equipos mixtos que suministran calefacción y ACS.

2.2.4.2 Introducción de las características del equipo generador 1

Equipo mixto de calefacción y ACS-Generador 1. Cuadro de estimación de la carga media estacional

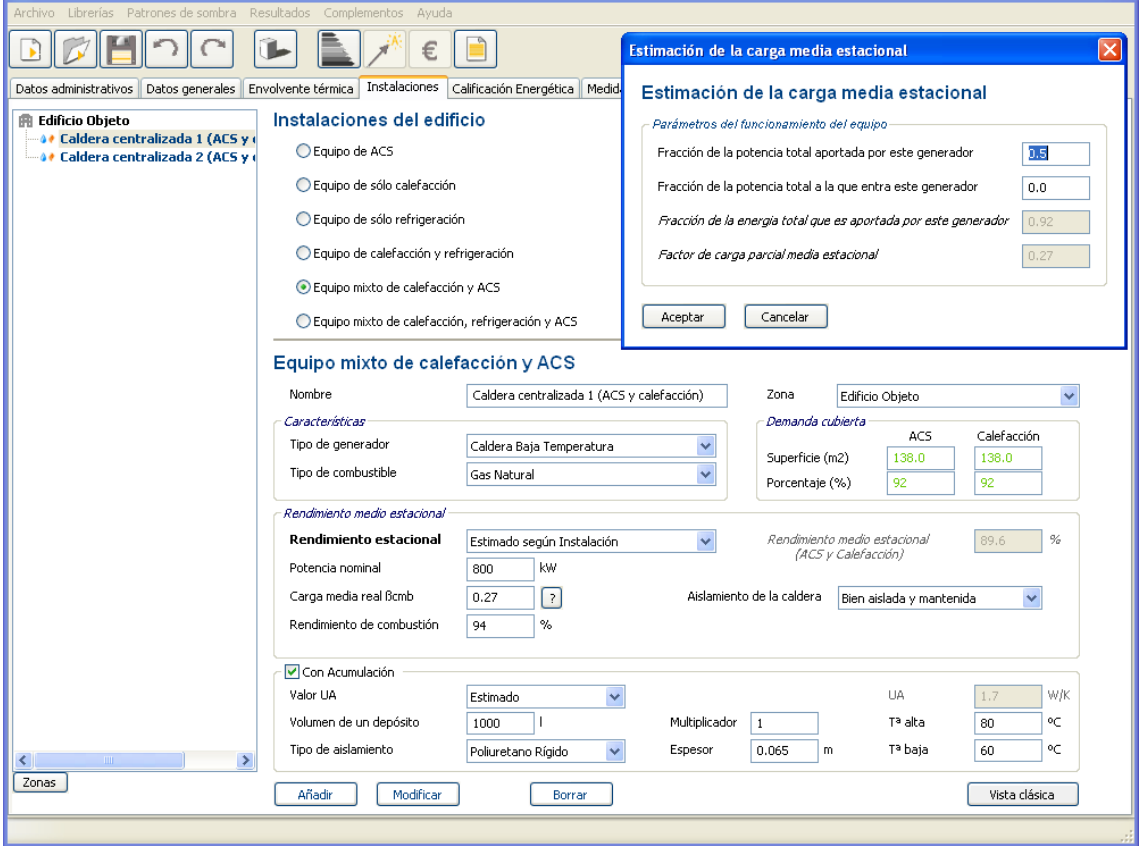

Para el cálculo de la carga media real, se estima que una de las calderas proporciona la mitad de la potencia térmica total de la instalación (Fracción de la potencia total aportada por este generador 0.5), además de ser la primera que entra en funcionamiento (Fracción de la potencia total a la que entra este generador 0.0).

La segunda caldera entra en funcionamiento cuando la instalación demanda más del 50% de su potencia térmica total (Fracción de la potencia total aportada por este generador 0.5 y Fracción de la potencia total a la que entra este generador 0.5).

El programa estimará las pérdidas de calor de los acumuladores independientemente de la caldera a la que se asocie. En este caso se ha definido asociando cada uno a cada caldera.

2.2.4.3 Introducción de las características del equipo generador 2

Equipo mixto de calefacción y ACS-Generador 2.Cuadro de estimación de la carga media estacional

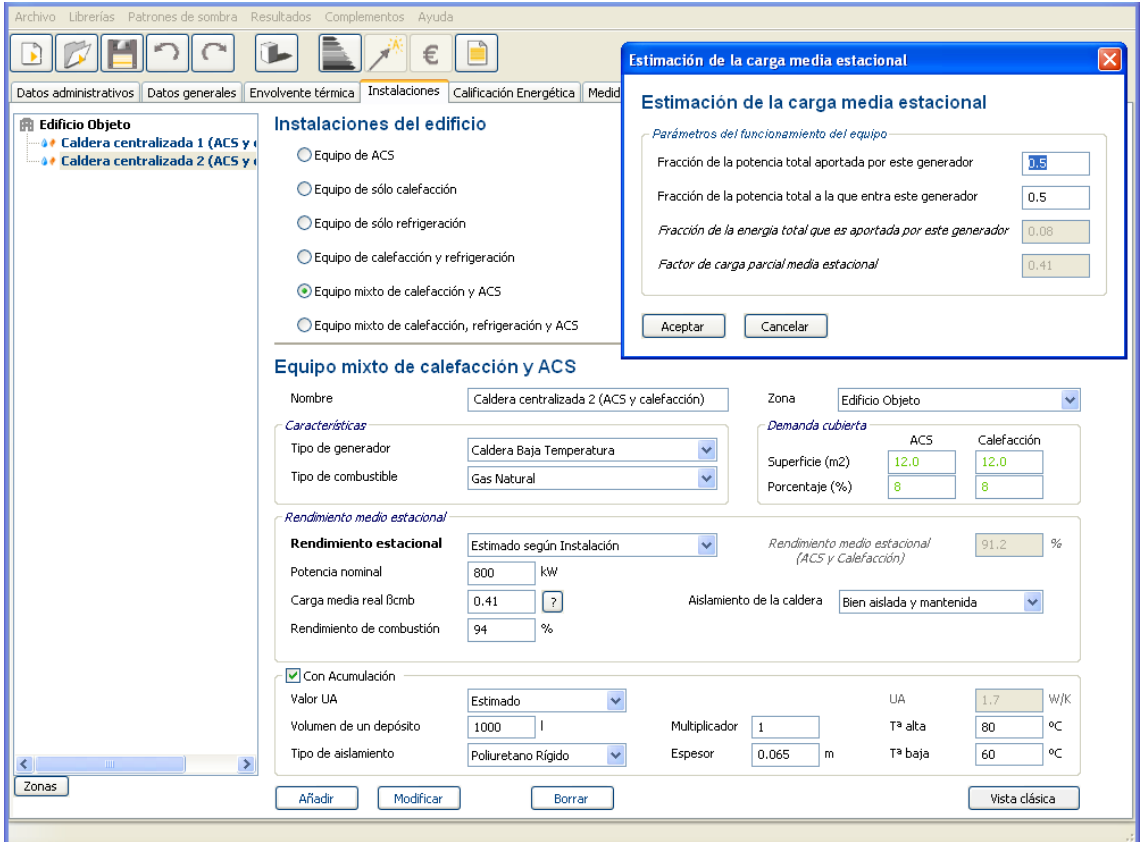

2.3 Obtención de la calificación energética

La calificación obtenida es una letra "E", con una estimación de emisiones de 38,8 kgCO2/m2 año.

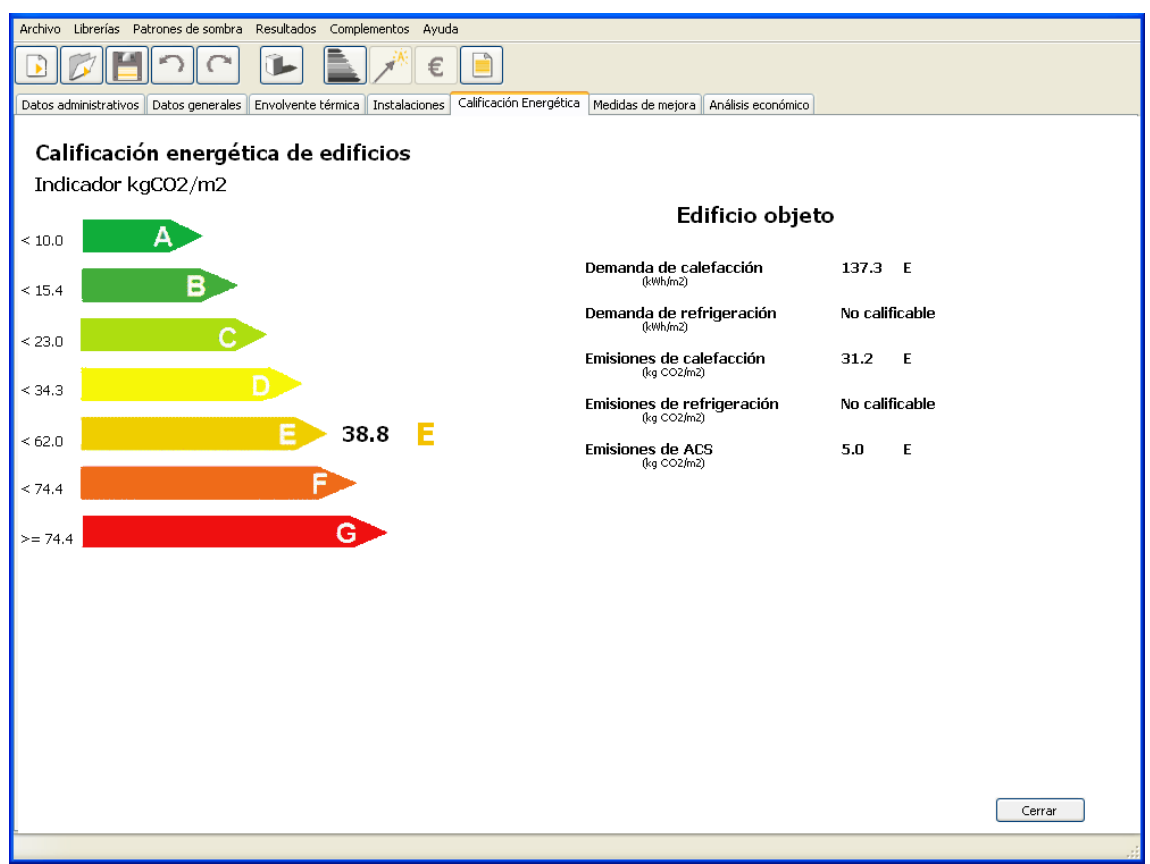

2.4 Definición de las medidas de mejora

La herramienta informática, tras calcular la calificación energética del edificio, ofrece de forma automática una serie de medidas de mejora con el objeto de mejorar la calificación energética.

A su vez, el certificador puede definir otras medidas de mejora y combinarlas, creando paquetes de medidas.

Puesto que el sistema de instalación de ACS y calefacción es reciente, las mejoras que se proponen se aplican a la envolvente térmica.

En este caso, se ha optado por comparar dos conjuntos de medidas de mejora.

Estos conjuntos están formados por medidas de mejora propuestas por la herramienta CE3X.

#### **Conjunto 1: sustitución de ventanas**

Solución propuesta como "medida por defecto<sub>1</sub>" por la herramienta CE<sub>3</sub>X.

Corresponde a la sustitución de las ventanas existentes de vidrio simple y marcos metálicos sin rotura de puente térmico por otras con vidrio doble y marcos de mejores prestaciones térmicas.

• Las nuevas ventanas tendrán las siguientes características:

– Vidrios con valor de transmitancia térmica Uvidrio=3,3 W/m²K y factor solar  $Qvidrio=0.75$ .

– Marcos con valor de transmitancia térmica Umarco=3,2 W/m²K.

– Permeabilidad al aire de las ventanas de Clase 2, 27 m3/hm2, como indica el CTE.

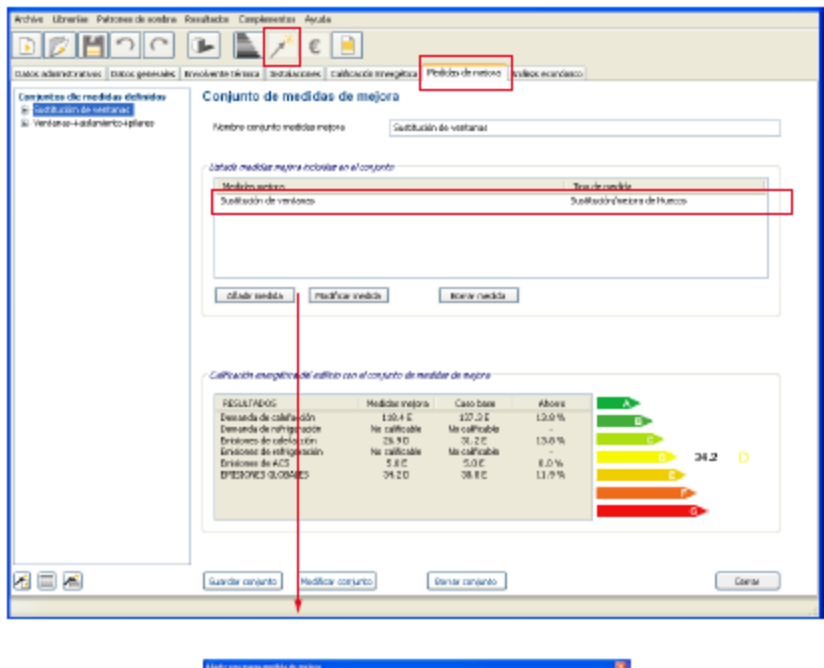

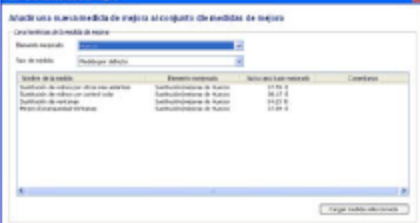

#### **Conjunto 2: Sustitución de ventanas+ aislamiento de fachadas +trasdosado de pilares**

Conjunto de medidas formada por la combinación de "medidas de mejora por defecto" propuestas por la herramienta CE3X.

Corresponde a la sustitución de las ventanas existentes de vidrio simple y marcos metálicos sin rotura de puente térmico por otras con vidrio doble y marcos de mejores prestaciones térmicas, incorporación de aislamiento térmico en fachada y trasdosado interior de pilares.

• La nuevas ventanas tendrán las siguientes características:

– Vidrios con valor de transmitancia térmica Uvidrio=3,3 W/m²K y factor solar gvidrio=0,75.

– Marcos con valor de transmitancia térmica Umarco=3,2 W/m²K.

– Permeabilidad al aire de las ventanas de Clase 2, 27 m3/hm2, como indica el CTE.

• Adición de aislamiento térmico: La herramienta informática propone un nivel de aislamiento correspondiente al establecido en el CTE: U= 0,66 W/m²K.

• Trasdosado interior de pilares integrados en fachada: La herramienta informática propone un aislamiento interior de los pilares integrados, incluidos los pilares en esquina:

 $-\Psi$ pilar integrado fachada= $0,2$ 

 $\Psi$ <sub>pilar esquina</sub>=0, 03

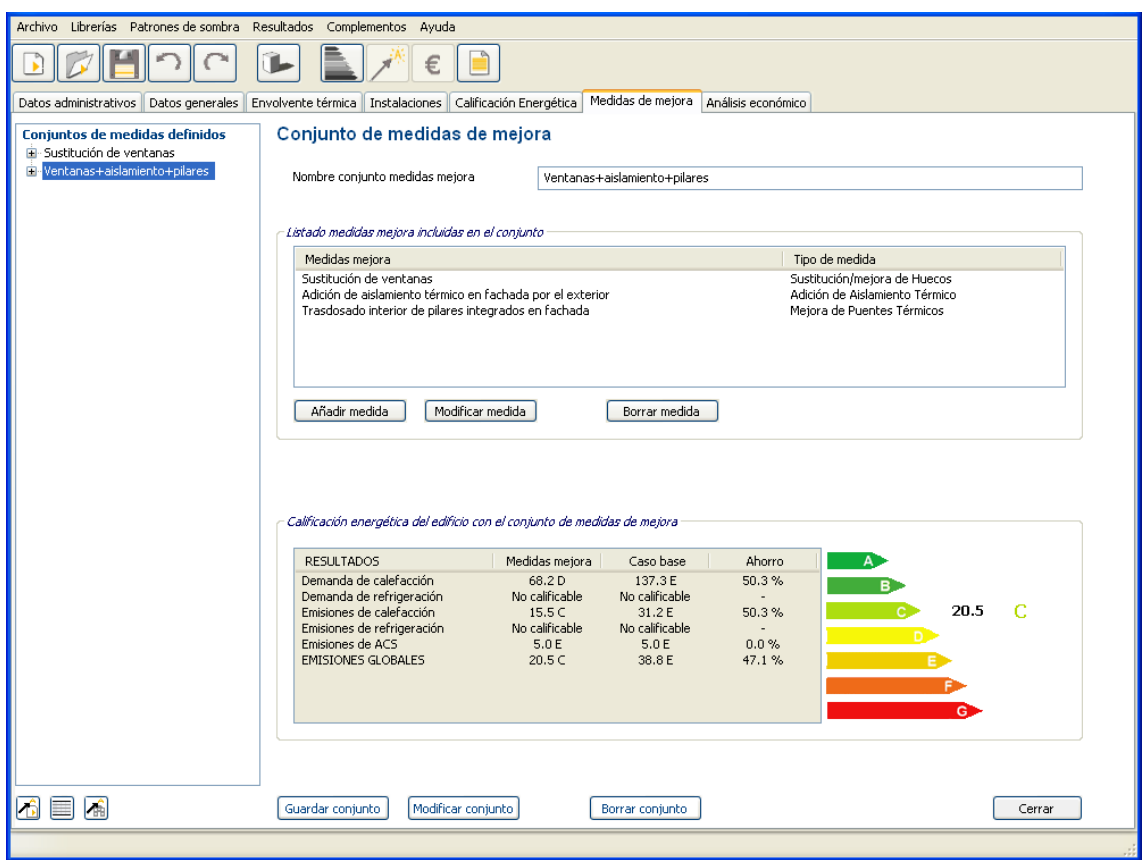

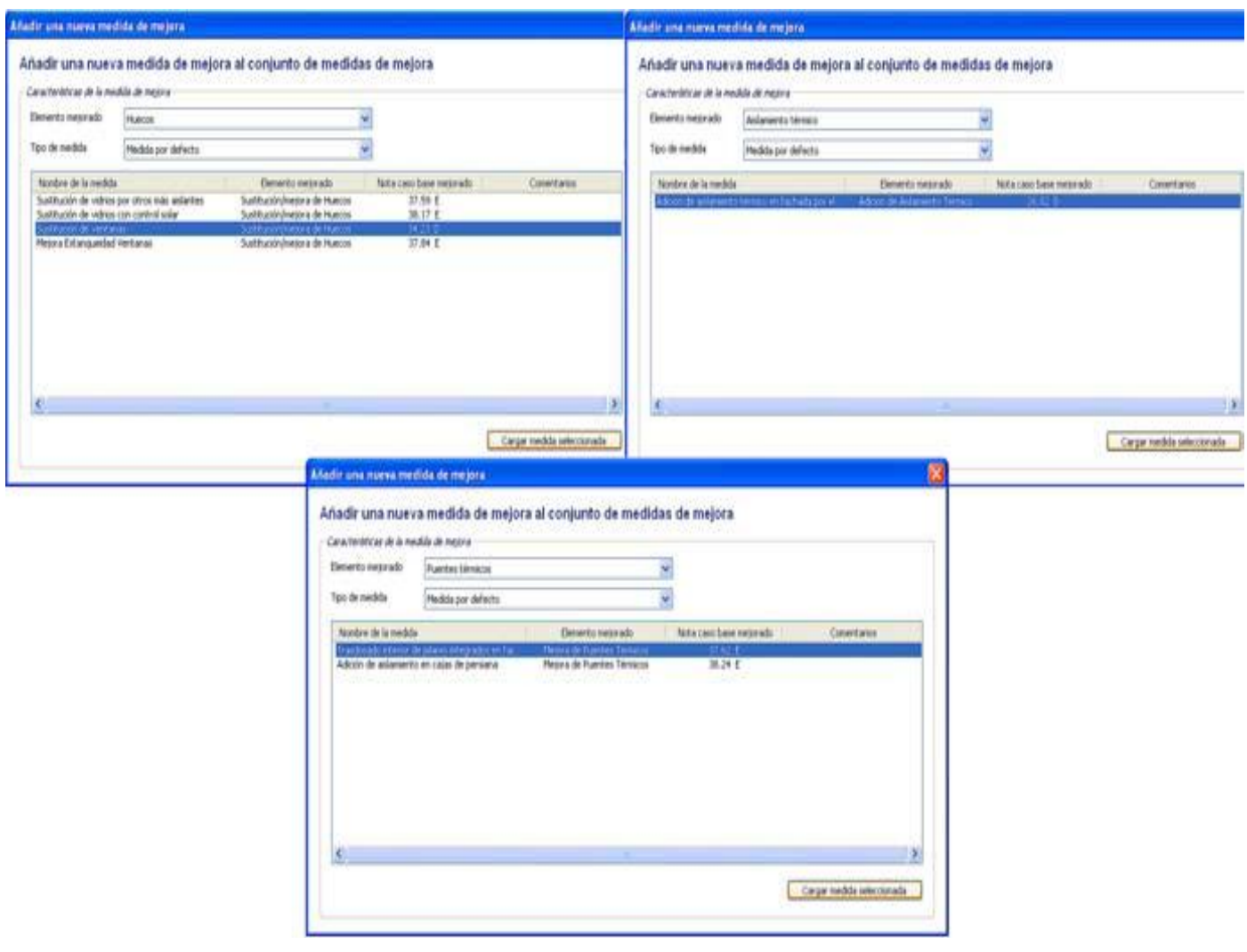

#### Medidas de mejora por defecto. Huecos, aislamiento térmico y puentes térmicos

El propio programa compara el comportamiento en cuanto a demanda de calefacción, emisiones de CO<sub>2</sub> de calefacción, emisiones de CO<sub>2</sub> de ACS.

#### **2.5 Análisis económico de las medidas de mejora**

#### **2.5.1 Análisis económico**

El análisis económico puede realizarse desde dos puntos de vista: a partir de las estimaciones teóricas de demandas y consumos que ha realizado la herramienta informática o a partir de las facturas de consumo de energía del propio usuario.

Se ha procedido a realizar el análisis económico teórico.

## **2.5.2 Introducción de los datos económicos**

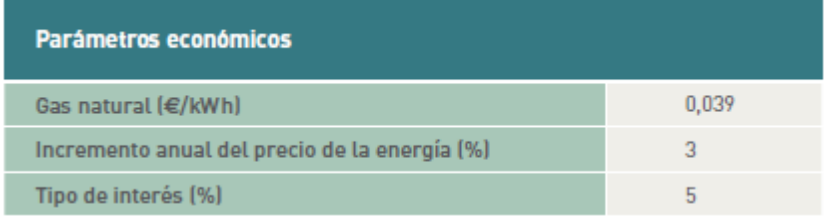

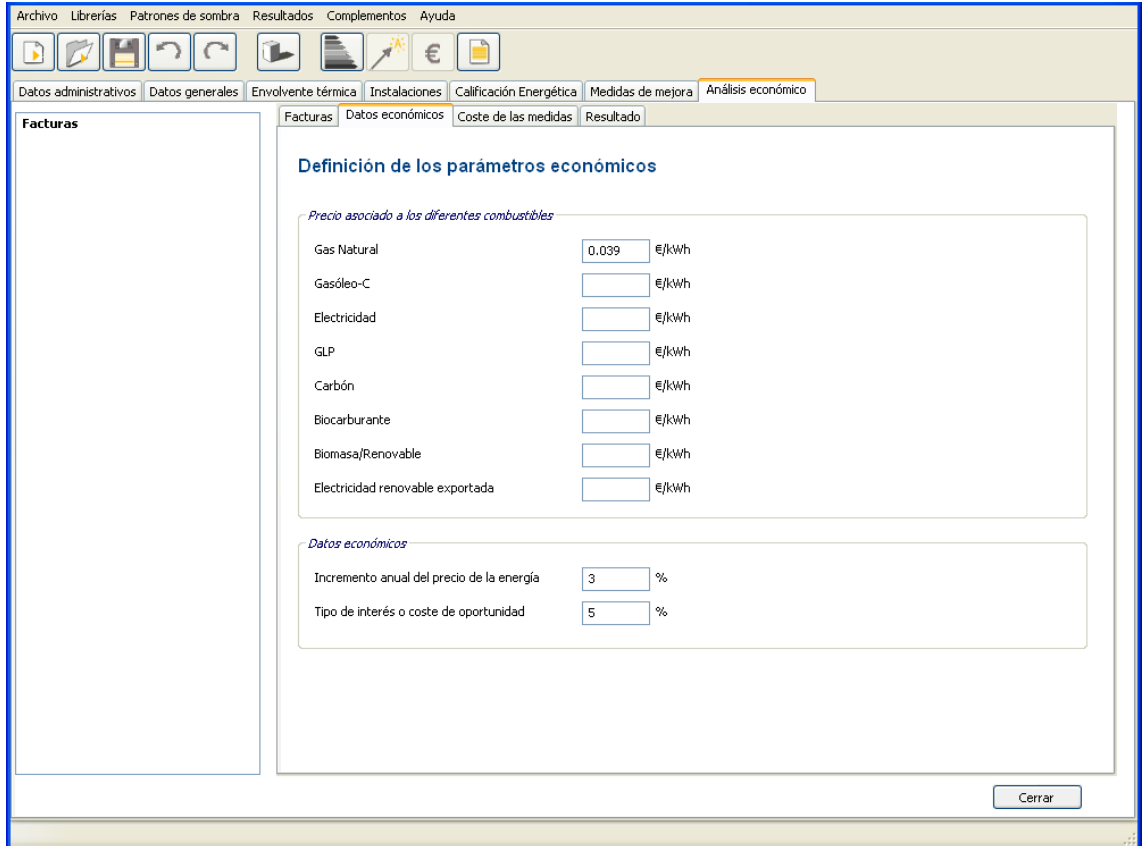

## **2.5.3 Introducción del coste de las medidas para el análisis económico**

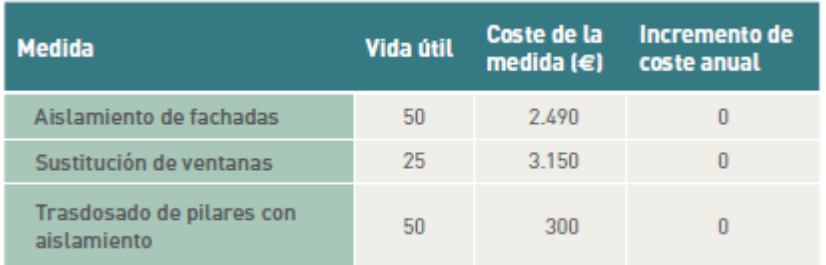

En este caso el coste de mantenimiento será 0 € ya que se trata de medidas que una vez finalizada su puesta en obra no necesitan de control, revisión, etc.

**BEHOOL AVER Carl Maria (1999)**<br>Antonio (1991) (Altanan Longitza | Ministrato especi<mark>o (1990-1999)</mark><br>Picture | Cons aprobazy <mark>(2) de dires ministra |</mark> esplicits Conservar de municipal d'alimatica<br>18 Desembre del metallista<br>18 Desembre del metallo Valoración economica de las medidas de mejora de eficiencia energetica 12.2 Adobe to Animitety 7<br>Means de Russie Ned  $\omega$ 

Costes de inversión de las medidas de mejora de eficiencia energética

#### **2.5.4 Resultado del análisis económico**

Finalmente se calcula el resultado del análisis económico (en el cual aparecerán en blanco aquellas casillas que se obtienen en base a las facturas).

El análisis teórico muestra los plazos de amortización de los diferentes conjuntos de medidas y el Valor Actual Neto (VAN).

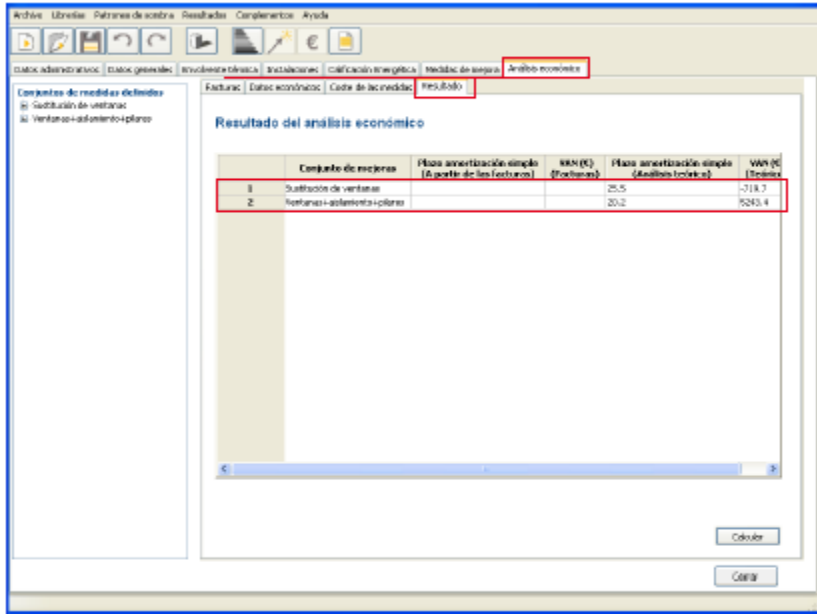

#### **2.6 Generación del certificado de eficiencia energética**

Se genera el informe de certificación, en el cual aparece un registro de todos los datos introducidos en el programa y los resultados obtenidos, mostrando la calificación actual de la vivienda y la calificación obtenida tras la aplicación de los diferentes conjuntos de medidas de mejora con su etiqueta de calificación energética correspondiente y su análisis económico.

#### **Informe de certificación energética**

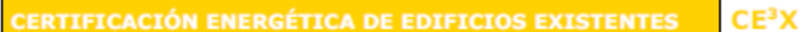

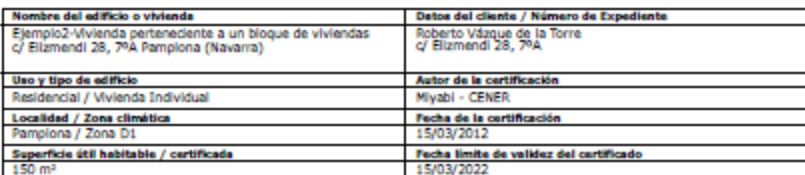

#### CALIFICACIÓN ENERGÉTICA DEL EDIFICIO EXISTENTE

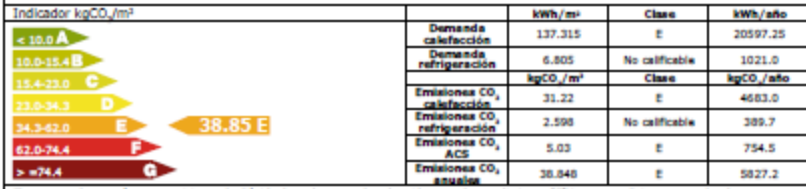

Santa<br>El consumo de energía y sua emisiones de diósido de carbono son las obtenidas por el procedimiento CEV, para condiciones normales de<br>Ancionamiento y ocupación.<br>In el consumo real de energía del edificio y sus emision

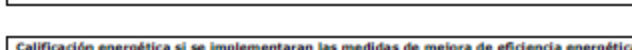

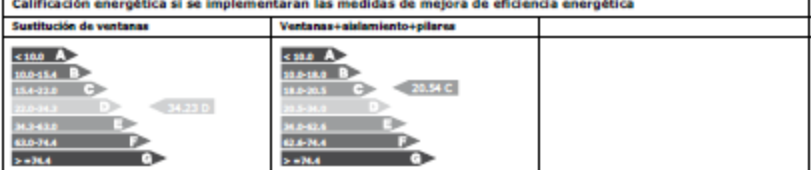

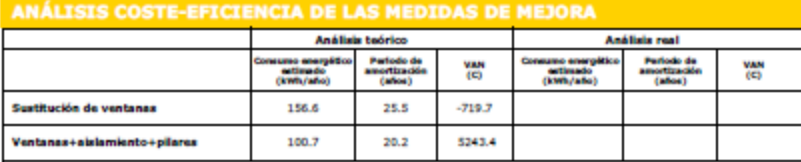

Ventansa-leislamiento-pilares<br>de 1982 - 1982 - 1983 - 1994 - 1994 - 1996 - 1997 - 1997 - 1997 - 1998 - 1998 - 1998 - 1998 - 1998 - 1998 - 19<br>definición de las características de la envolvente térmica e instalaciones térmi

## DESCRIPCIÓN GENERAL DE LA ENVOLVENTE TÉRMICA

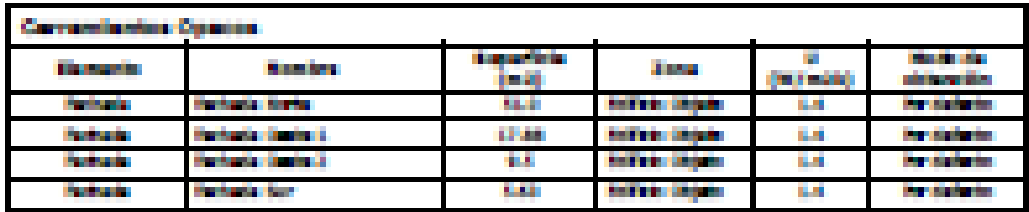

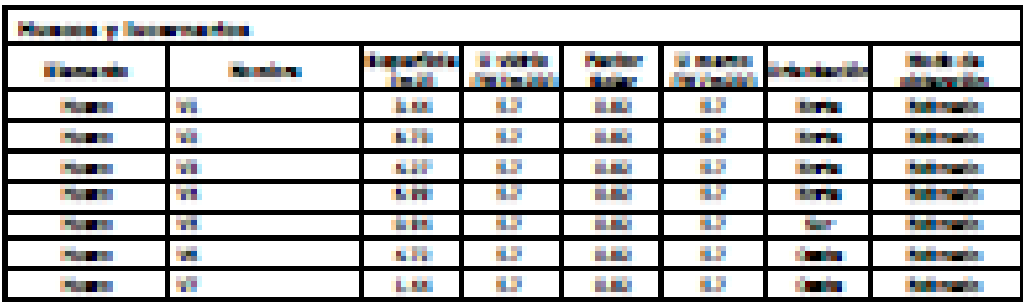

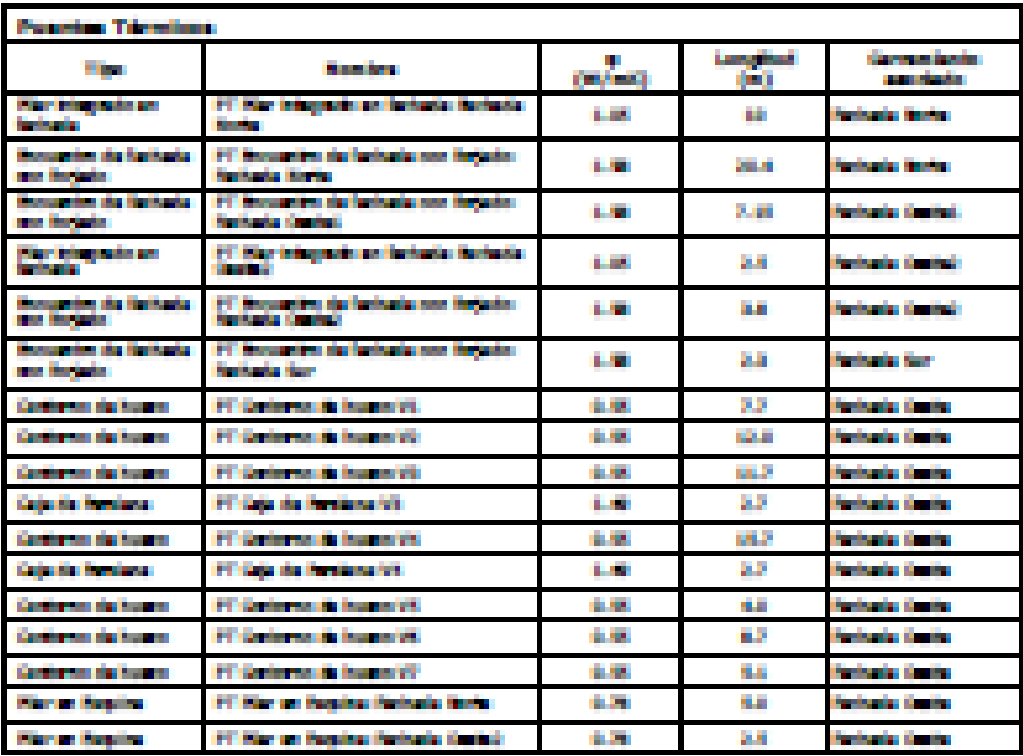

## CONJUNTO DE MEDIDAS DE MEJORA DE EFICIENCIA EMERGÉTICA

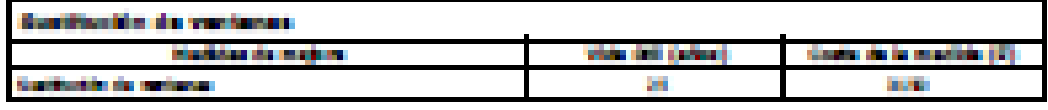

#### e traduita esta eductria pillagena **Sell Elevent** da la mud a m ı. æ. m.

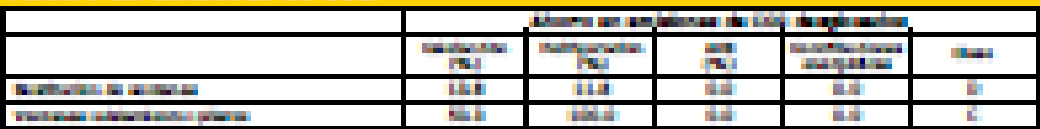

#### DESCRIPCIÓN DE LAS INSTALACIONES TÉRRICAS

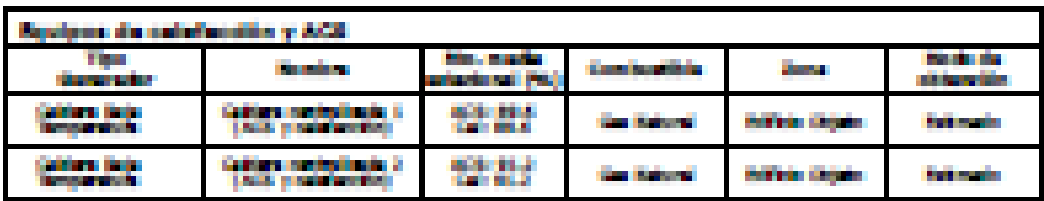